# **INTERBUS-S**

User Manual

# **oftware for Controller Boards for IBM-compatible P(<br>
IBS PC CB SWD UM E<br>
A<br>
27 53 96 0<br>
al is valid for the driver software version 0.9 for the controller boards:<br>
Order No. 27 80 84 9 Driver Software for Controller Boards for IBM-compatible PCs**

Type: IBS PC CB SWD UM E

Revision: A

Order No.: 27 53 96 0

This manual is valid for the driver software version 0.9 for the controller boards:

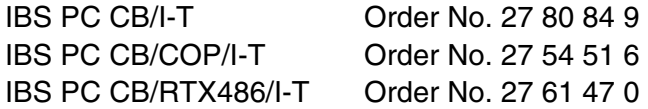

Copyright by Phoenix Contact 05/1995

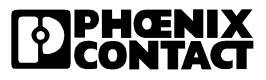

**onlinecomponents.com** 

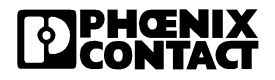

# **Please Observe the Following:**

In order to guarantee that your use of this manual is as straightforward as possible and that hardware is used safely in the installation, operation and maintenance phases, we request that you carefully read and observe the following instructions:

#### **Explanation of Symbols Used**

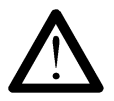

The *attention* symbol refers to erroneous handling, which could lead to damage to the hardware or software, or, in indirect connection with dangerous process peripherals (e.g., unprotected shafts or motors with actuator functions), to light to severe personal injury. The symbol is always located to the left of the tagged text.

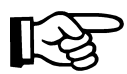

The *hand* symbol gives you tips and advice on the efficient use of hardware and on software optimization, to save you from performing extra work, for example. In addition, text marked in this way informs you of system-related maximum and minimum conditions that must absolutely be observed to achieve error-free operation. The hand is also found in front of clarifications of terms.

The *text* symbol refers to detailed sources of information (manuals, data sheets, literature, etc.) on the subject matter, product, etc. This text also provides helpful infomation for the orientation, reading order, etc. in the manual.

#### **We are Interested in Your Opinion**

The *hand* symbol gives you tips and advice on the efficient use of on software optimization, to save you from performing extra wore in addition, text marked in this way informs you of system-related m inimum conditions th We are constantly attempting to improve the quality of our manuals. Should you have any suggestions or recommendations for improvement of the contents and layout of our manuals, we would appreciate it if you would send us your comments. Please use the universal telefax form at the end of the manual for this.

#### **Statement of Legal Authority**

This manual, including all illustrations contained herein, is copyright protected. Use of this manual by any third party in departure from the copyright provision is forbidden. Reproduction, translation or electronic or photographic archiving or alteration requires the express written consent of Phoenix Contact. Violations are liable for damages.

Phoenix Contact reserves the right to make any technical changes that serve for the purpose of technical progress.

Phoenix Contact reserves all rights in the case of a patent award or listing of a registered design. External products are always named without reference to patent rights. The existence of such rights shall not be excluded, however.

The use of products described in this manual is oriented exclusively to qualified application programmers and software engineers familiar with automation technology and the applicable national standards. Phoenix Contact assumes no liability for erroneous handling of or damage to Phoenix Contact or external products resulting from disregard of information contained in this manual.

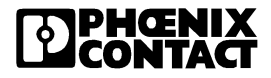

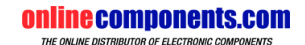

**InterBus-S**

**Primecomponents.com** 

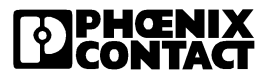

# **A Table of Contents**

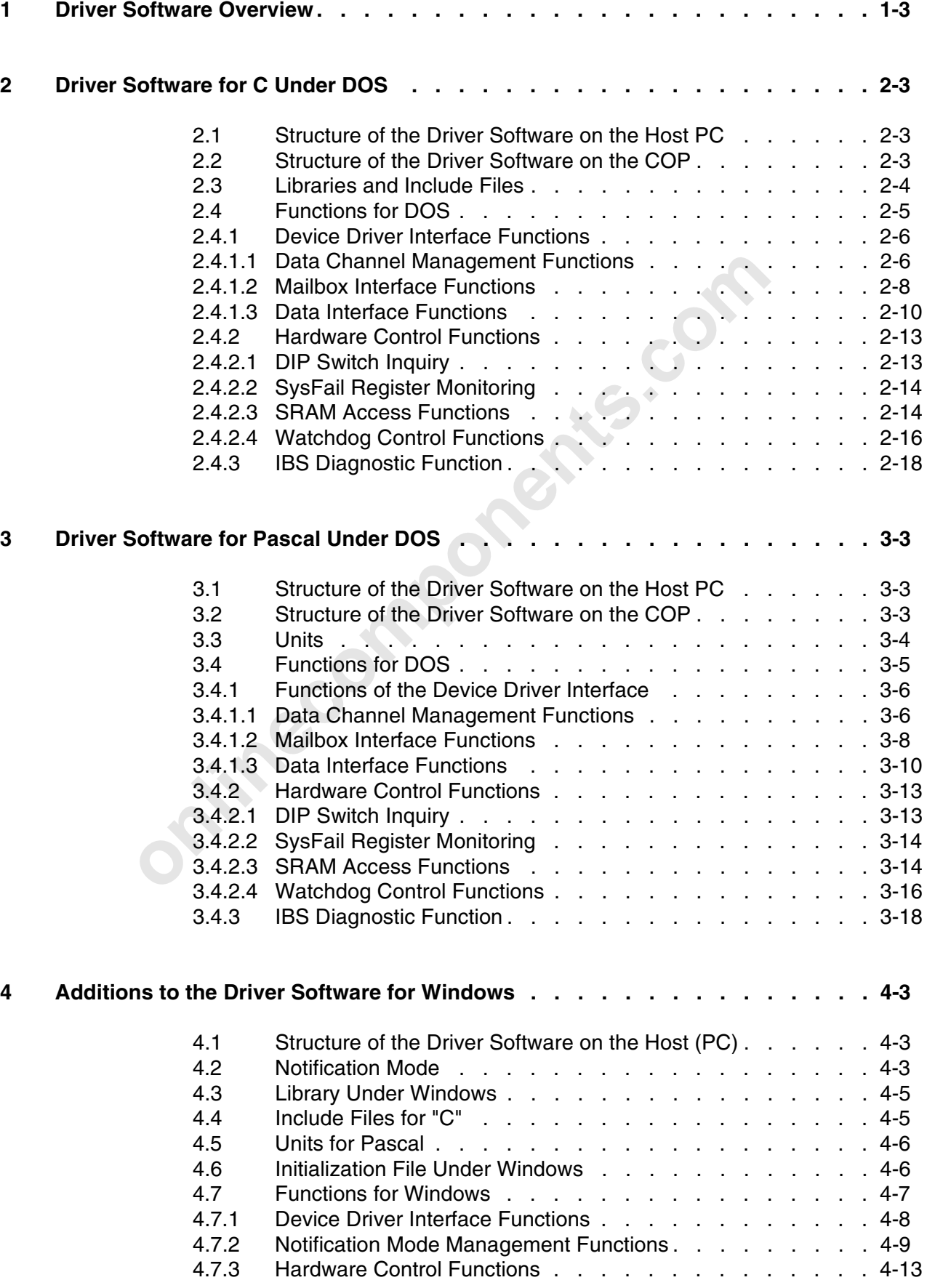

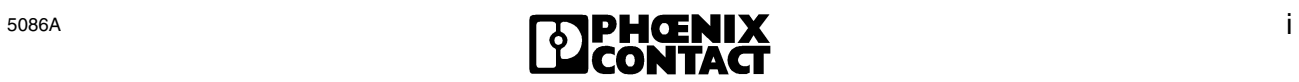

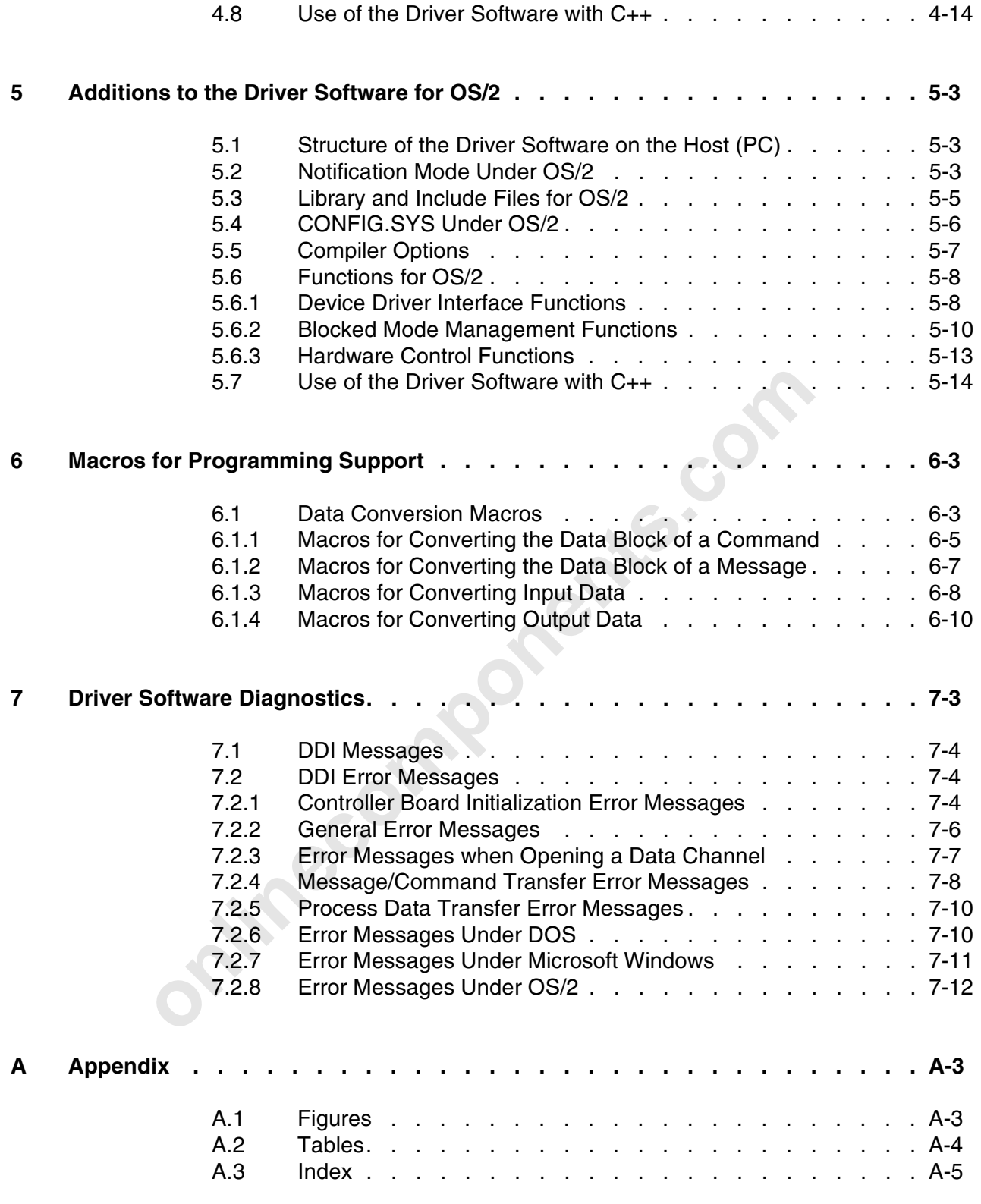

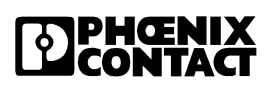

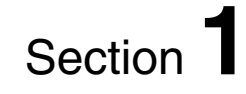

# **Driver Software Overview**

This section provides information on the driver software available for different

- operating systems;
- programming languages;
- compilers.

**onlinecomponents.com 1 Driver Software Overview . . . . . . . . . . . . . . . . . . . . . . . . 1-3**

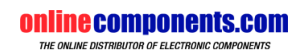

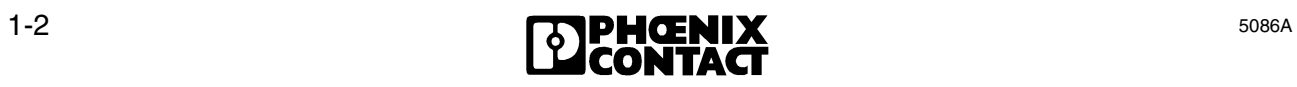

# **1 Driver Software Overview**

Driver software for various operating systems is available for the host controller boards. In addition, you can select from several compilers for the programming languages C and Pascal. This section shows the possible combinations of operating systems and compilers on your PC and the coprocessor boards of the IBS PC CB/COP/I-T and IBS PC CB/RTX486/I-T.

| <b>Operating system</b>           | <b>Version</b> | <b>Processor</b> |
|-----------------------------------|----------------|------------------|
| Microsoft <sup>®</sup> DOS        | 5.0, 6.2       | PC (host)        |
| SMA TDOS <sup>®</sup>             | 3.5a           | COP386           |
| Technosoft RTXDOS-16 <sup>®</sup> | 6.1            | COP486           |
| Microsoft Windows <sup>®</sup>    | 3.1            | Host             |
| IBM OS/ $2^{\circledR}$           | 21             | Host             |

Table 1-1: Operating systems

Table 1-2: Compiler

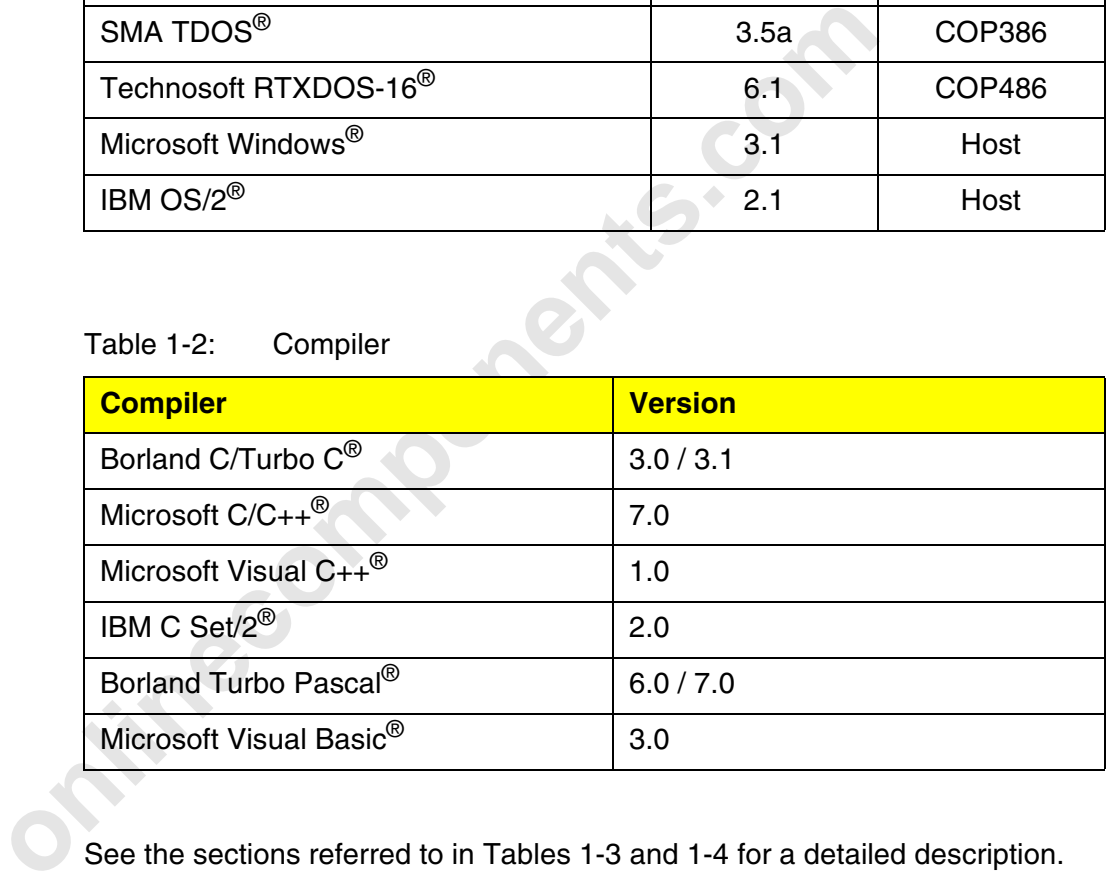

See the sections referred to in Tables 1-3 and 1-4 for a detailed description.

#### Table 1-3: Compiler/operating system combinations on the host

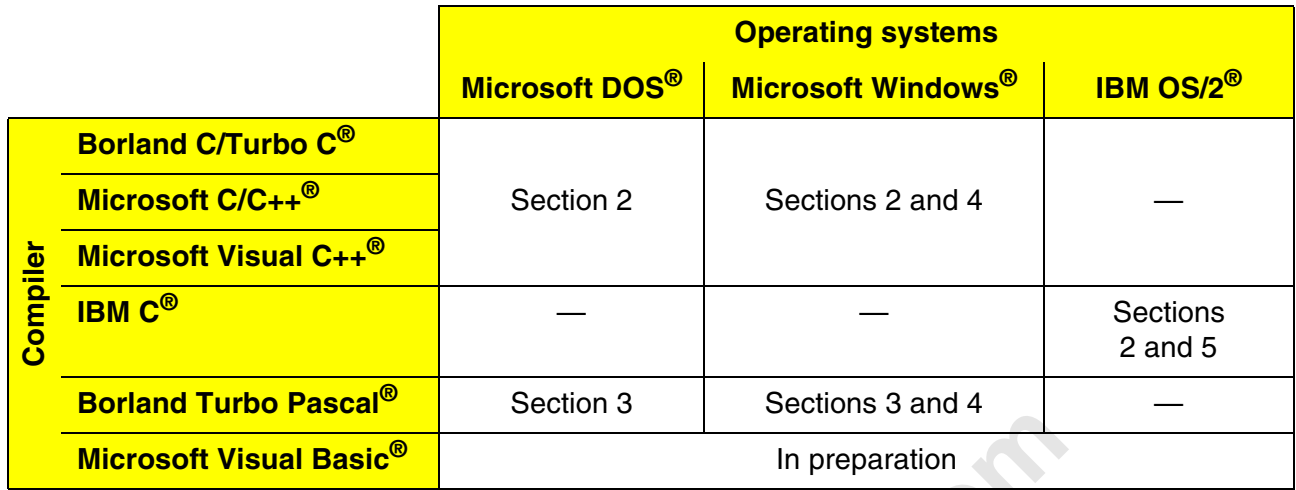

#### Table 1-4: Compiler/operating system combinations on the coprocessor board

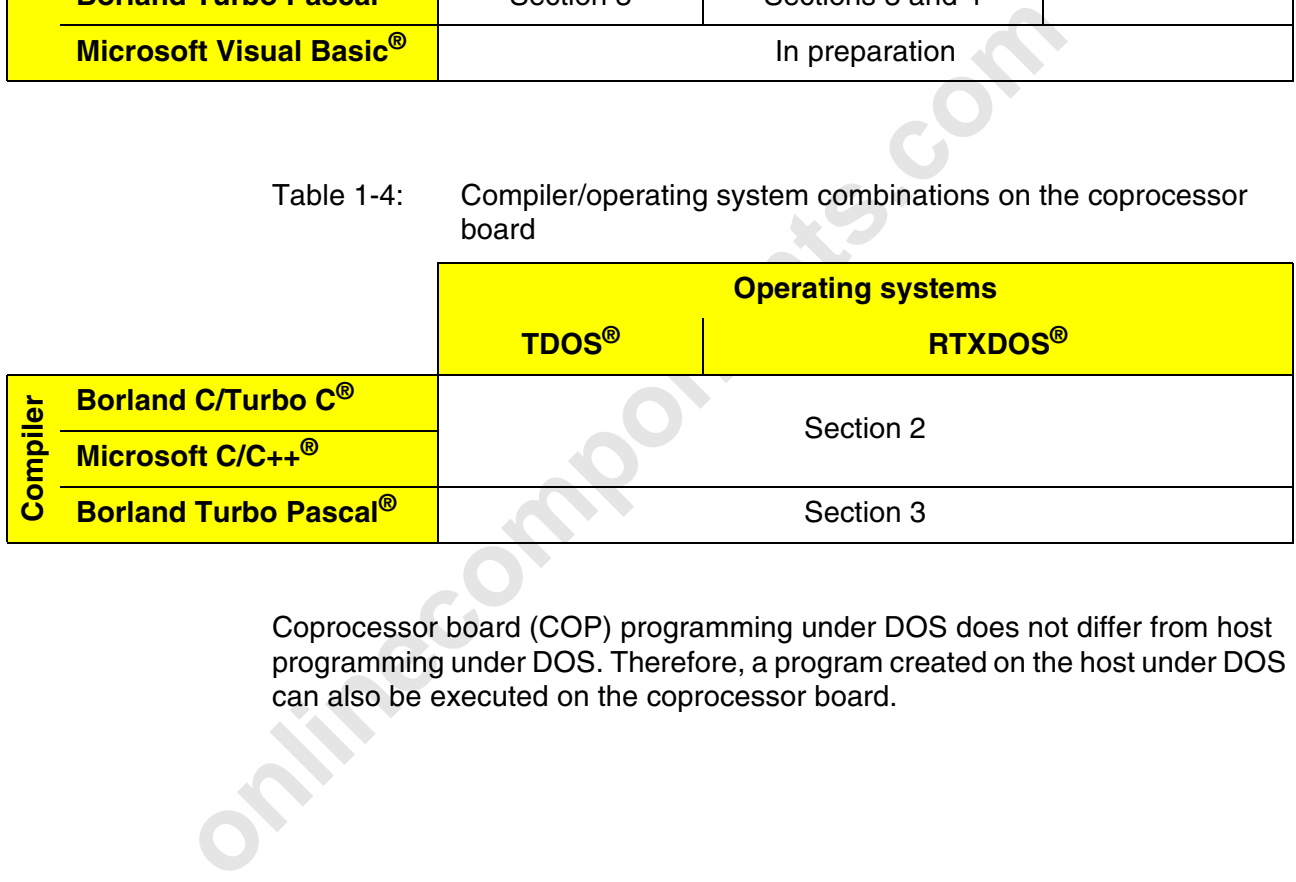

Coprocessor board (COP) programming under DOS does not differ from host programming under DOS. Therefore, a program created on the host under DOS can also be executed on the coprocessor board.

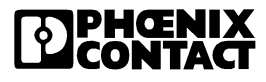

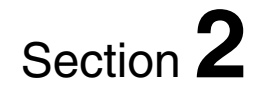

# **Driver Software for C Under DOS**

This section provides information on

- the implementation and the functions of the device driver interfaces;
- the required include files and libraries;<br>- device drivers for DOS.
- device drivers for DOS.

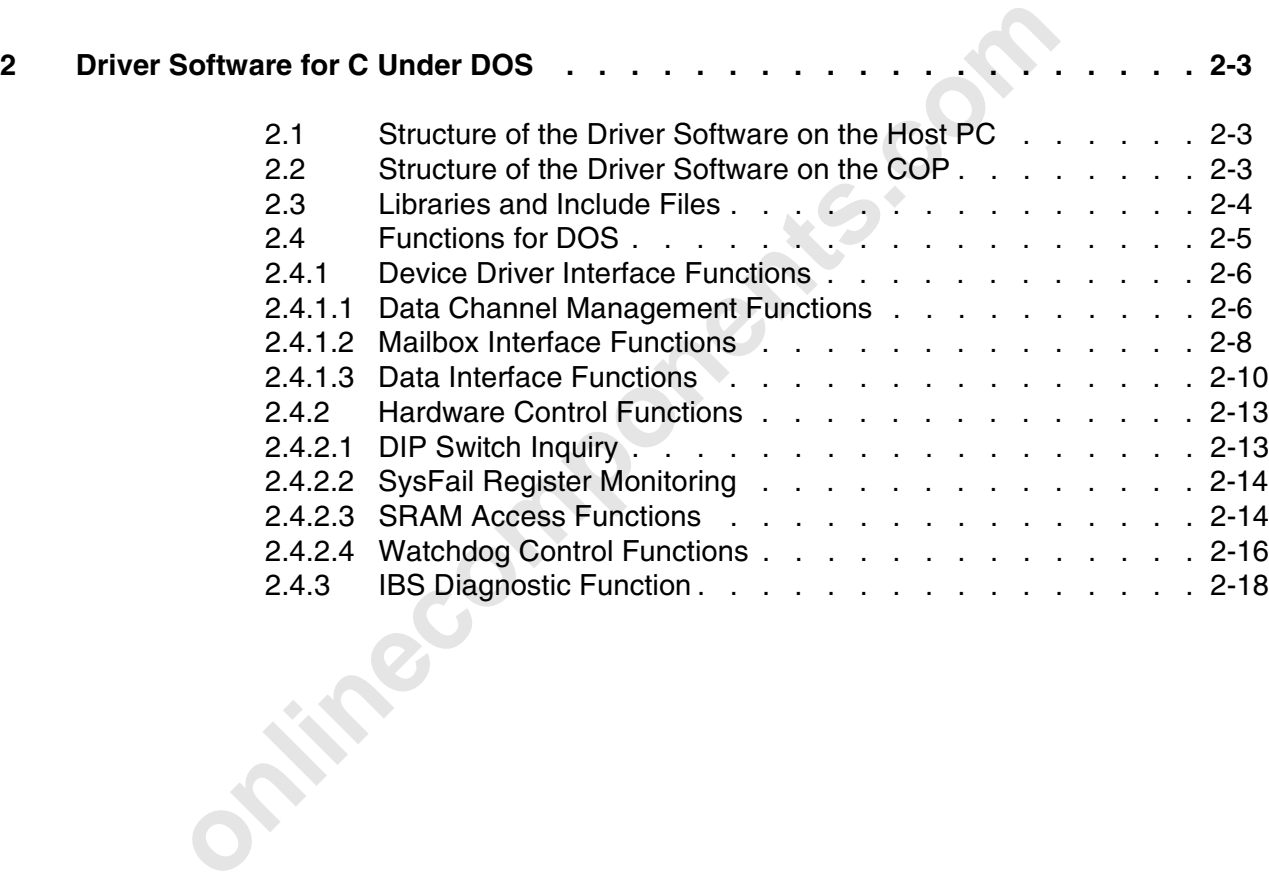

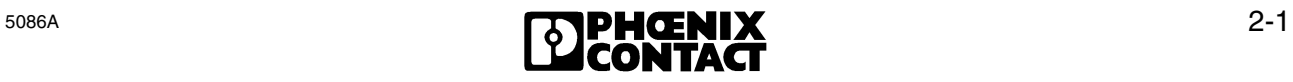

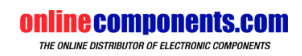

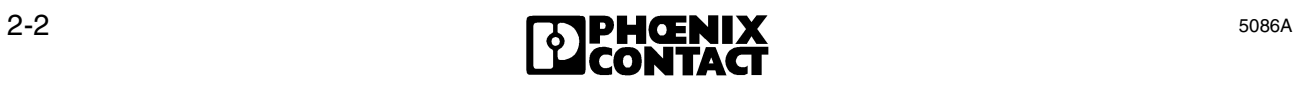

# **2 Driver Software for C Under DOS**

#### **2.1 Structure of the Driver Software on the Host PC**

Link the device driver interface in the form of a library to your application programs. The device drivers for DOS are TSR programs (similar to the drivers of network adapters).

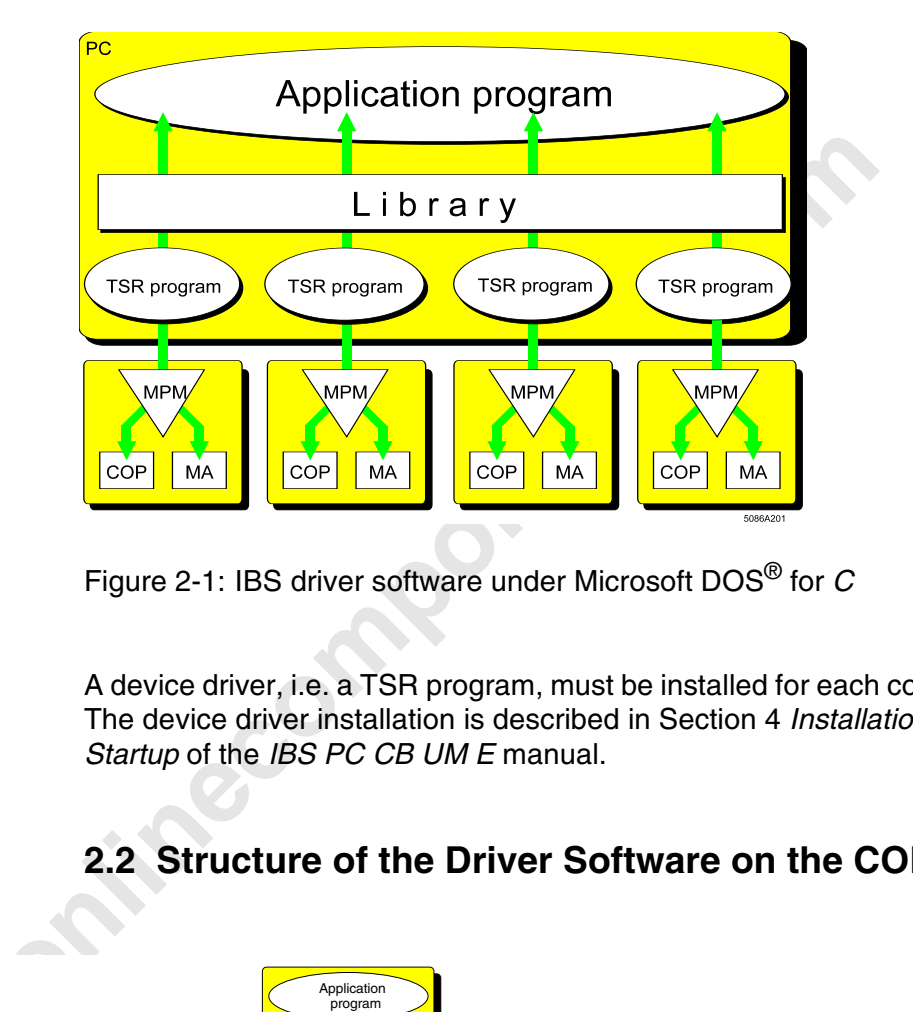

Figure 2-1: IBS driver software under Microsoft DOS® for *C*

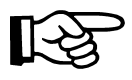

A device driver, i.e. a TSR program, must be installed for each controller board! The device driver installation is described in Section 4 *Installation and First Startup* of the *IBS PC CB UM E* manual.

# **2.2 Structure of the Driver Software on the COP**

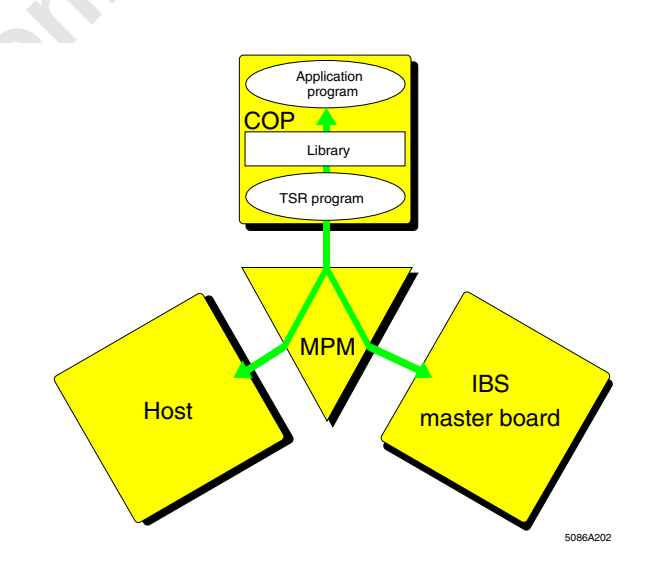

Figure 2-2: Driver software for C on the coprocessor board

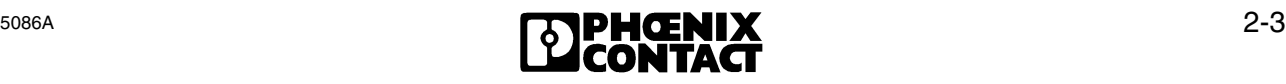

Coprocessor board (COP) programming does not differ from host programming under DOS. From driver software version 0.9 onwards, linking with special libraries, too, is no longer required for the processor board, because the same libraries are used for the operation on the host and on the COP. Therefore, a program created on the host under DOS can be executed on the coprocessor board.

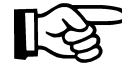

For the operation on the COP, use the TSR program IBSCOP.EXE as device driver, instead of IBSPCCB.EXE.

#### **2.3 Libraries and Include Files**

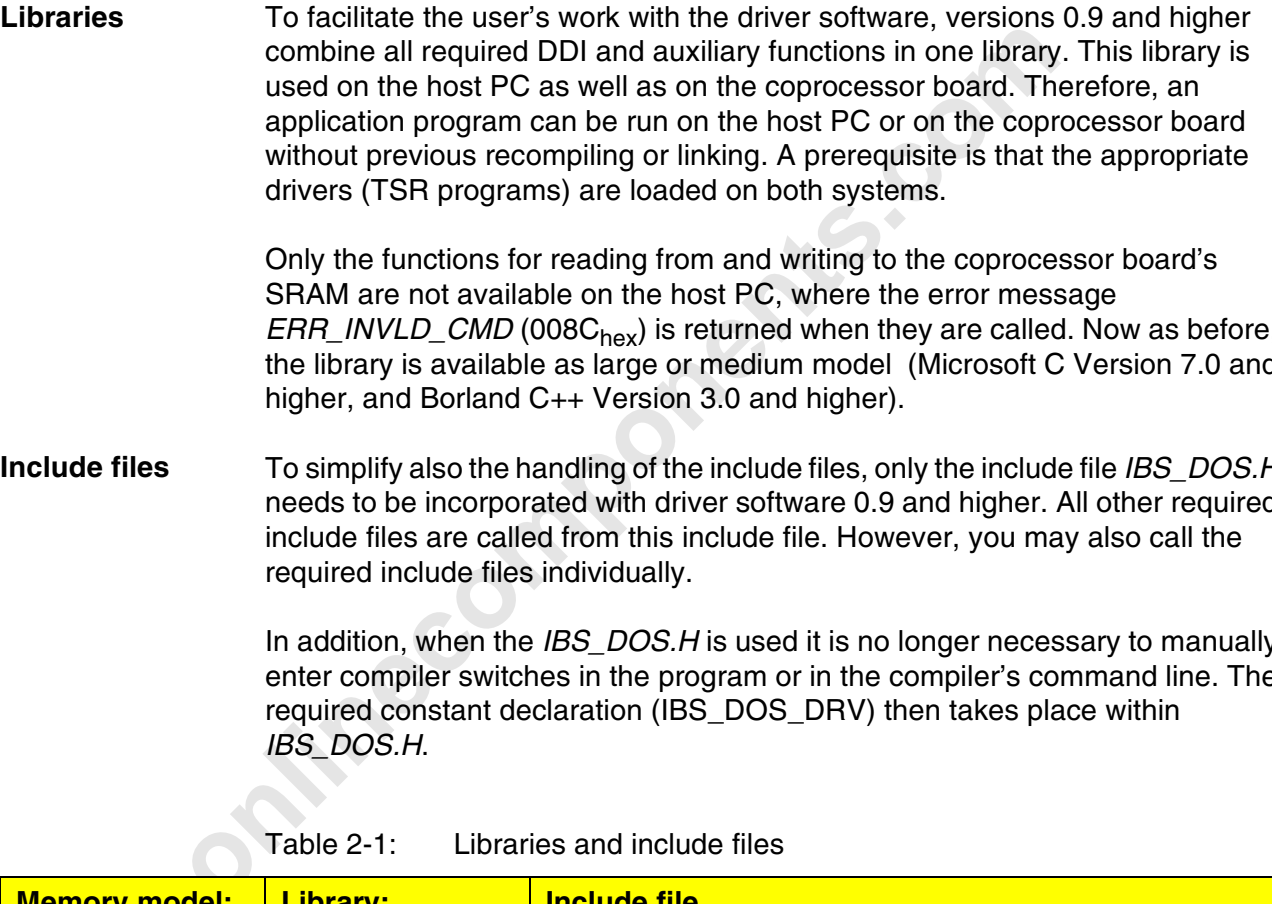

Only the functions for reading from and writing to the coprocessor board's SRAM are not available on the host PC, where the error message *ERR\_INVLD\_CMD* (008C<sub>hex</sub>) is returned when they are called. Now as before, the library is available as large or medium model (Microsoft C Version 7.0 and higher, and Borland C++ Version 3.0 and higher).

To simplify also the handling of the include files, only the include file *IBS\_DOS.H* needs to be incorporated with driver software 0.9 and higher. All other required include files are called from this include file. However, you may also call the required include files individually. **Include files**

> In addition, when the *IBS\_DOS.H* is used it is no longer necessary to manually enter compiler switches in the program or in the compiler's command line. The required constant declaration (IBS\_DOS\_DRV) then takes place within *IBS\_DOS.H*.

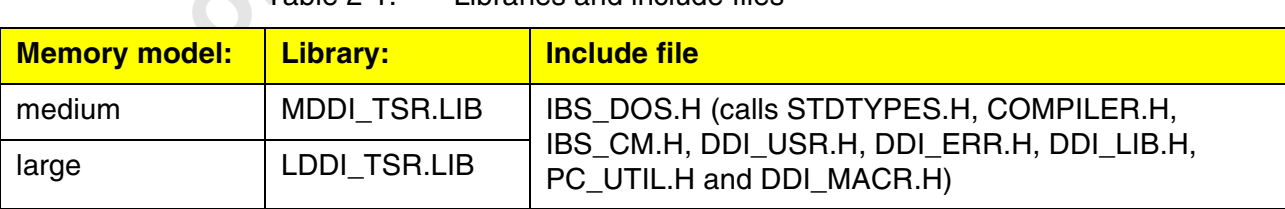

Table 2-1: Libraries and include files

The include file *DDI\_MACR.H* allows the use of the macro functions described in Section 4.2.4. The macros are defined in this file.

If you do not want to use *IBS\_DOS.H* and call the required include files separately in the program, insert the instruction *#define IBS\_DOS\_DRV* before incorporating the include files (either in the program text or as a compiler option).

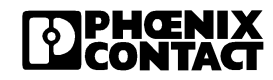

Examples:

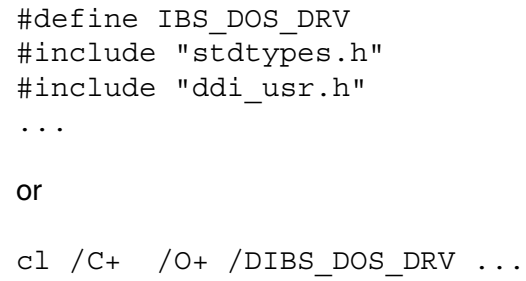

## **2.4 Functions for DOS**

Table 2-2: Overview of the DDI functions for DOS

| Table 2-2:<br>Overview of the DDI functions for DOS      |                                                                                  |             |  |
|----------------------------------------------------------|----------------------------------------------------------------------------------|-------------|--|
| <b>Function</b>                                          | <b>Task</b>                                                                      | <b>Page</b> |  |
| DDI_DevOpenNode                                          | Opens a data channel to a node                                                   | $2 - 6$     |  |
| DDI_DevCloseNode                                         | Closes a data channel to a node                                                  | $2 - 7$     |  |
| DDI_MXI_SndMessage                                       | Writes a message to the MPM                                                      | $2 - 8$     |  |
| DDI_MXI_RcvMessage                                       | Reads a message from the MPM                                                     | $2 - 9$     |  |
| DDI_DTI_ReadData                                         | Reads data from the MPM                                                          | $2 - 10$    |  |
| DDI_DTI_WriteData                                        | Writes data to the MPM                                                           | $2 - 11$    |  |
| Table 2-3:<br>Overview of the hardware control functions |                                                                                  |             |  |
| <b>Function</b>                                          | <b>Task</b>                                                                      | Page        |  |
| COP_WriteStaticRAM                                       | Writes a number of bytes to the SRAM of the COP                                  | $2 - 14$    |  |
| COP_ReadStaticRAM                                        | Reads a number of bytes from the SRAM of the COP                                 | $2 - 15$    |  |
| <b>GetDIPSwitch</b>                                      | Reads out the settings of the DIP switches for setting the<br>boot configuration | $2 - 13$    |  |
| CotSucFoilDogictor                                       | Roade the contents of the SysEail registor                                       | $0 - 1A$    |  |

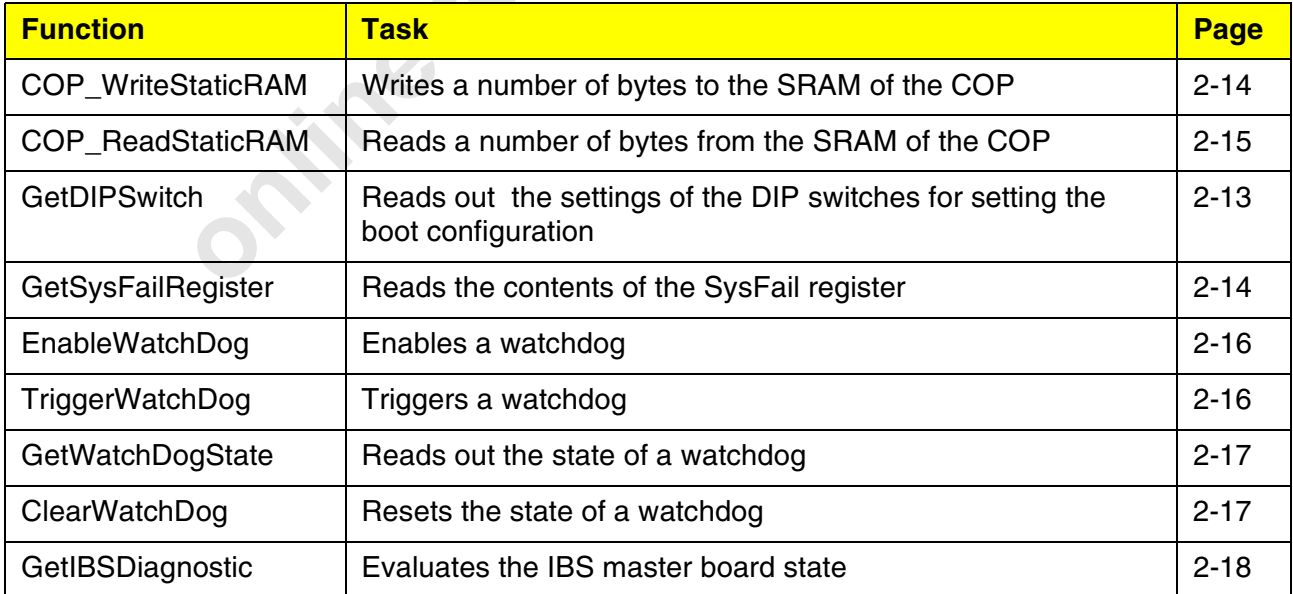

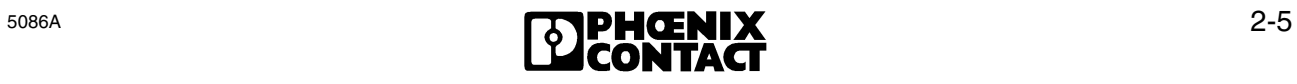

#### **2.4.1 Device Driver Interface Functions**

#### **2.4.1.1 Data Channel Management Functions**

#### **DDI\_DevOpenNode**

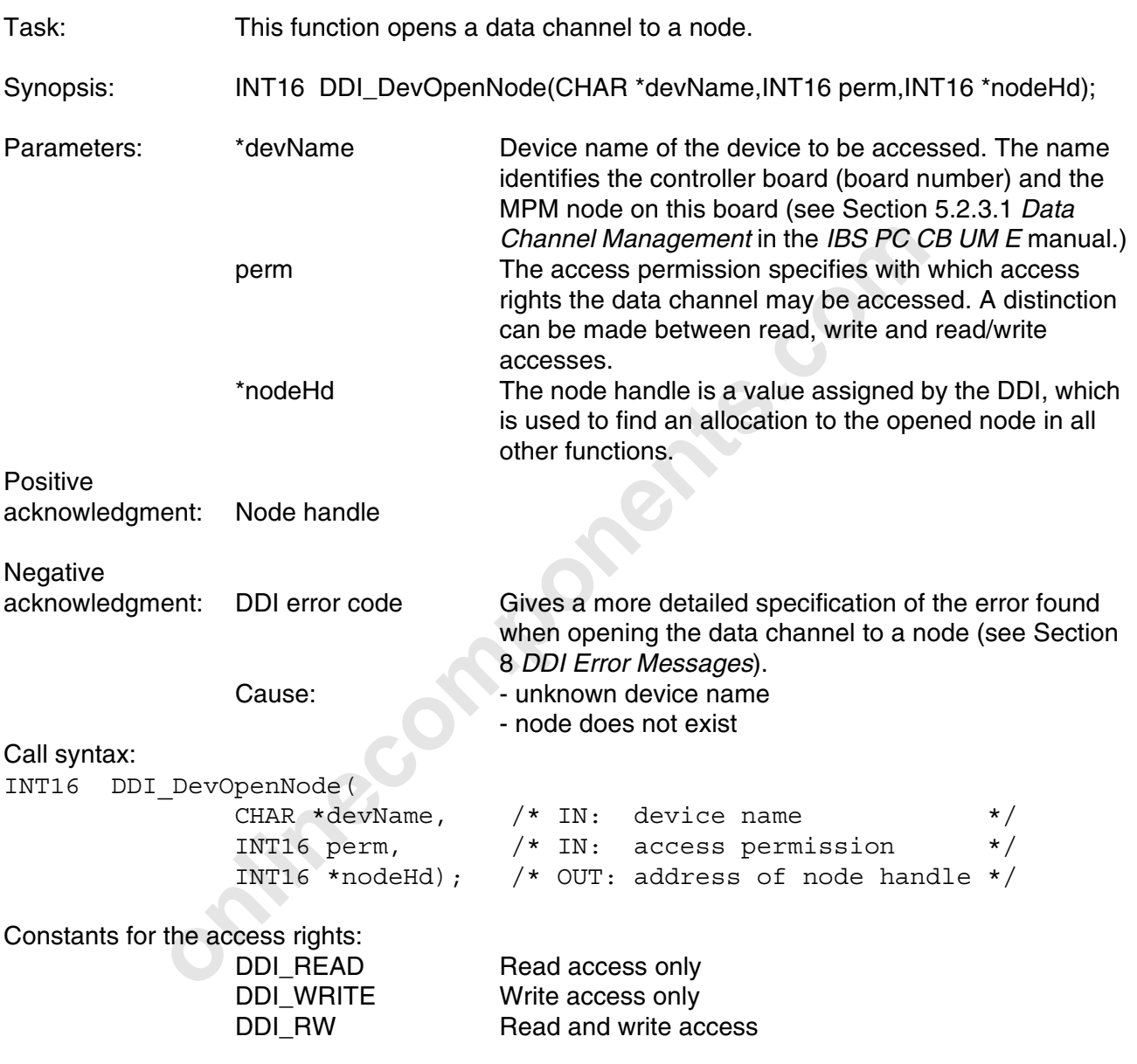

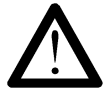

In the current version of the driver software (V 0.9), the same data channel (same device name) between two MPM nodes (e.g. host and COP) may be opened only once. If the same data channel between two MPM nodes is open more than once at a time, the data of one data channel overwrites the data of another, as it uses the same MPM memory area. In this case **no** error message is output.

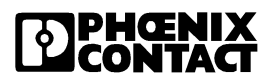

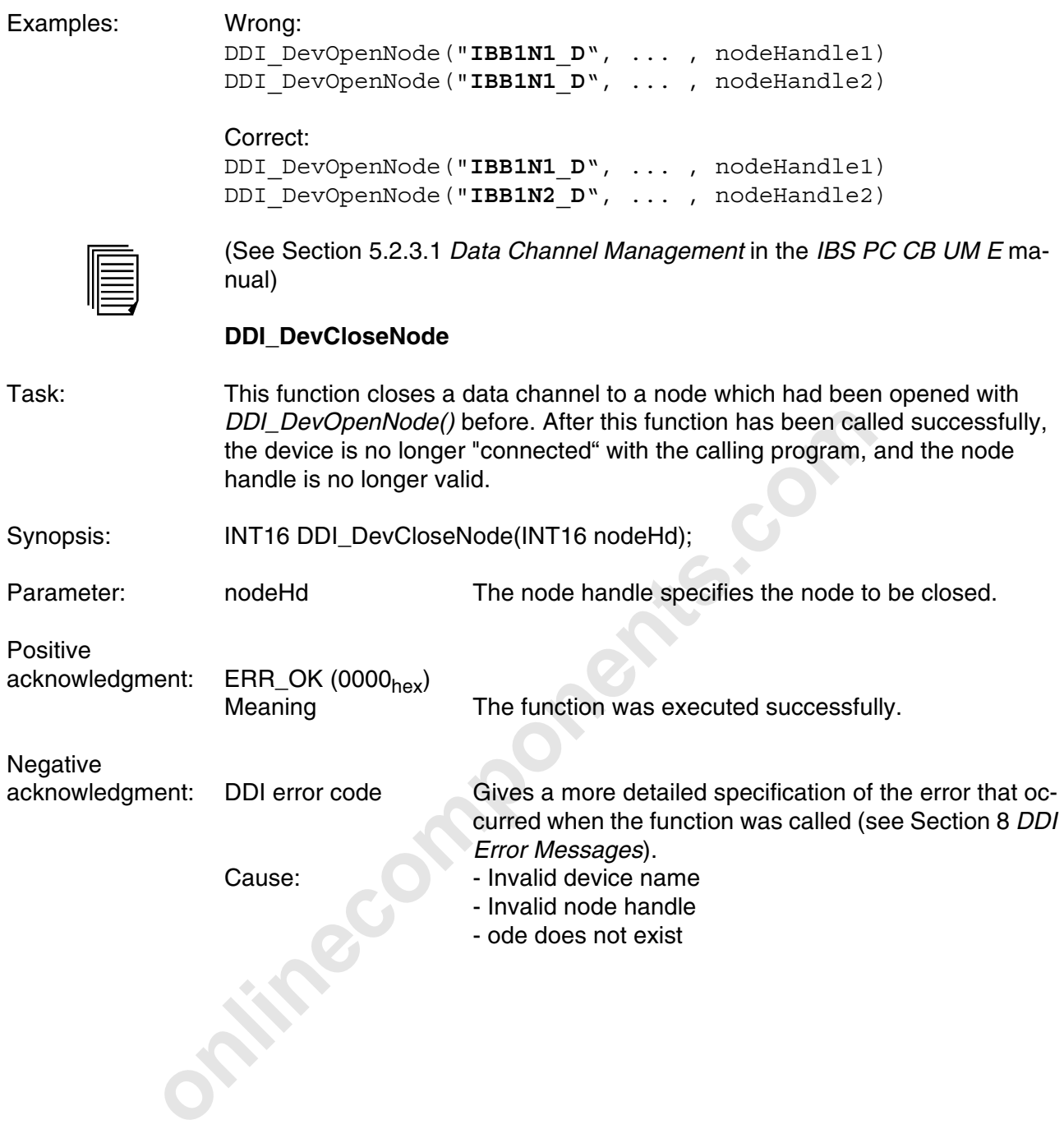

#### **2.4.1.2 Mailbox Interface Functions**

#### **DDI\_MXI\_SndMessage**

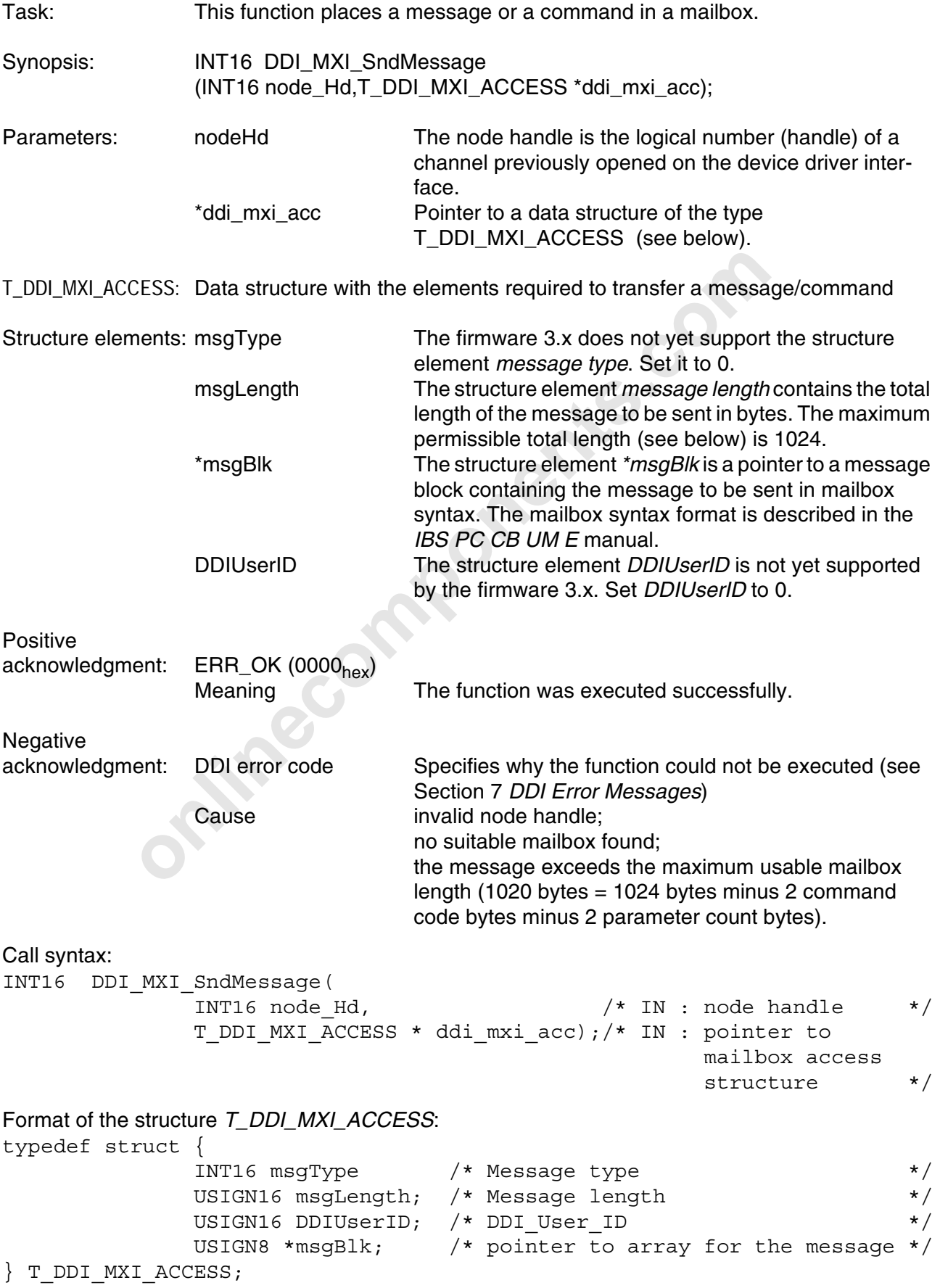

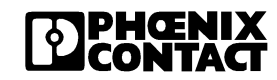

#### **DDI\_MXI\_RcvMessage**

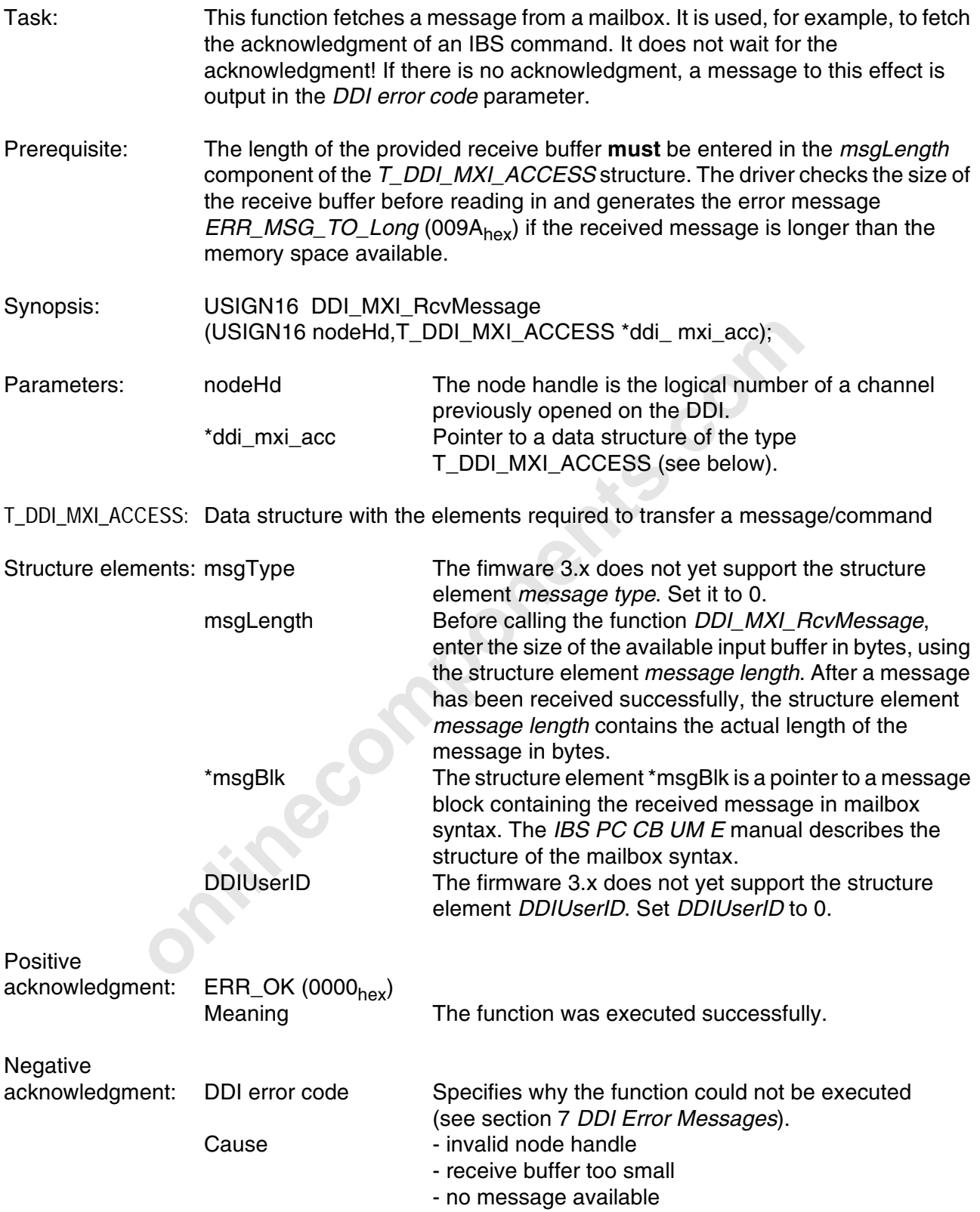

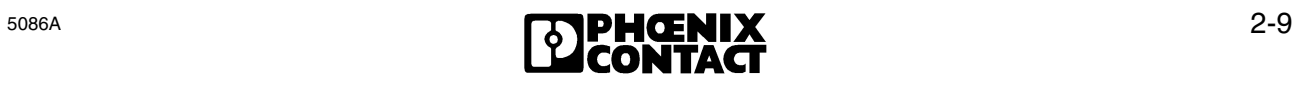

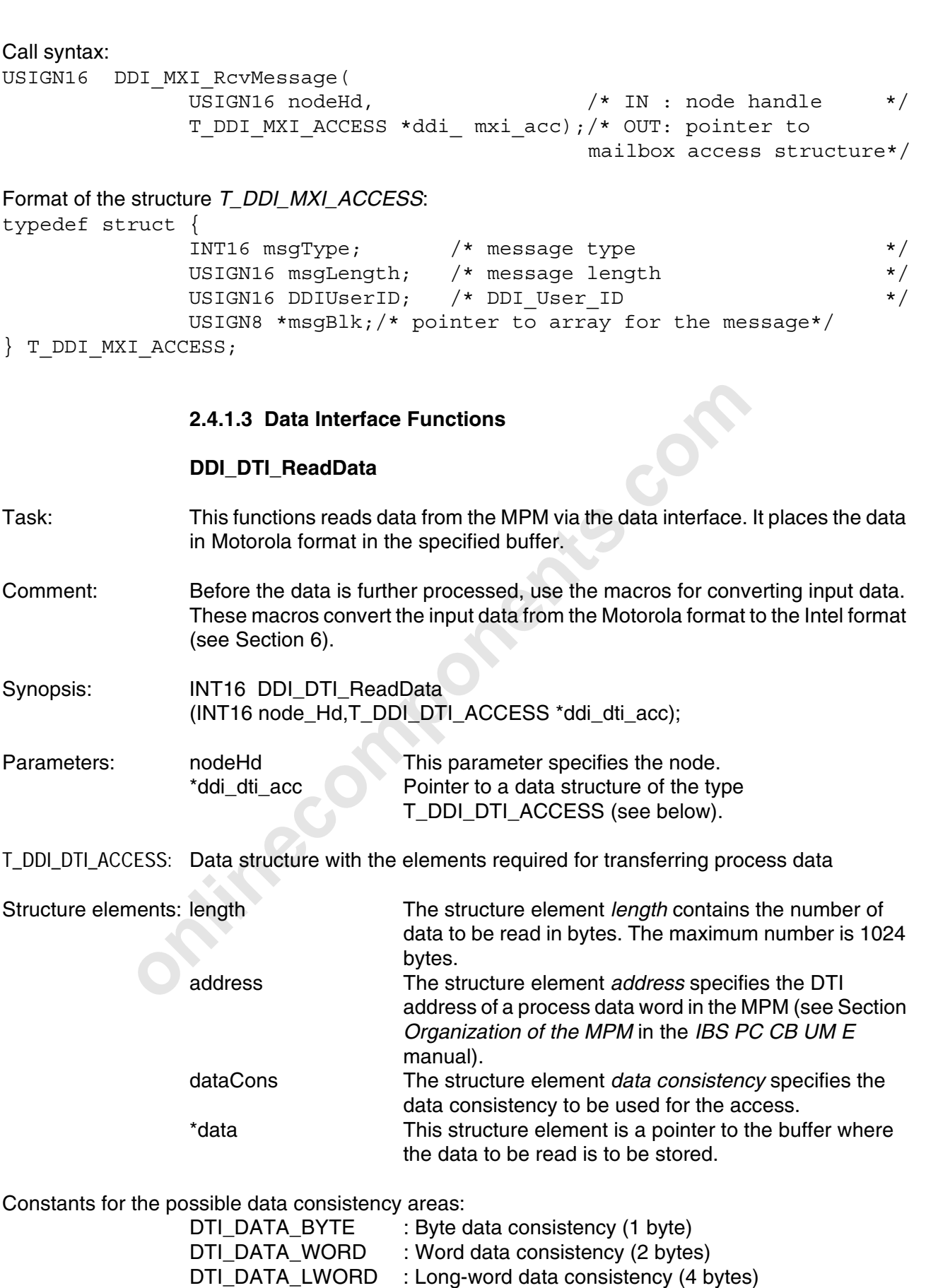

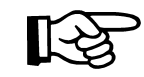

The data consistency areas *DTI\_DATA\_LWORD* and *DTI\_DATA\_48BIT* are only possible for an access to the IBS master board from firmware 3.72

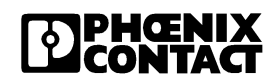

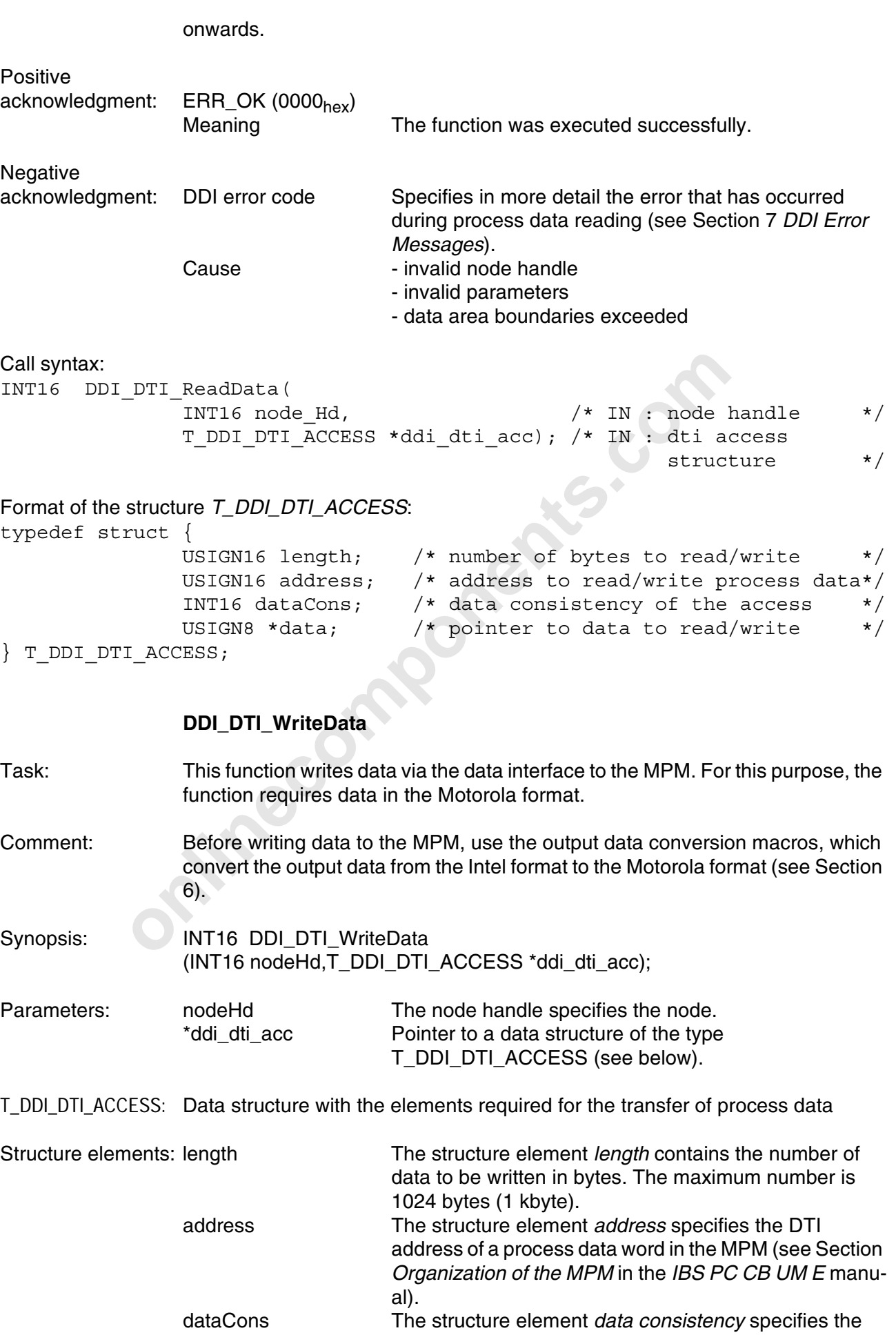

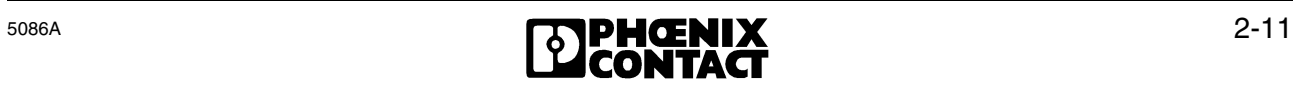

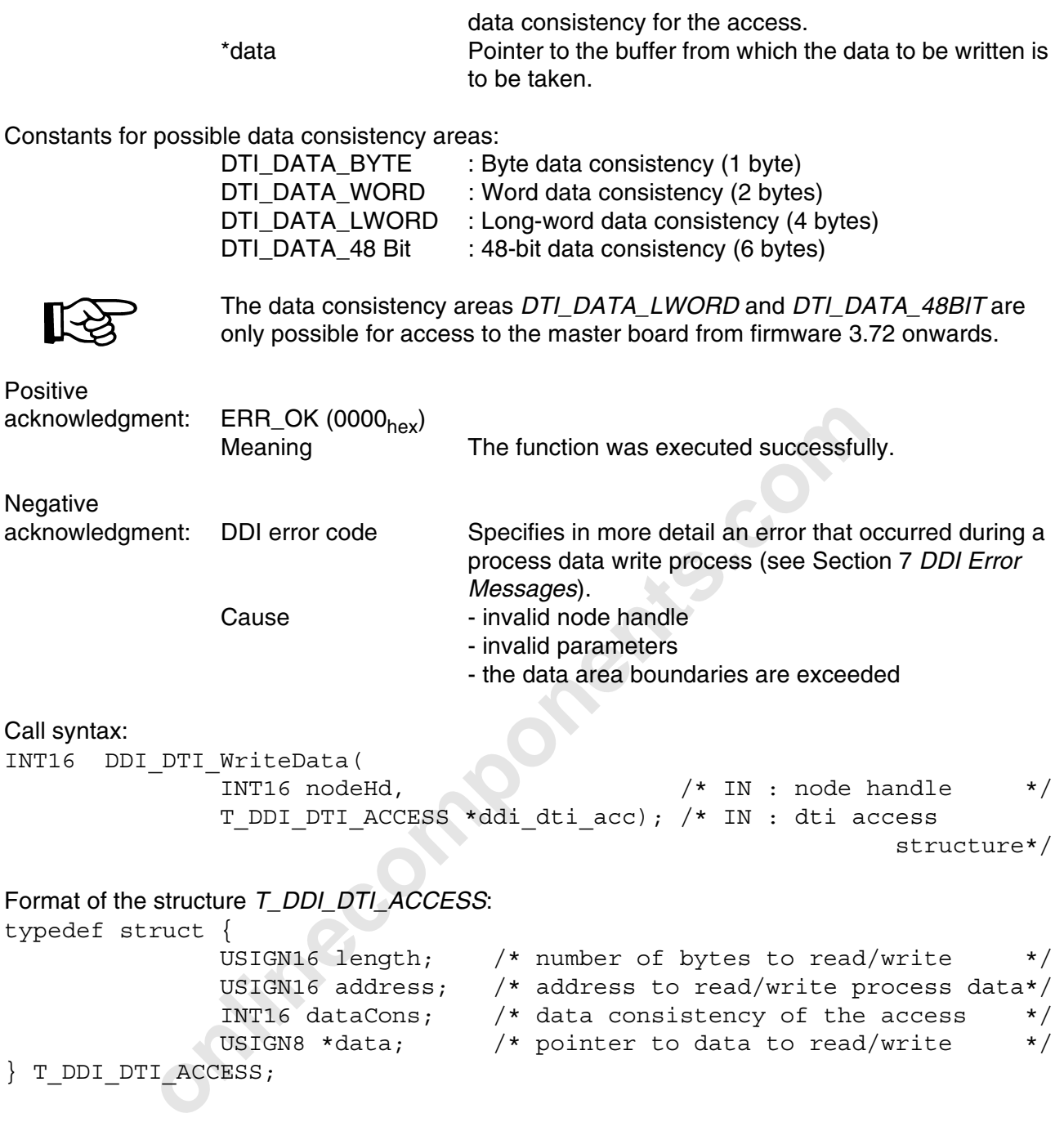

#### **2.4.2 Hardware Control Functions**

#### **2.4.2.1 DIP Switch Inquiry**

#### **GetDIPSwitch**

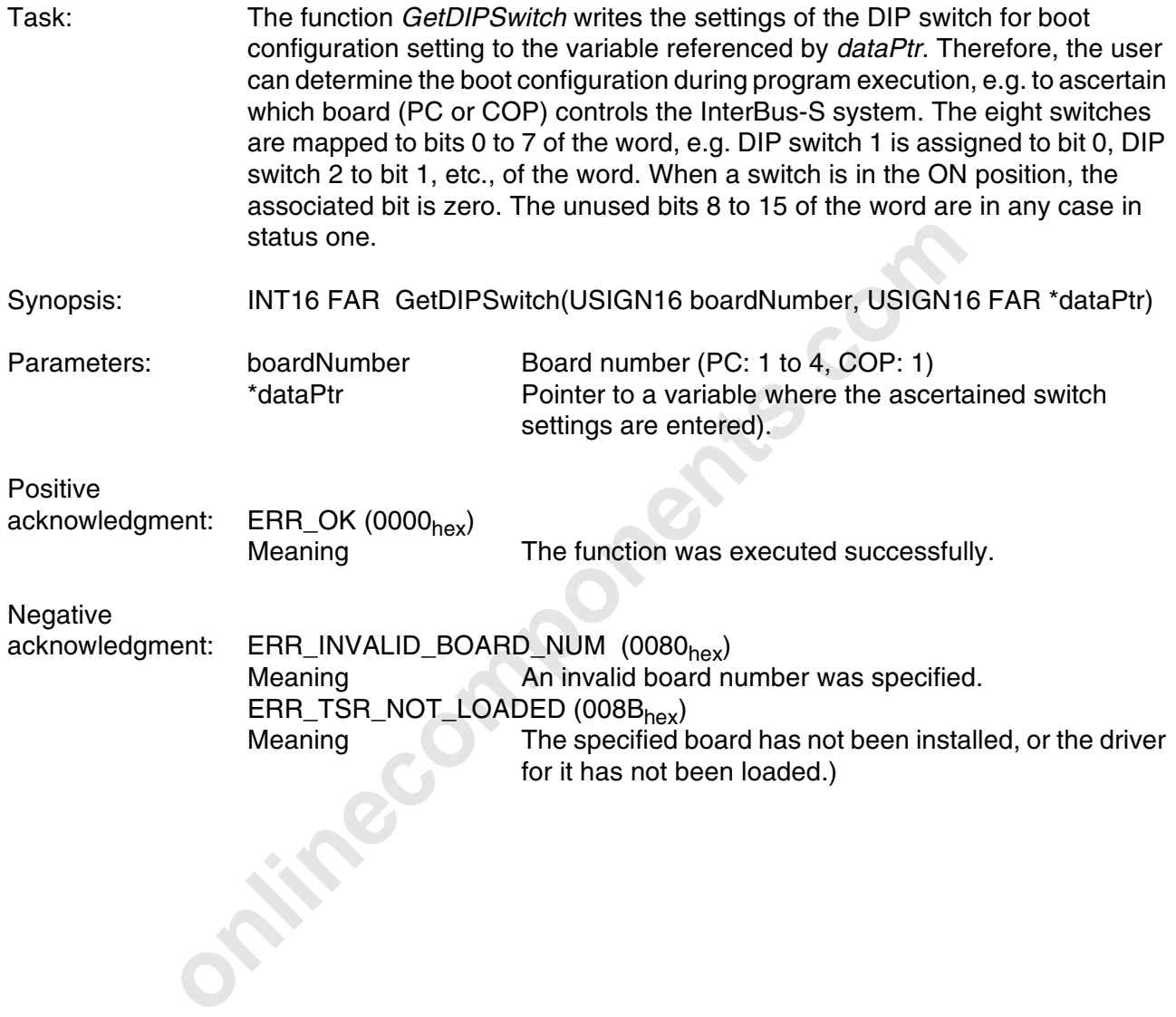

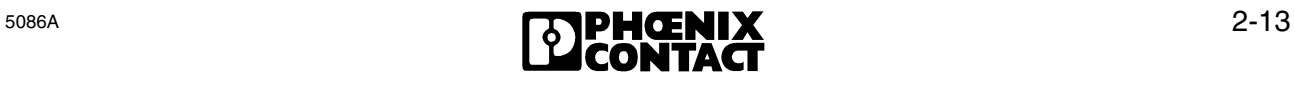

#### **2.4.2.2 SysFail Register Monitoring**

#### **GetSysFailRegister**

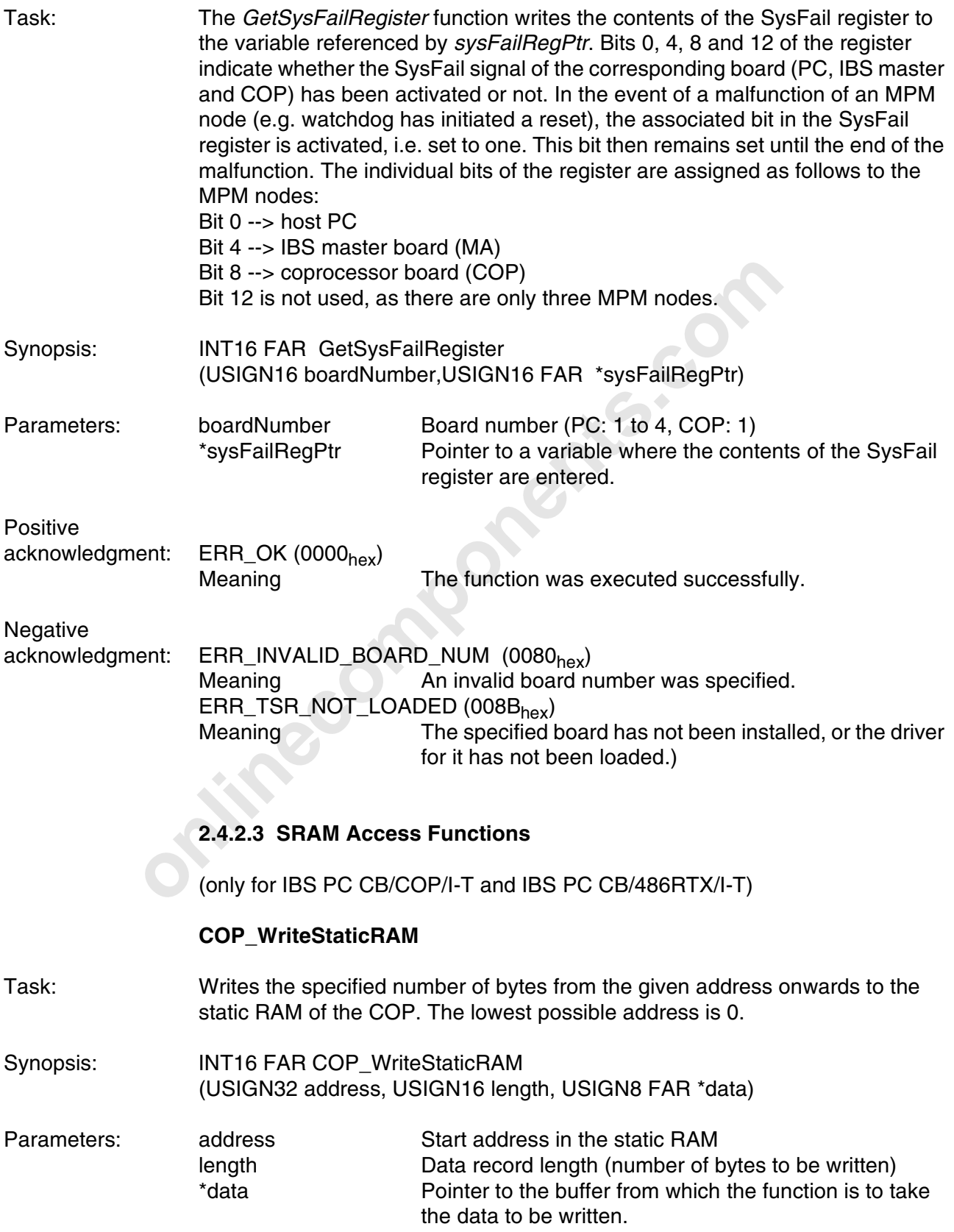

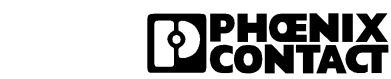

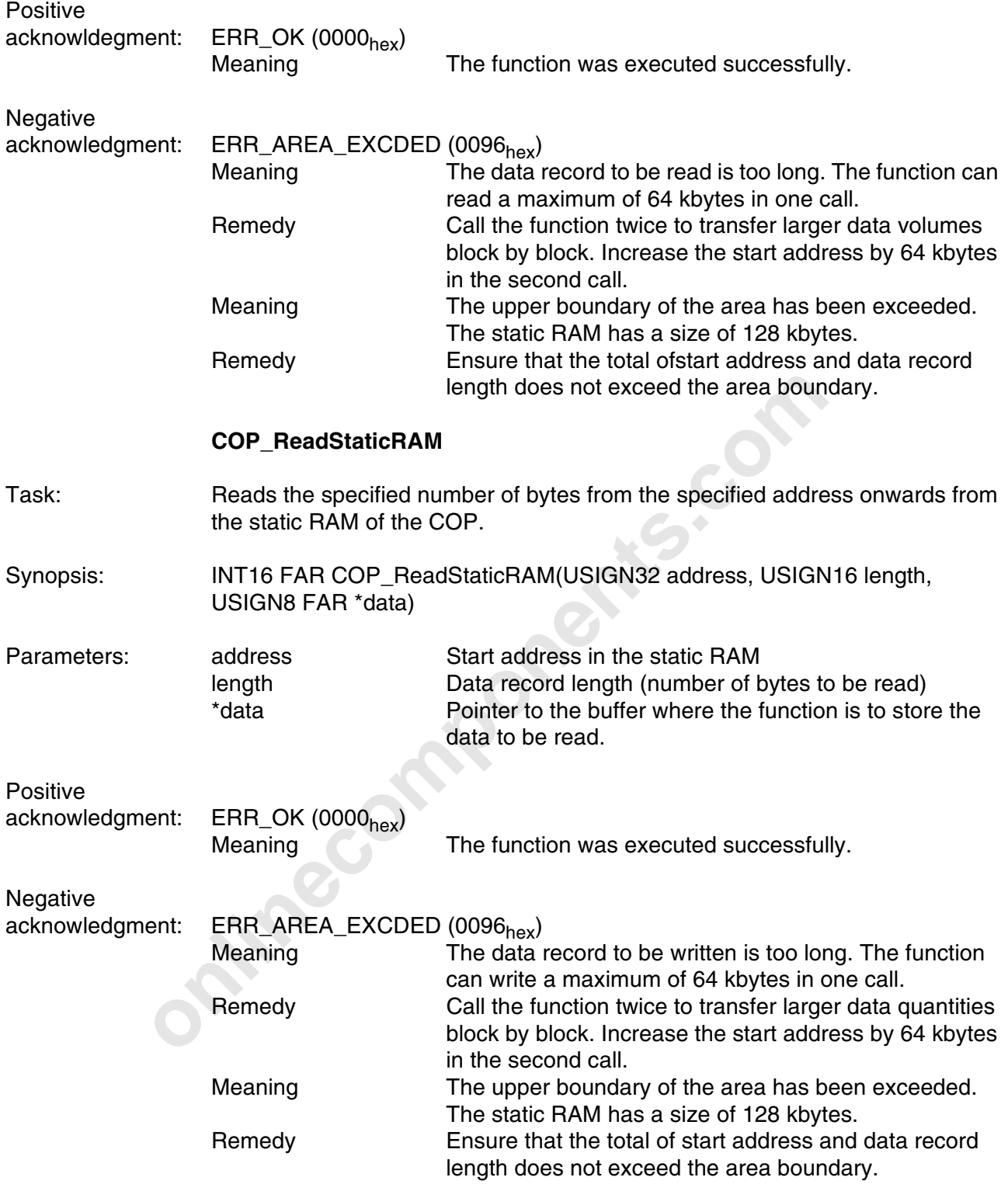

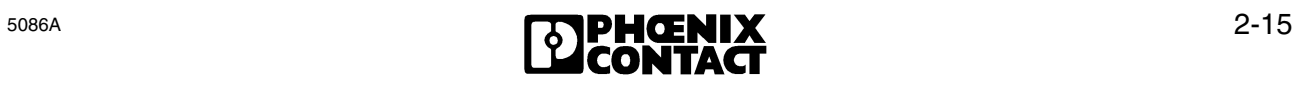

#### **2.4.2.4 Watchdog Control Functions**

#### **EnableWatchDog()**

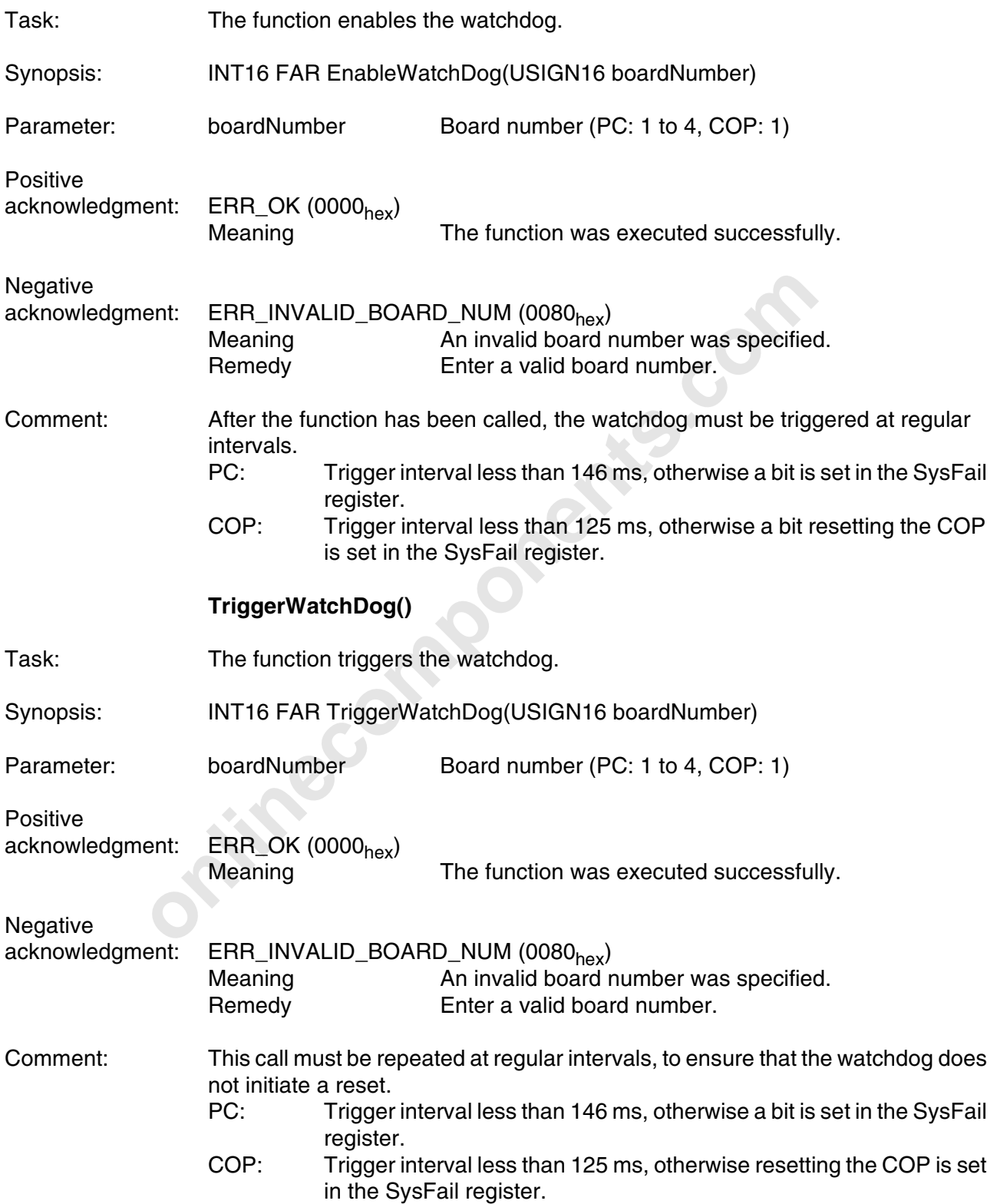

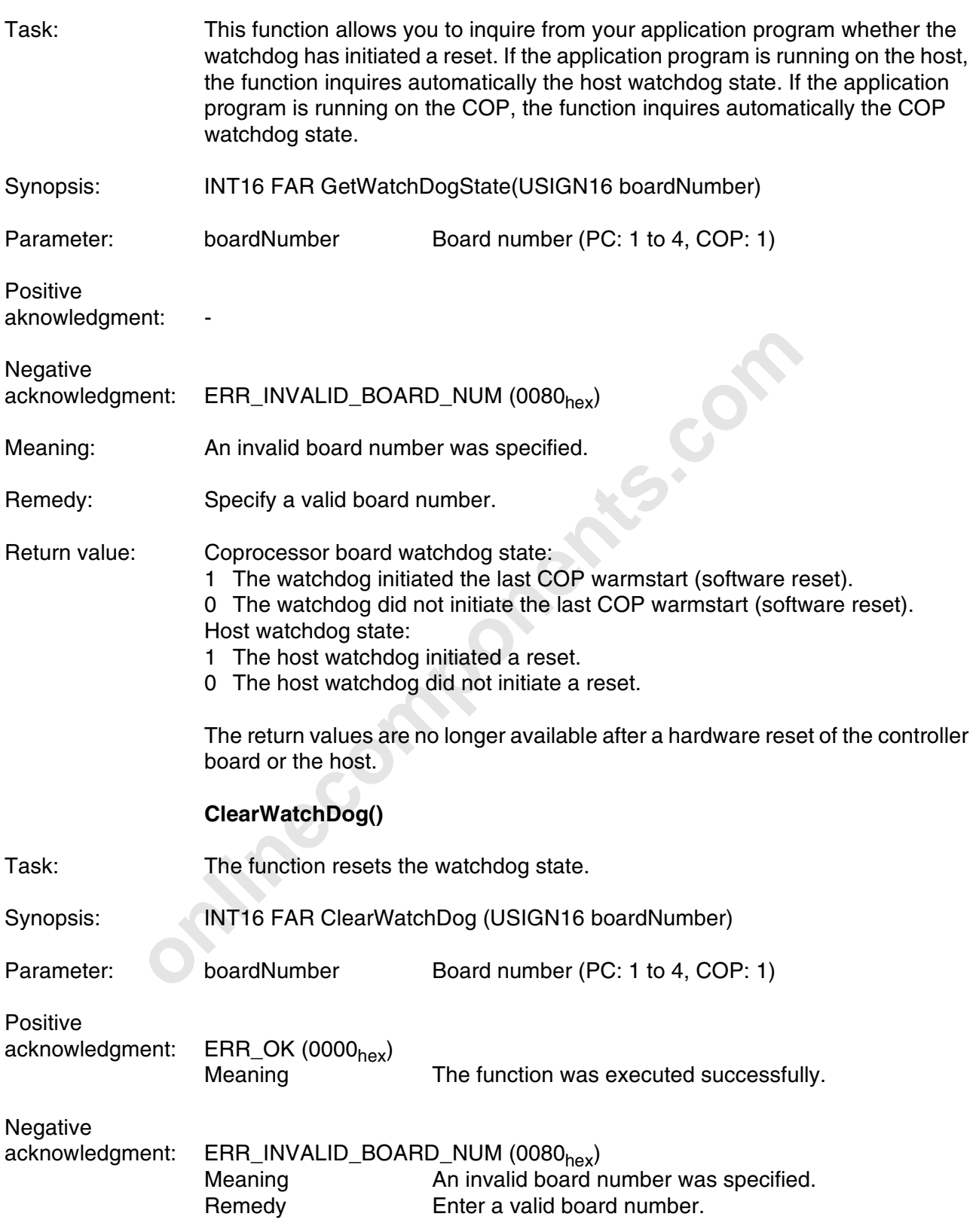

#### **GetWatchDogState()**

#### **2.4.3 IBS Diagnostic Function**

#### **GetIBSDiagnostic();**

- Task: Using the GetIBSDiagnostic() function you can evaluate the state of the IBS master board and, therewith, the state of the IBS system.
- Synopsis: INT16 GetIBSDiagnostic(USIGN16 boardNumber, T\_IBS\_DIAG FAR \*diagInfo);

Parameters: boardNumber Board number (PC: 1 to 4, COP: 1) \*ErrInfo: Pointer to the structure with error details

T\_IBS\_DIAG Structure with diagnostic details

Structure elements: State The bits of the *state* structure element describe the bus state. Masking (ANDing) the state structure element with the following constants allows to evaluate the state of the IBS system:

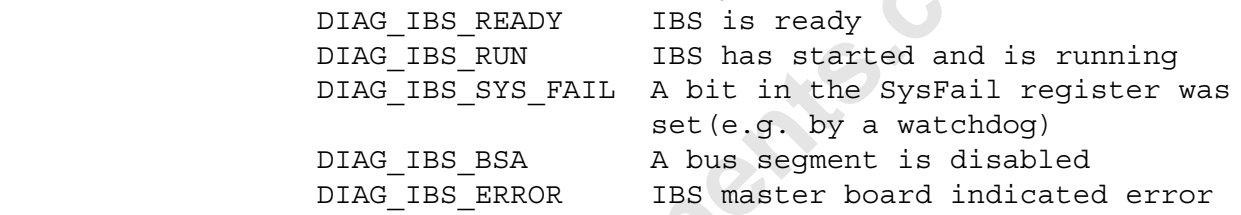

errType The bits of the *errType* structure elements describe error conditions in more detail. Masking (ANDing) the *errType* structure element with the following constants allows you to evaluate the error type:

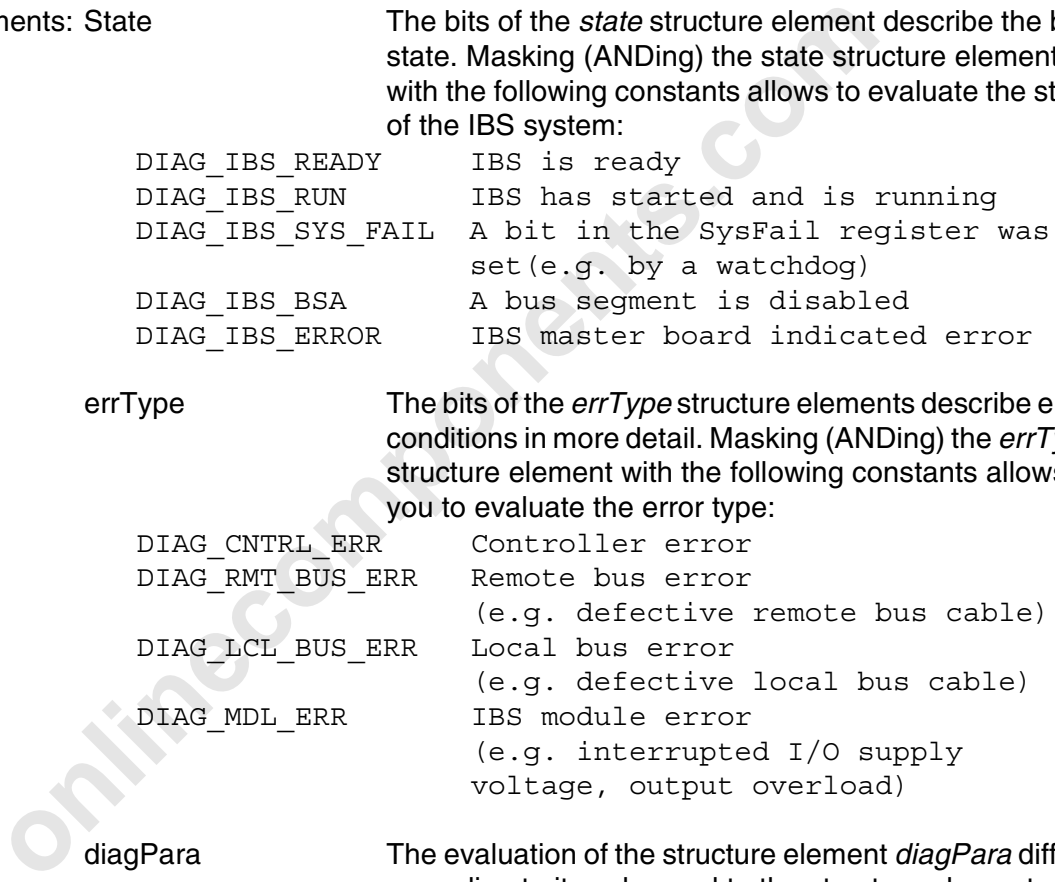

diagPara The evaluation of the structure element *diagPara* differs according to its value and to the structure element *errType*:

- If the structure element *errType* indicates a remote bus, local bus or IBS device error and the value of the structure element *diagPara* is in the range from 0 to 255, *diagPara* specifies the number of the bus segment where the error has occurred. Output the bus segment in decimal notation.
- If the structure element *errType* indicates a remote bus, local bus or IBS device error and the value of the structure element *diagPara* is higher than 255, *diagPara* specifies an error number (E01, E02, E04, E05 or E06). See the description of the message *Bus Error Information Indication* (80C4<sub>hex</sub>) in the controller board manual (IBS PC CB UM E).
- If the structure element *errType* indicates a controller error, the structure element *diagPara* specifies a controller error number (see the list of the controller error numbers). Output the controller error number in hexadecimal notation.

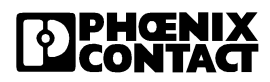

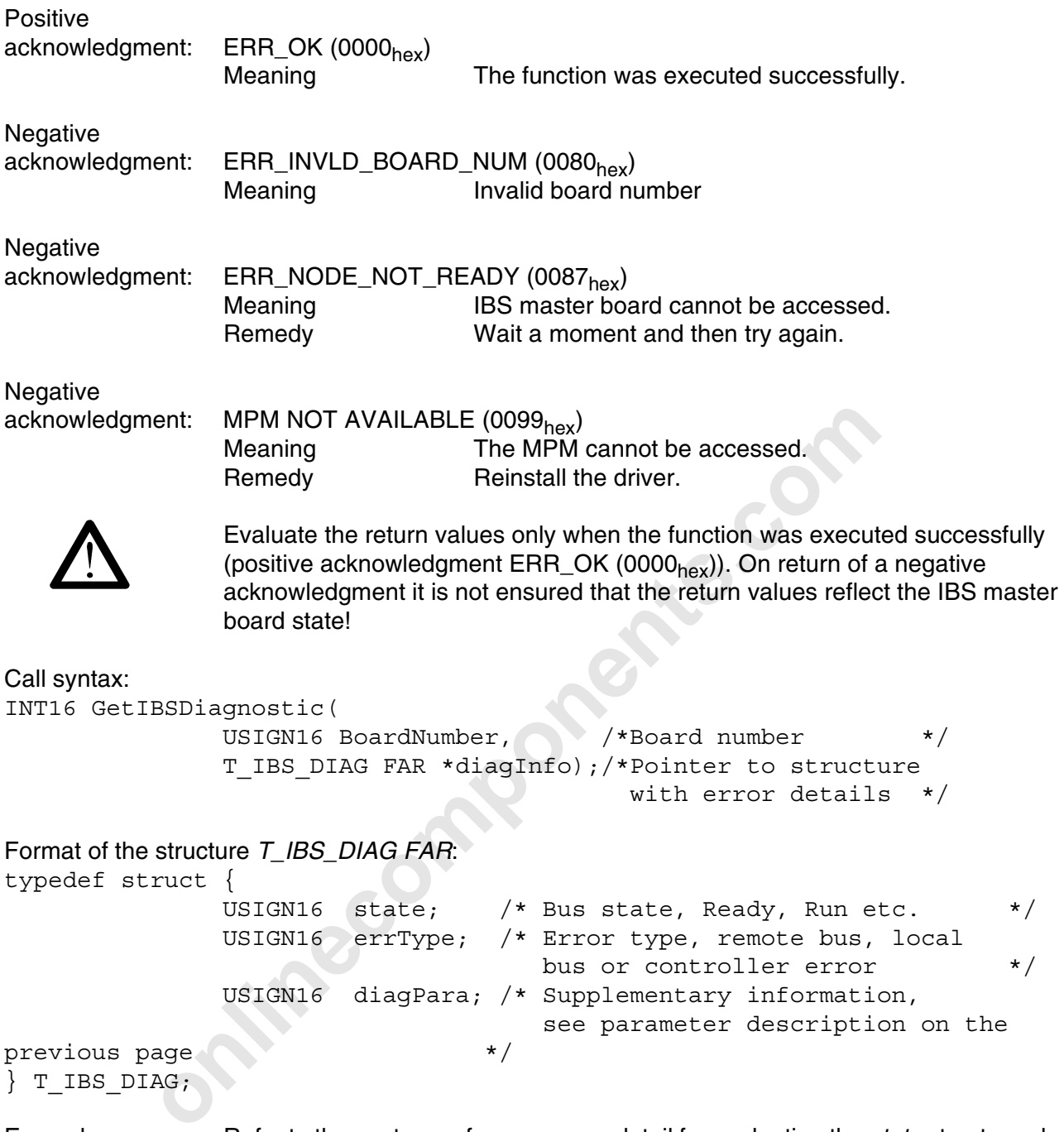

} T\_IBS\_DIAG;

Example: Refer to the next page for a program detail for evaluating the *state* structure element by masking (ANDing) with specified constants:

```
onlinecomponents.com
void Diagnose (void)
{
GetIBSDiagnostic(boardNumber, &Errinfo);
          if ((Errinfo.state & DIAG_IBS_READY) = = DIAG_IBS_READY)
\{printf("IBS Ready")
 }
          if ((Errinfo.state & DIAG_IBS_RUN) = = DIAG_IBS_RUN)
\{printf("IBS Run")
 }
else ble
\{printf("IBS Stop!")
 }
}
```
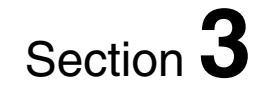

# **Driver Software for Pascal Under DOS**

This section provides information on

- the implementation and the functions of the device driver interface;
- the required units;<br>- device drivers for I
- device drivers for DOS.

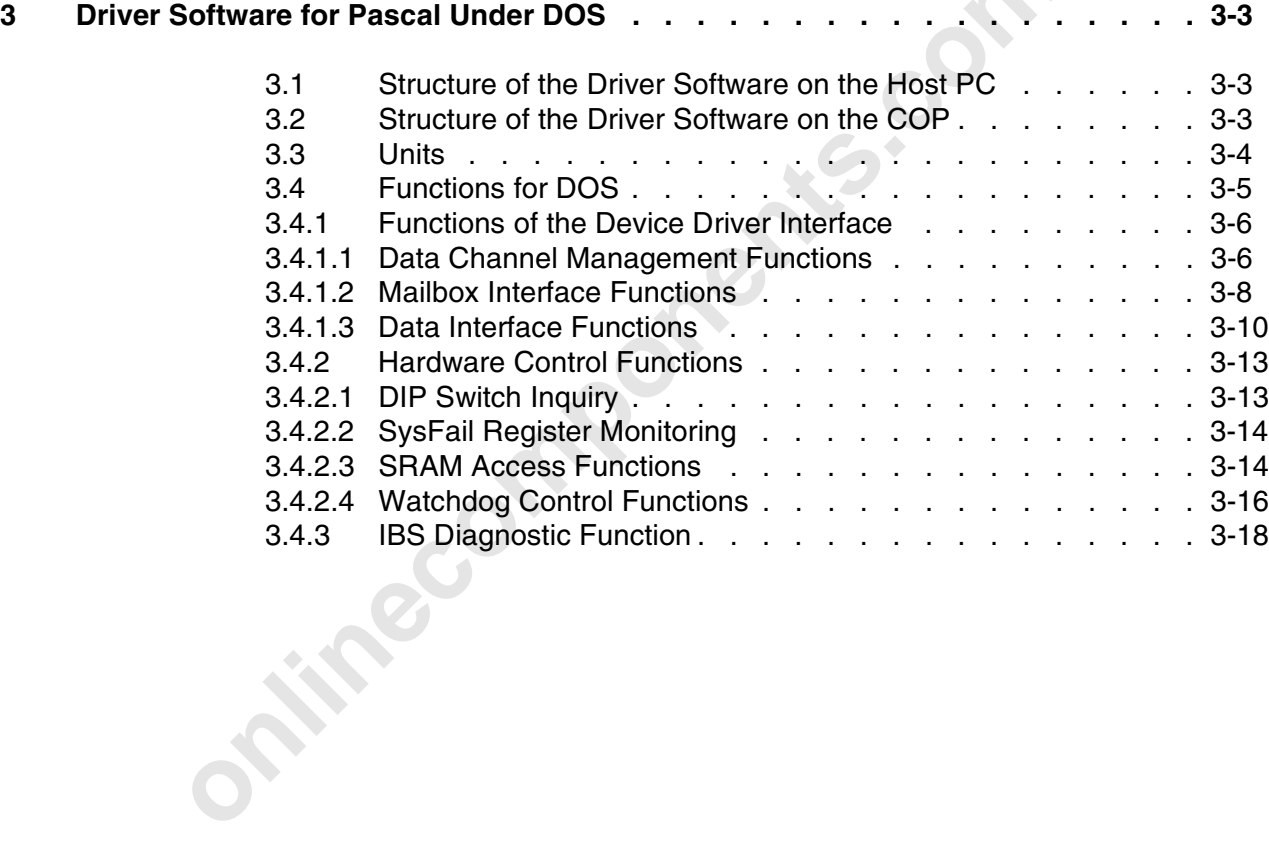

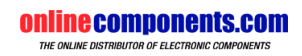

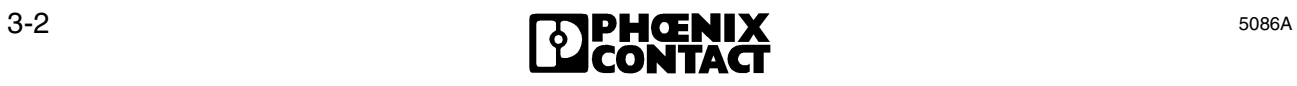

# **3 Driver Software for Pascal Under DOS**

#### **3.1 Structure of the Driver Software on the Host PC**

Link the device driver interface in the form of a unit to your application program. The device drivers for DOS are TSR programs (similar to the drivers of network adapters).

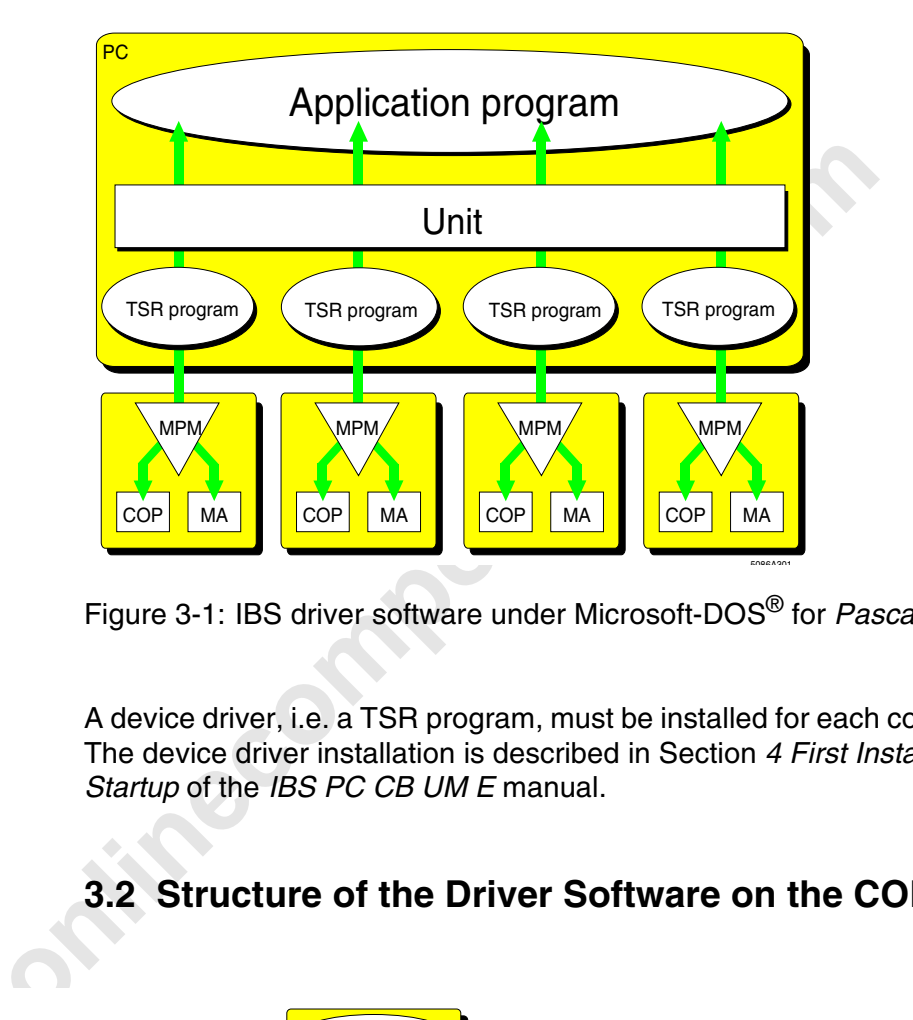

Figure 3-1: IBS driver software under Microsoft-DOS® for *Pascal*

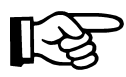

A device driver, i.e. a TSR program, must be installed for each controller board! The device driver installation is described in Section *4 First Installation and Startup* of the *IBS PC CB UM E* manual.

# **3.2 Structure of the Driver Software on the COP**

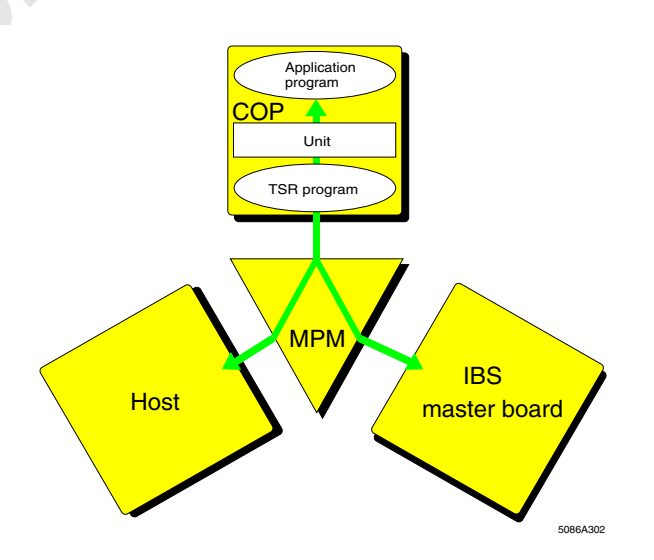

Figure 3-2: IDriver software for *Pascal* on the coprocessor board

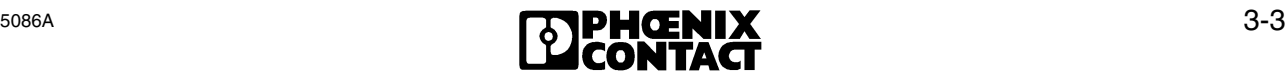

Coprocessor board (COP) programming does not differ from host programming under DOS. From driver software version 0.9 onwards, linking with special units, too, is no longer required for the processor board, because the same units are used for the operation on the host and on the COP. Therefore, a program created on the host under DOS can be executed on the coprocessor board.

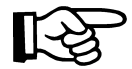

For the operation on the COP, call the TSR program IBSCOP.EXE as device driver, instead of IBSPCCB.EXE.

#### **3.3 Units**

To facilitate the user's work with the driver software, versions 0.9 and higher combine all required DDI and auxiliary functions in the unit DDI\_DRV.PAS. This unit is used on the host PC as well as on the coprocessor board. Therefore, an application program can be run on the host PC or on the coprocessor board without previous recompiling or linking. A prerequisite is that the appropriate drivers (TSR programs) are loaded on both systems.

Only the functions for reading from and writing to the coprocessor board's SRAM are not available on the host PC, where the error message *ERR\_INVLD\_CMD* (008C<sub>hex</sub>) is returned when they are called.

**Election** The unit *DDI\_VAR.PAS* contains the definitions of the constants and global variables. This unit also permits the use ot the macros described in Section 6. For Pascal, they are declared as functions in this file.

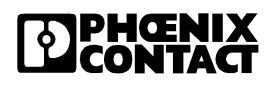

## **3.4 Functions for DOS**

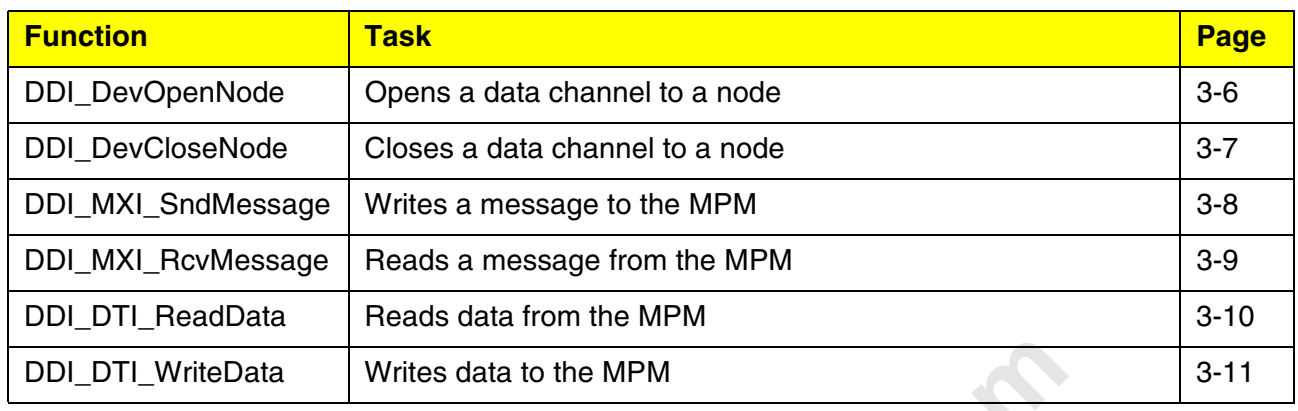

#### Table 3-1: Overview of the DDI functions for DOS

Table 3-2: Overview of the hardware control functions

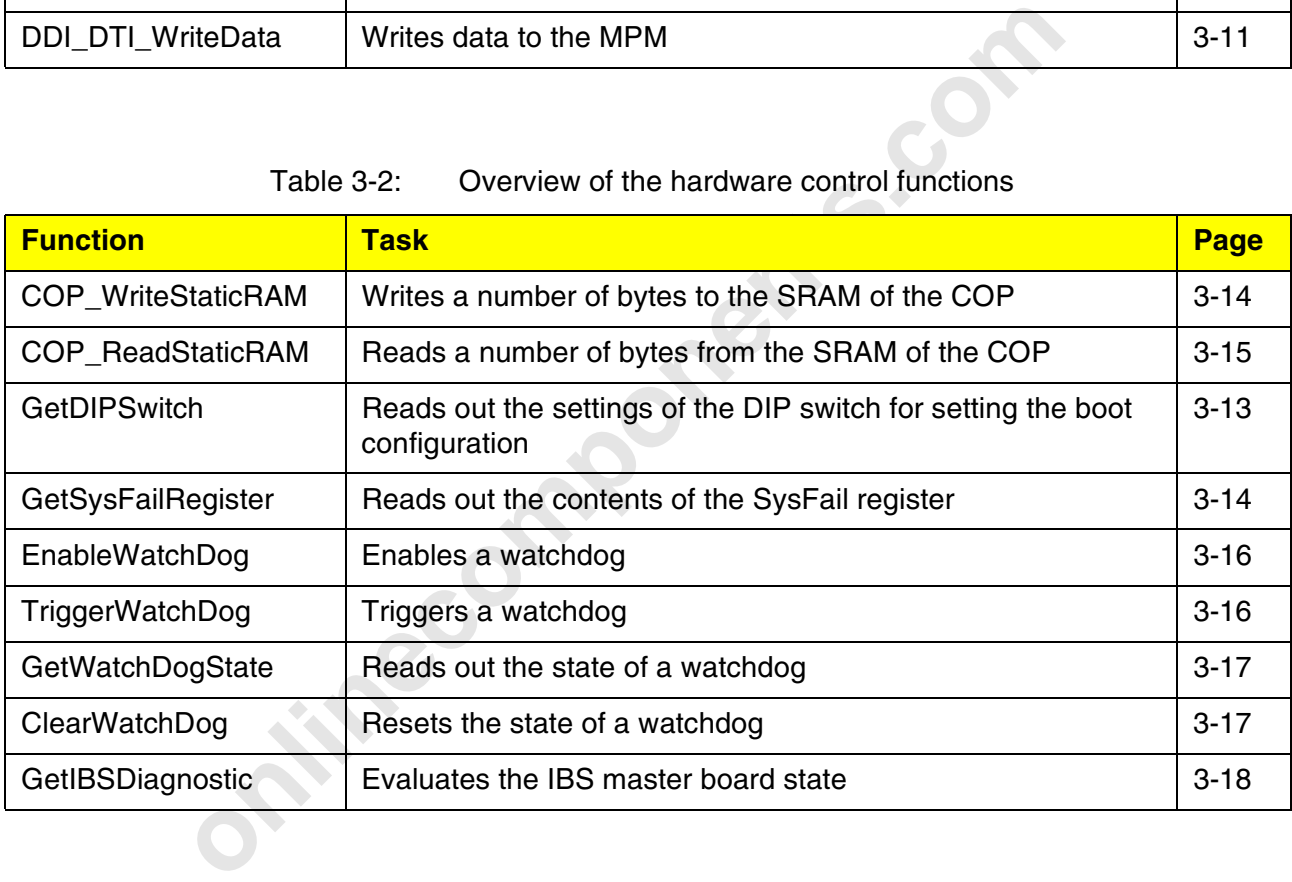

#### **3.4.1 Functions of the Device Driver Interface**

#### **3.4.1.1 Data Channel Management Functions**

#### **DDI\_DevOpenNode**

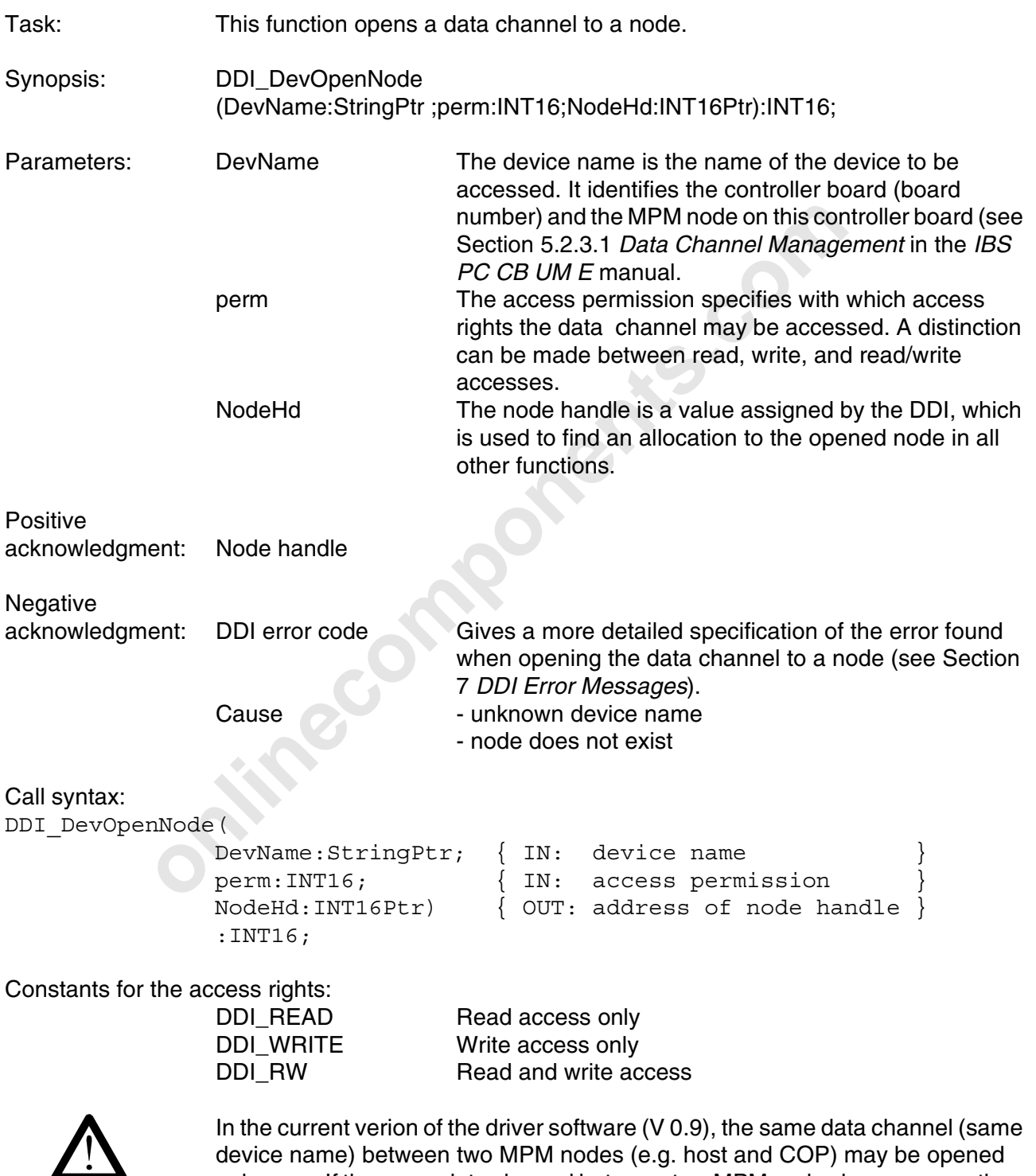

device name) between two MPM nodes (e.g. host and COP) may be opened only once. If the same data channel between two MPM nodes is open more than once at a time, the data of one data channel overwrites the data of another, as it uses the same MPM memory area. In this case **no** error message is output.

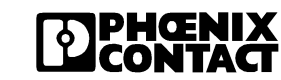
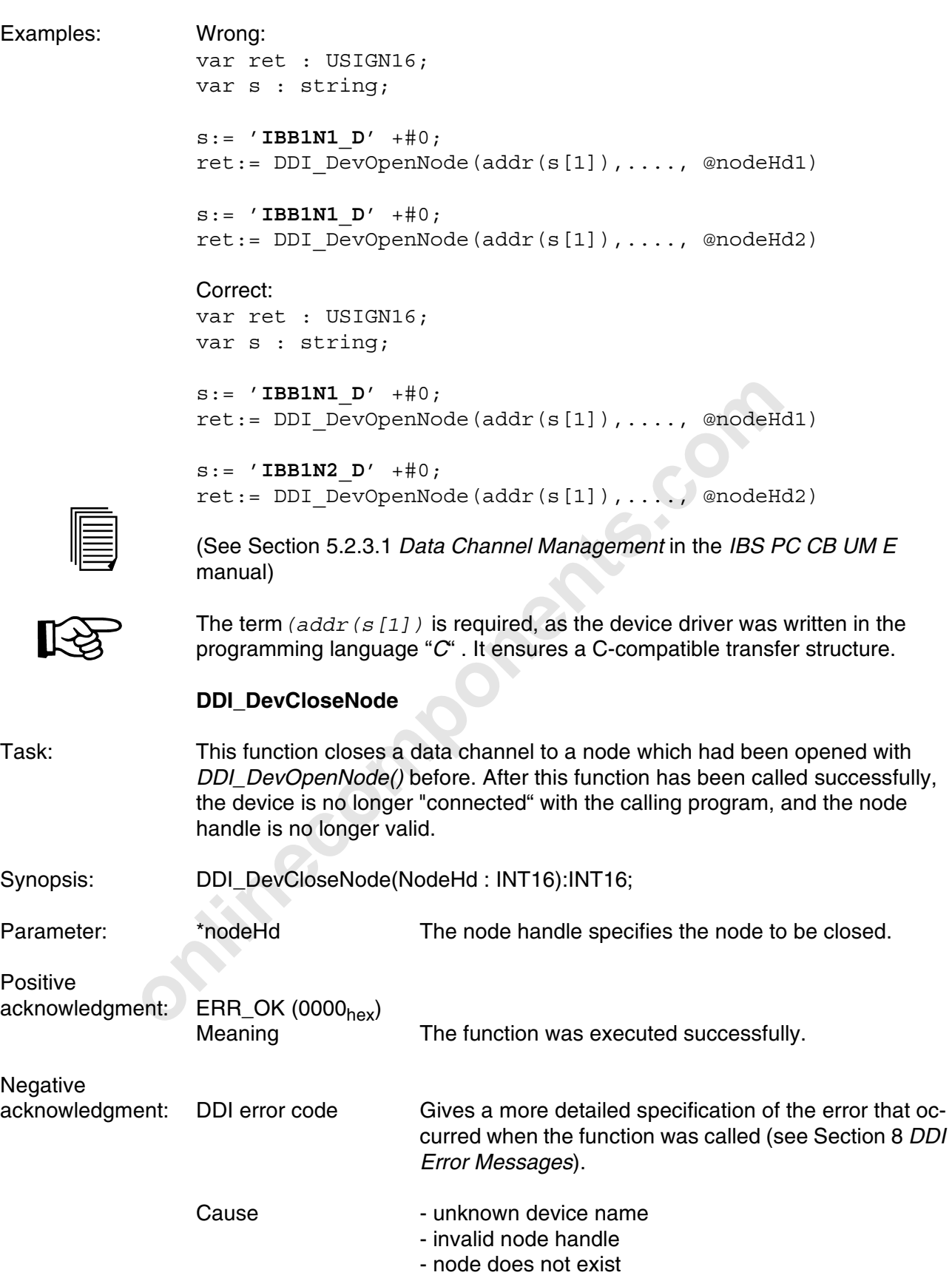

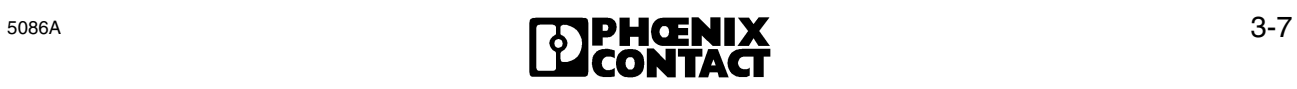

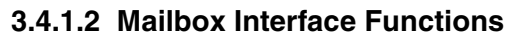

#### **DDI\_MXI\_SndMessage**

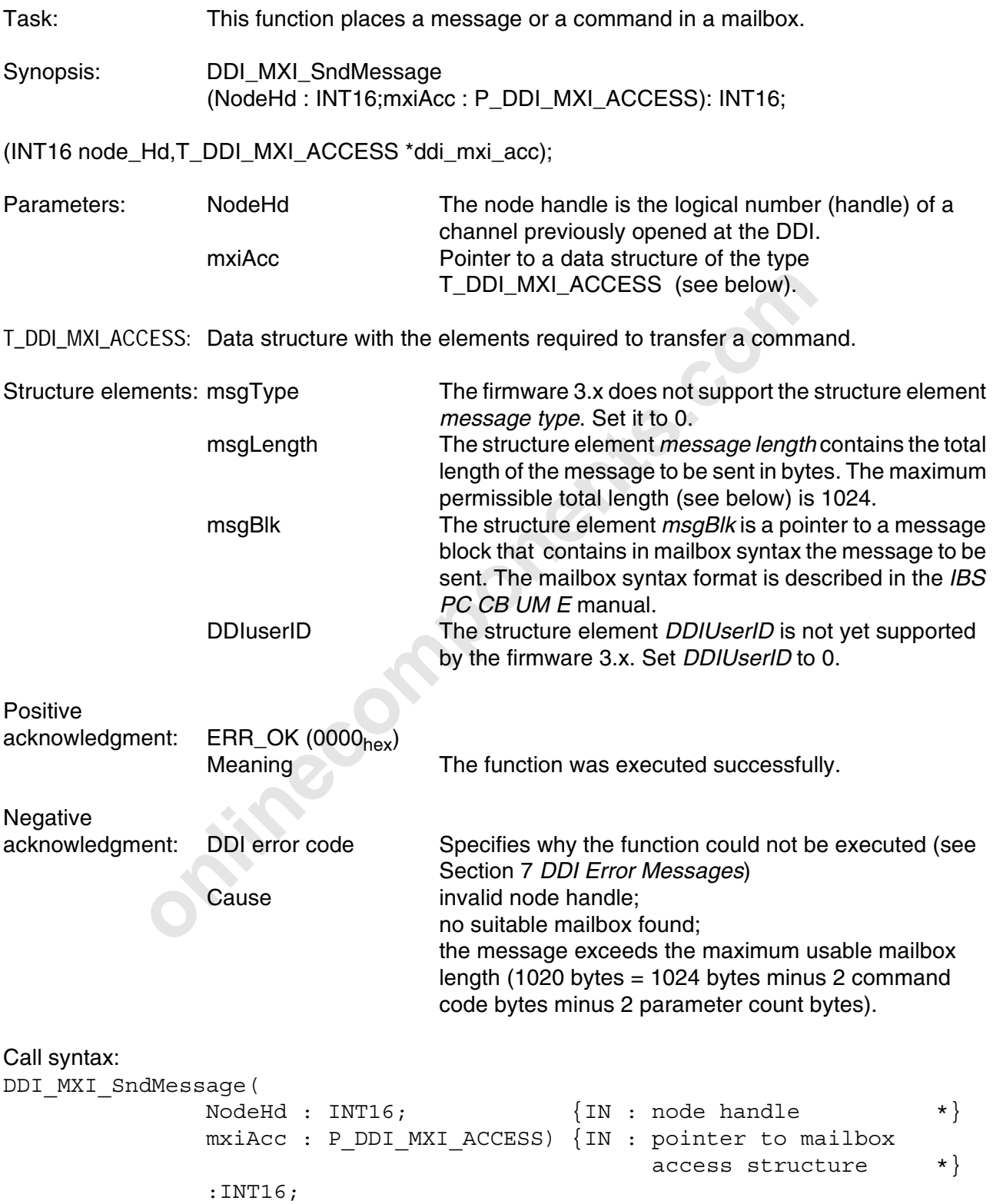

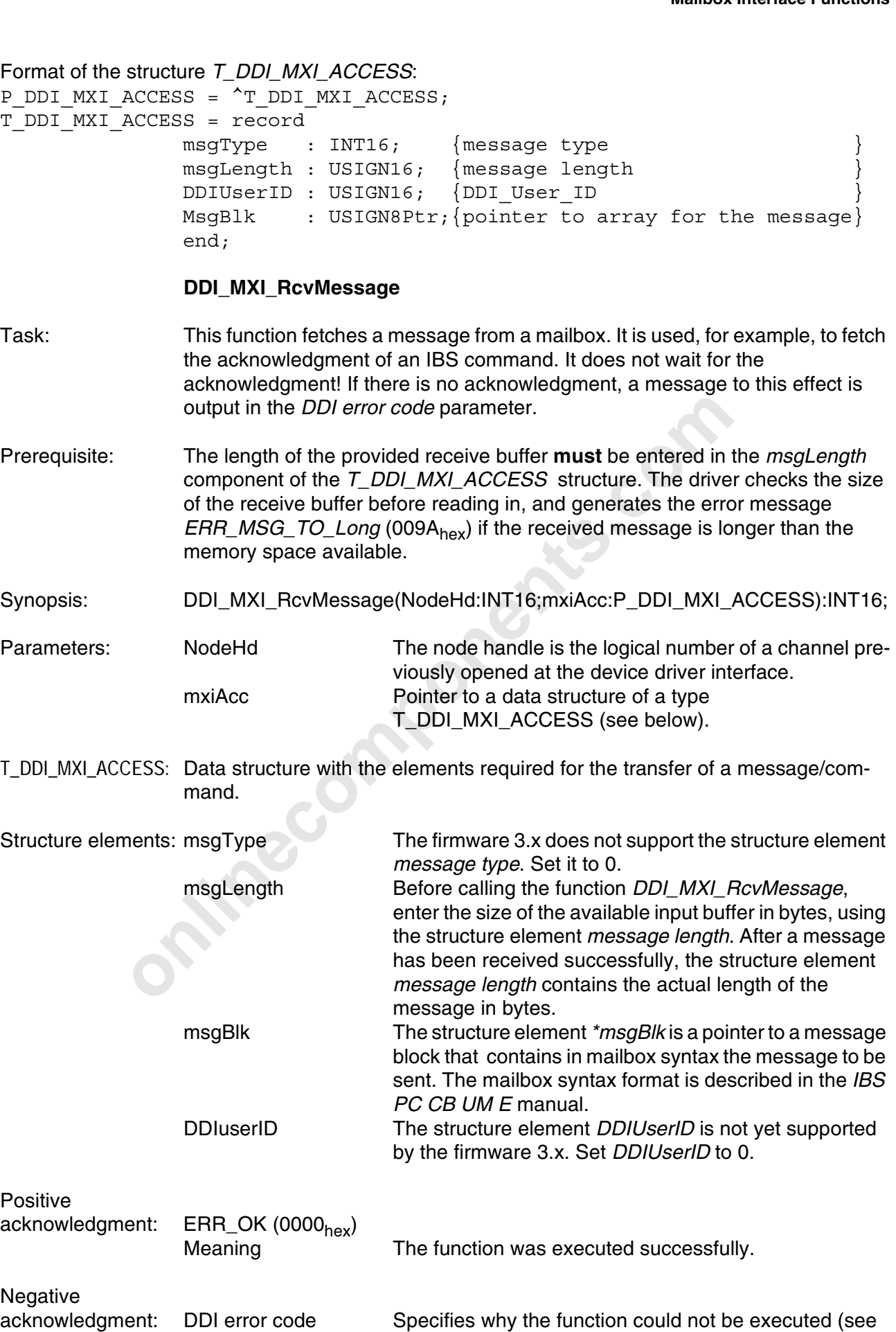

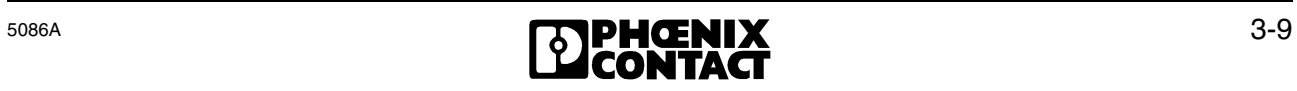

Section 7 *DDI Error Messages*).

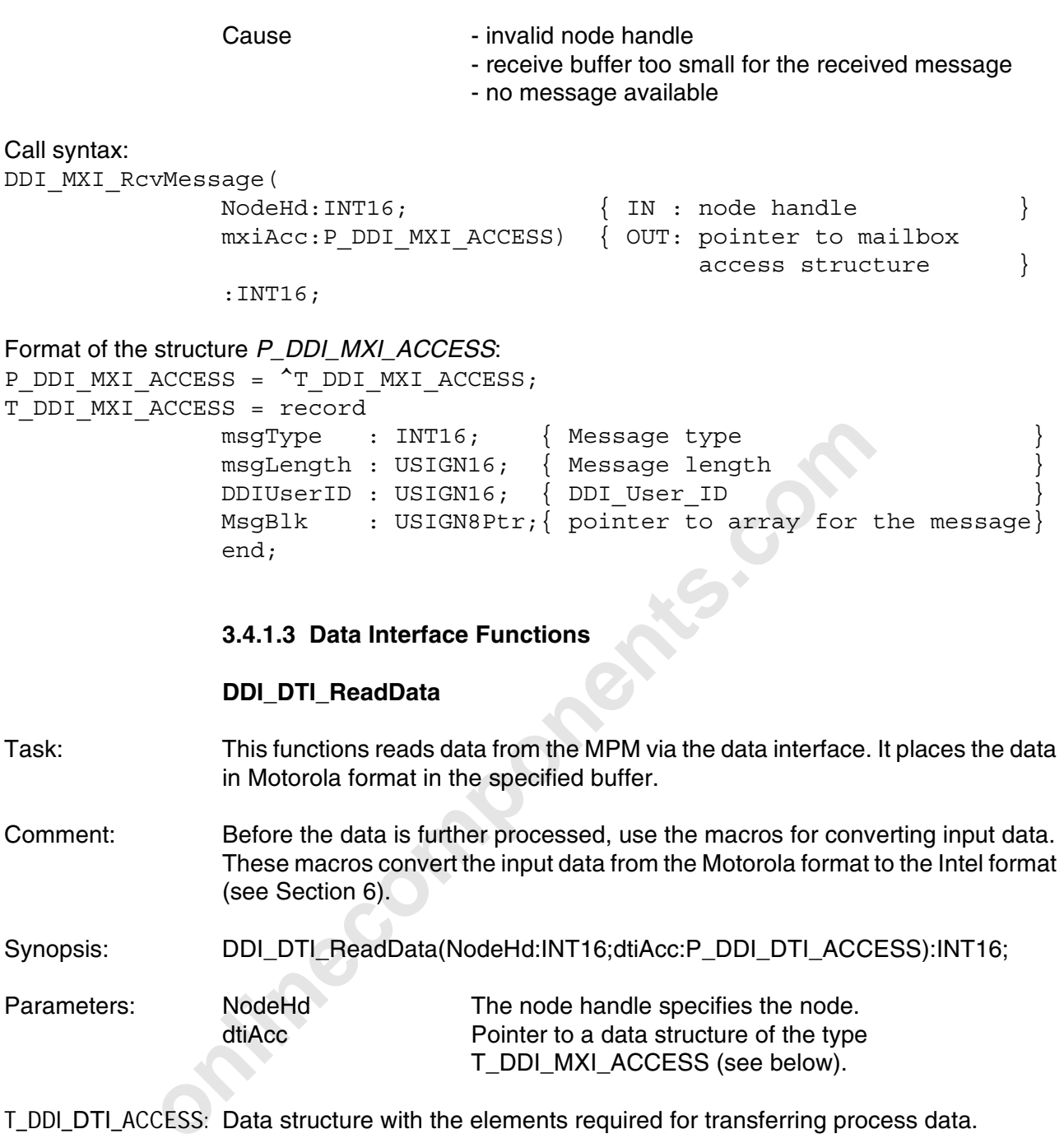

T\_DDI\_DTI\_ACCESS: Data structure with the elements required for transferring process data.

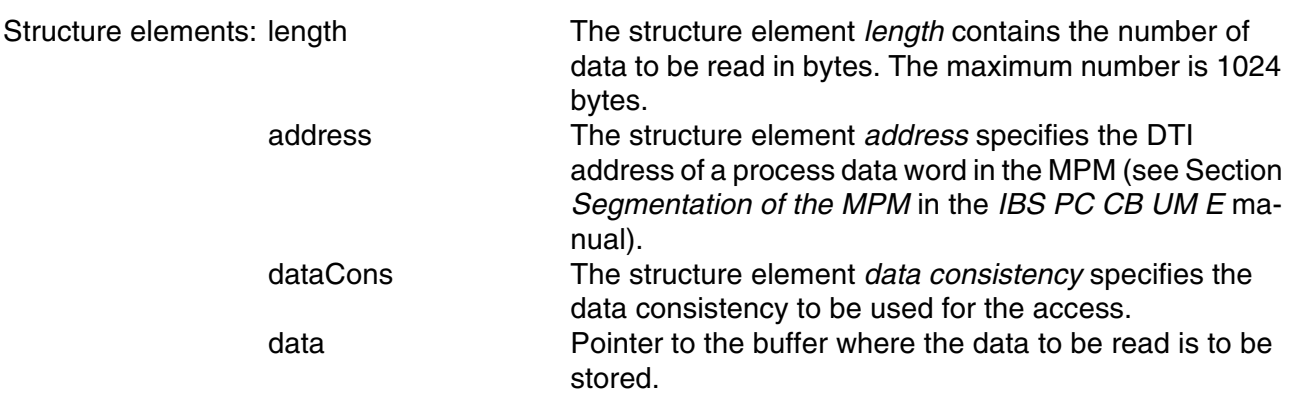

T\_DDI\_MXI\_ACCESS (see below).

Constants for the possible data consistency areas:

DTI\_DATA\_BYTE : Byte data consistency (1 byte) DTI\_DATA\_WORD : Word data consistency (2 bytes)

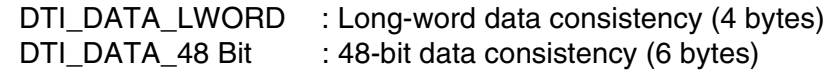

The data consistency areas *DTI\_DATA\_LWORD* and *DTI\_DATA\_48BIT* for access to the IBS master board are only possible from firmware 3.72 onwards.

Positive

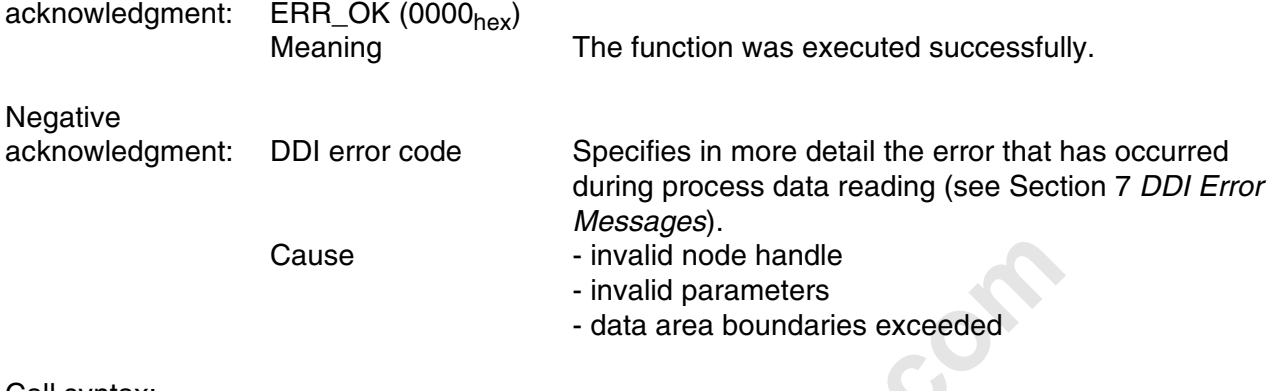

Call syntax: DDI\_DTI\_Read!

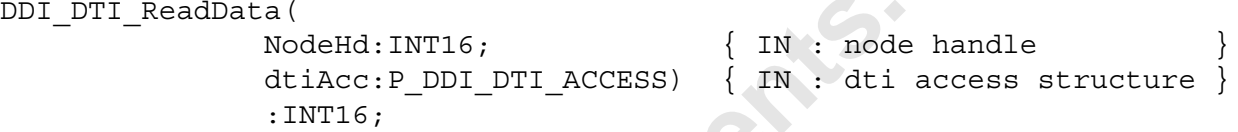

#### Format of the structure *T\_DDI\_DTI\_ACCESS*:

```
Cause invalid node handle<br>
invalid parameters<br>
data area boundaries exceeded<br>
adData (<br>
NodeHd:INT16; {IN : node handle<br>
dtiAcc:P_DDI_DTI_ACCESS) {IN : dti access str<br>
:INT16;<br>
structure T_DDI_DTI_ACCESS:<br>
ACCESS = ^T_DDI_
P_DDI_DTI_ACCESS = ^T_DDI_DTI_ACCESS;
T_DDI_DTI_ACCESS = record
                       length : USIGN16; \sqrt{ } number of bytes to read/write
                       address : USIGN16; { address to read/write process data}
                       dataCons : INT16; \{ data consistency of the access
                       Data : USIGN8Ptr; { pointer to data to read/write }
                      end;
```
#### **DDI\_DTI\_WriteData**

Task: This function writes data via the data interface to the MPM. For this purpose, the function requires data in the Motorola format. Synopsis: DDI\_DTI\_WriteData(NodeHd:INT16;dtiAcc:P\_DDI\_DTI\_ACCESS):INT16; Comment: Before writing data to the MPM, use the output data conversion macros. These macros convert the output data from the Intel format to the Motorola format (see Section 6). Parameters: NodeHd The node handle specifies the node. dtiAcc Pointer to a data structure of the type T\_DDI\_DTI\_ACCESS (see below). T\_DDI\_DTI\_ACCESS: Data structure with the elements required for the transfer of process data. Structure elements: length The structure element *length* contains the number of data to be read in bytes. The maximum number is 1024 bytes (1 kbyte). address The structure element *address* specifies the DTI

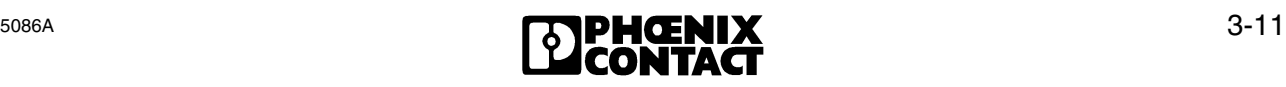

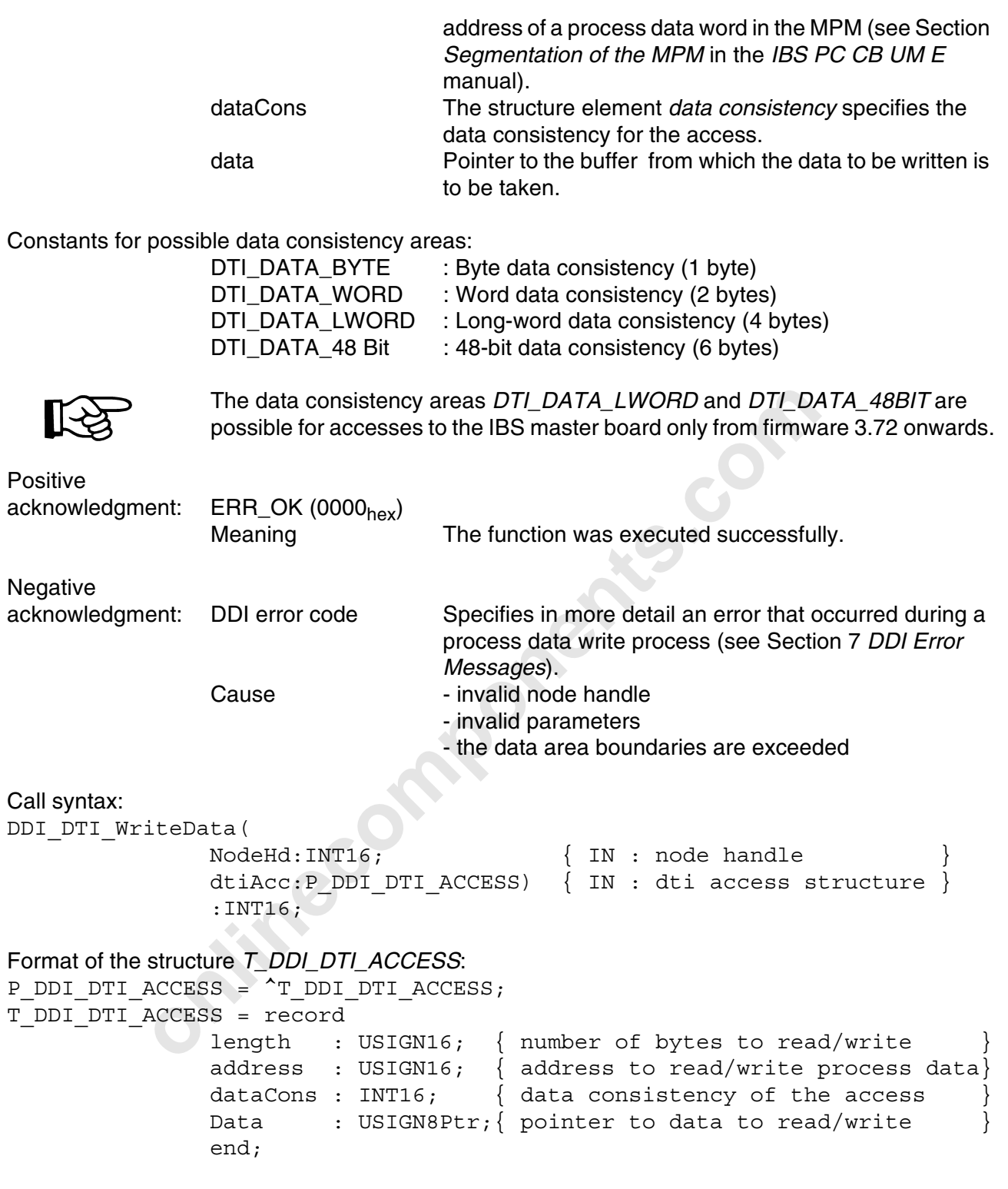

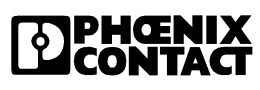

#### **3.4.2 Hardware Control Functions**

#### **3.4.2.1 DIP Switch Inquiry**

#### **GetDIPSwitch**

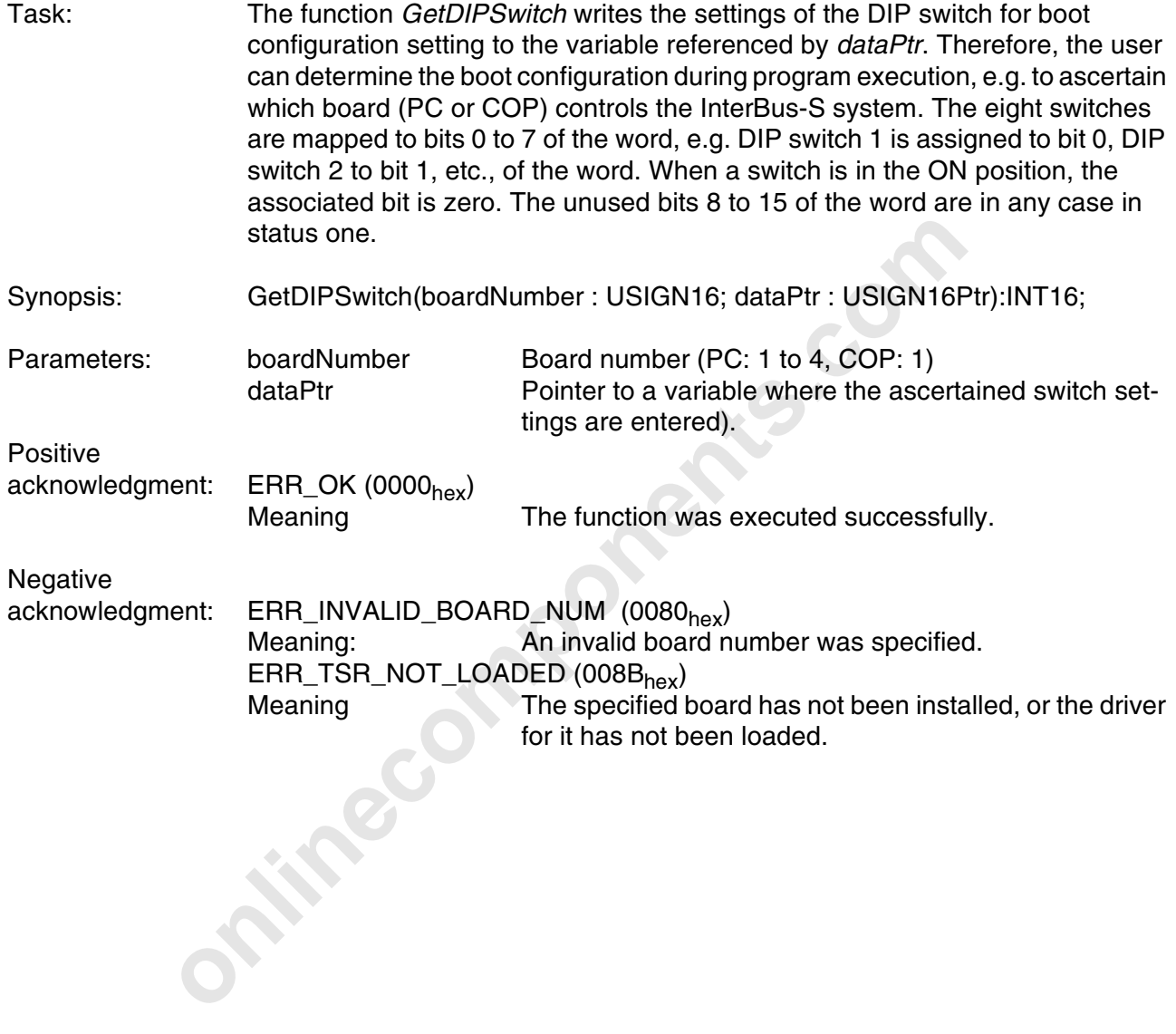

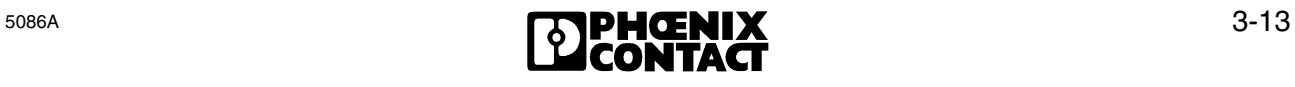

#### **3.4.2.2 SysFail Register Monitoring**

#### **GetSysFailRegister**

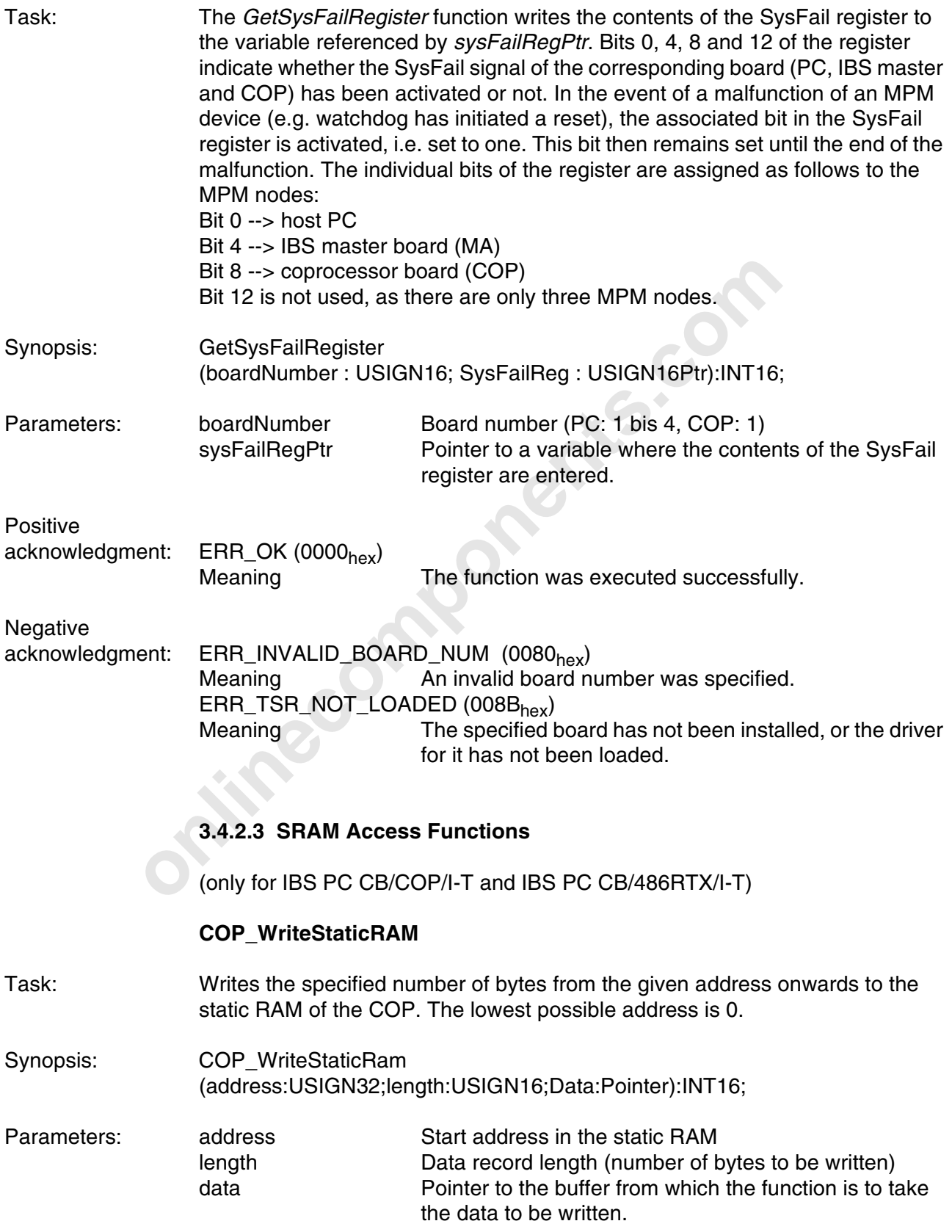

3-14

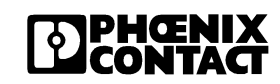

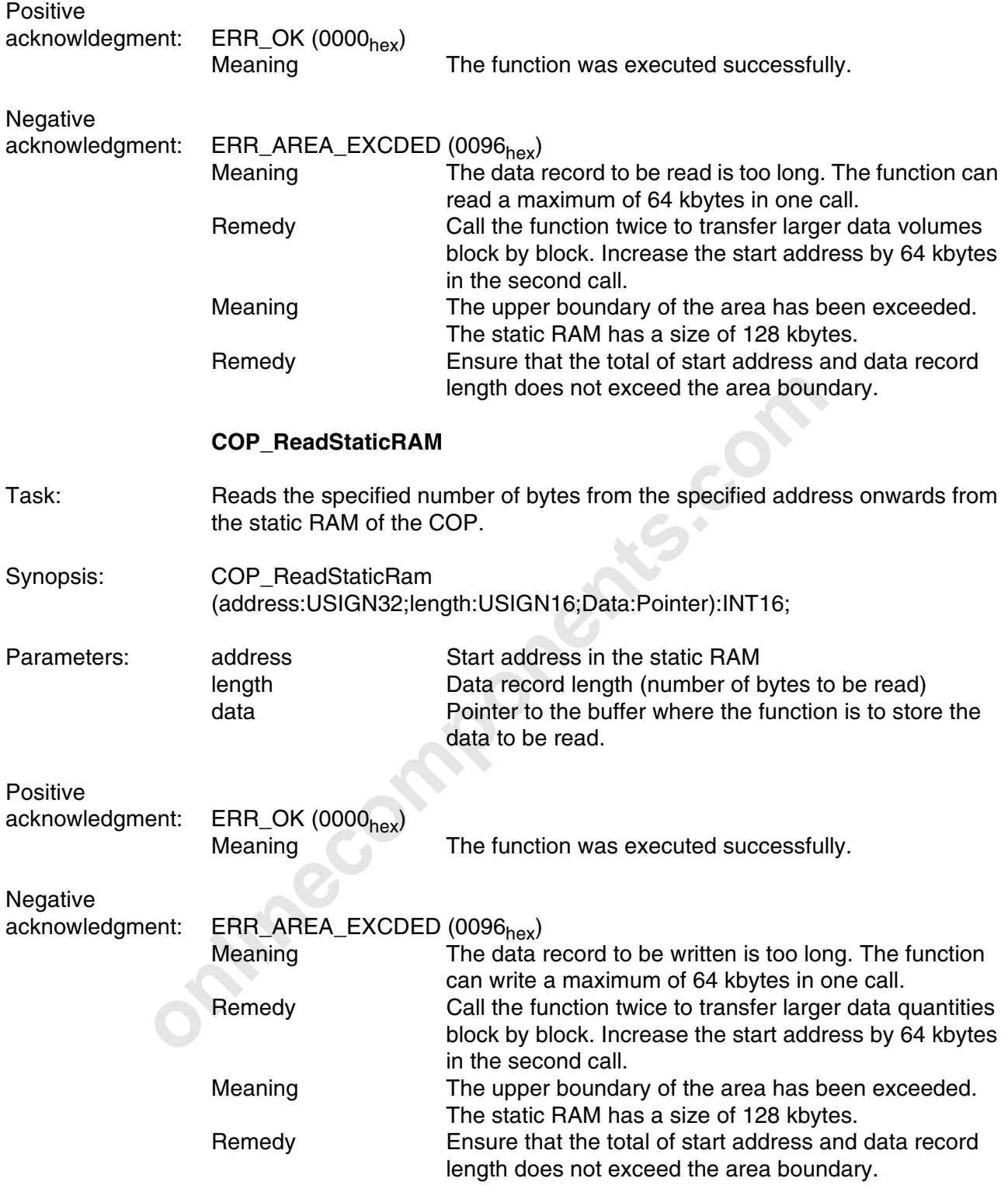

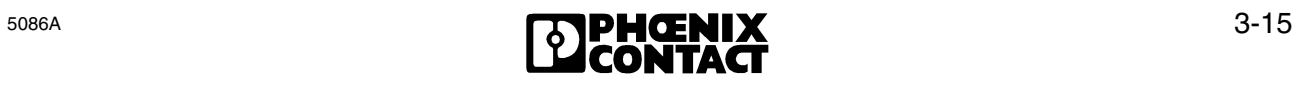

#### **3.4.2.4 Watchdog Control Functions**

#### **EnableWatchDog()**

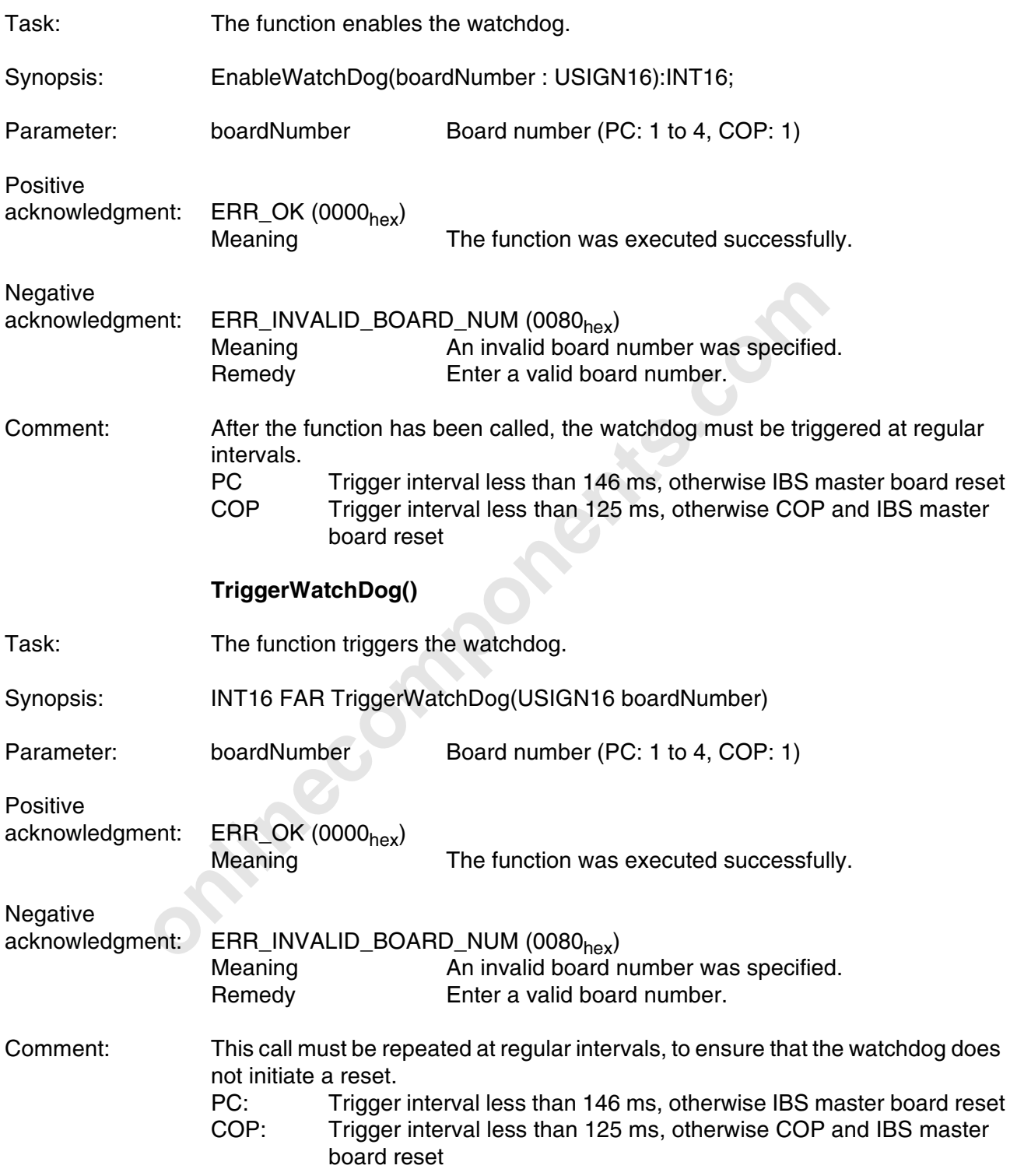

## ent: ERR\_INVALID\_BOARD\_NUM (0080<sub>hex</sub>)<br>
Meaning An invalid board number was specified.<br>
Remedy Specify a valid board number.<br>
Coprocessor board watchdog state:<br>
1 The watchdog initiated the last COP warmstart (software res Task: This function allows you to inquire from your application program whether the watchdog has initiated a reset. If the application program is running on the host, the function inquires automatically the host watchdog state. If the application program is running on the COP, the function inquires automatically the COP watchdog state. Synopsis: GetWatchDogState(boardNumber : USIGN16):INT16; Parameter: boardNumber Board number (PC: 1 to 4, COP: 1) Positive aknowledgment: **Negative** acknowledgment: ERR\_INVALID\_BOARD\_NUM (0080<sub>hex</sub>)<br>Meaning An invalid board r An invalid board number was specified. Remedy Specify a valid board number. Return value: Coprocessor board watchdog state: 1 The watchdog initiated the last COP warmstart (software reset). 0 The watchdog did not initiate the last COP warmstart (software reset). Host watchdog state: 1 The host watchdog initiated a reset. 0 The host watchdog did not initiate a reset. The return values are no longer available after a hardware reset of the controller board or the host. **ClearWatchDog()** Task: The function resets the watchdog state. Synopsis: INT16 FAR ClearWatchDog (USIGN16 boardNumber) Parameter: boardNumber Board number (PC: 1 to 4, COP: 1) Positive acknowledgment: ERR\_OK (0000<sub>hex</sub>)<br>Meaning The function was executed successfully. Negative acknowledgment: ERR\_INVALID\_BOARD\_NUM (0080<sub>hex</sub>)<br>Meaning An invalid board r An invalid board number was specified. Remedy Enter a valid board number.

#### **GetWatchDogState()**

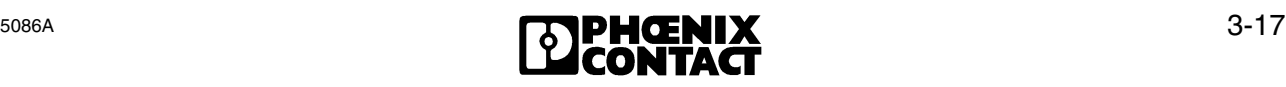

#### **3.4.3 IBS Diagnostic Function**

#### **GetIBSDiagnostic();**

- Task: The GetIBSDiagnostic() function is used to evaluate the IBS master board state and, therefore, the state of the IBS system.
- Synopsis: GetIBSDiagnostic(boardNumber : USIGN16; Info : P\_IBS\_DIAG):INT16;

Parameters: boardNumber Board number (PC: 1 to 4, COP: 1) Info Pointer to structure with error details

P\_IBS\_DIAG Structure with error details

Structure elements: state The bits of the structure element *state* describe the bus state. Masking (ANDing) the structure element *state* with the following constants allows to evaluate the state of the IBS system:

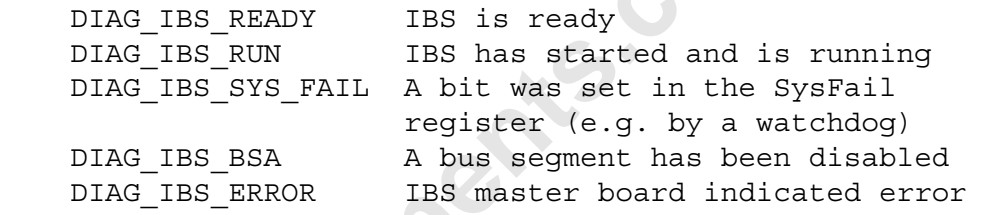

errType The bits of the *errType* structure element describe error conditions in more detail. Masking (ANDing) the structure element *errType* with the following constants allows you to evaluate the error type:

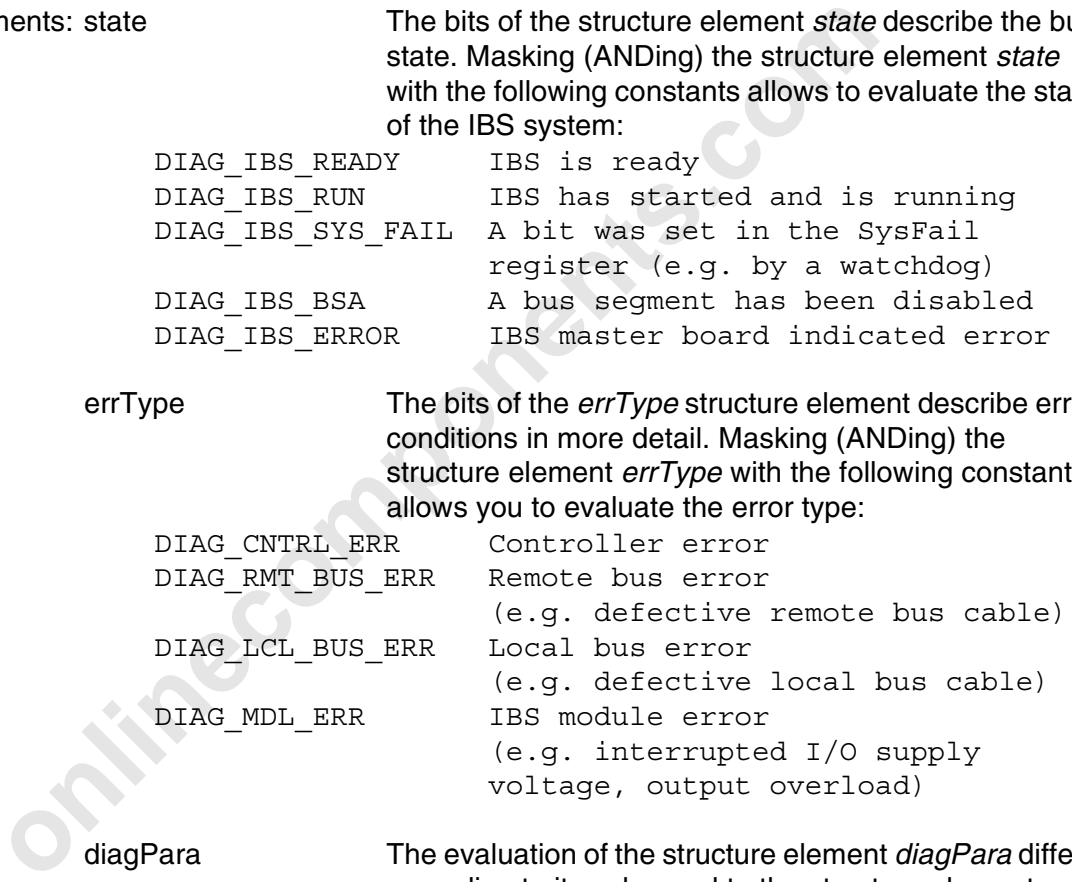

diagPara The evaluation of the structure element *diagPara* differs according to its value and to the structure element *errType*:

- If the structural element *errType* indicates a remote bus, local bus or IBS device error and the value of the structure element *diagPara* is in the range from 0 to 255, *diagPara* specifies the number of the bus segment where the error has occurred. Output the bus segment in decimal notation.
- If the structure element *errType* indicates a remote bus, local bus or IBS device error and the value of the structural element *diagPara* is higher than 255, *diagPara* specifies an error number (E01, E02, E04, E05 or E06). See the description of the message *Bus\_Error\_Information\_Indication* (80C4<sub>hex</sub>) in the controller board manual (IBS PC CB UM E).
- If the structure element *errType* indicates a controller error, the structural element *diagPara* specifies a controller error number (see the list of the controller error numbers). Output the controller error number in hexadecimal notation.

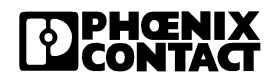

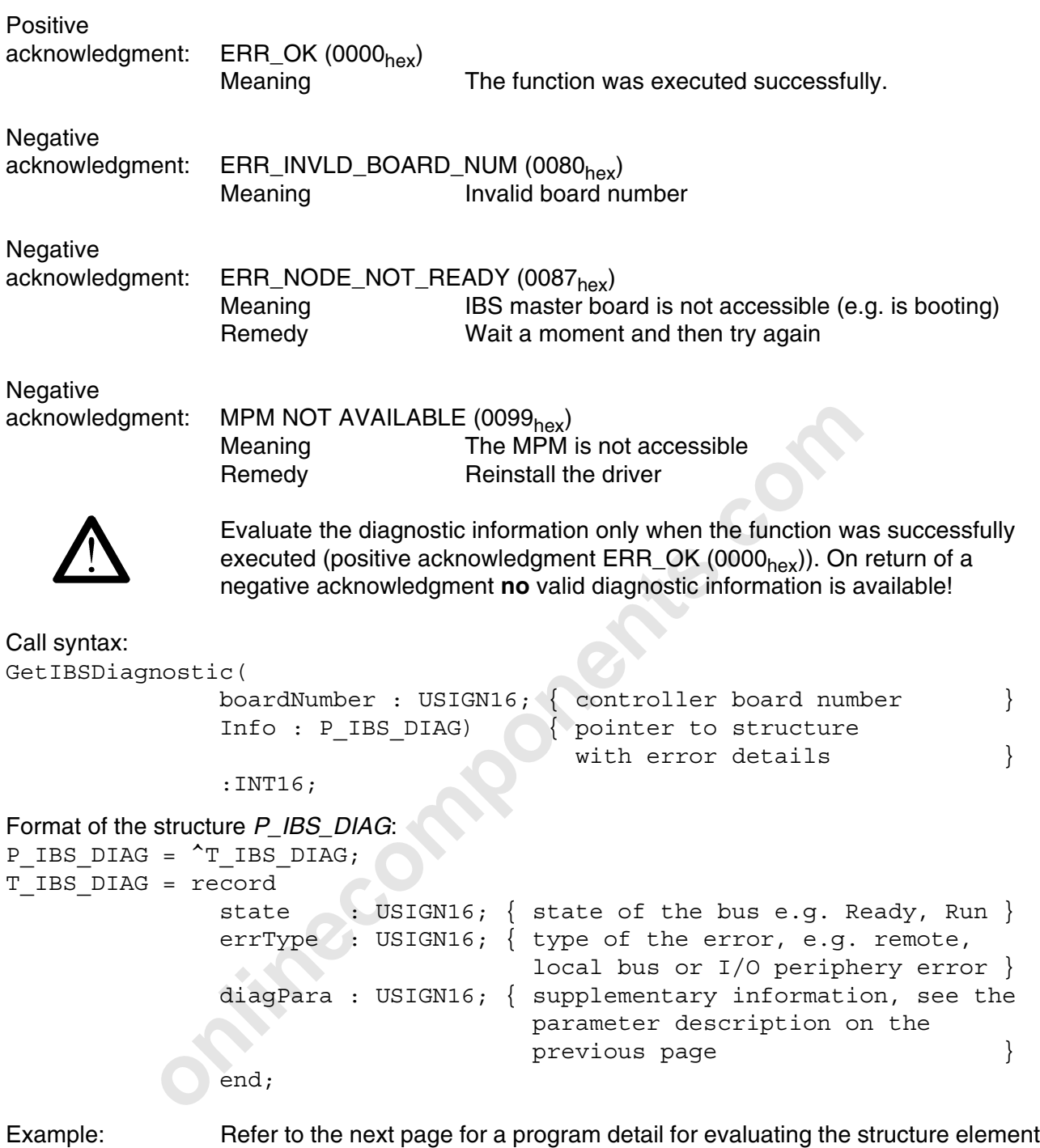

*state* by masking (ANDing) with specified constants:

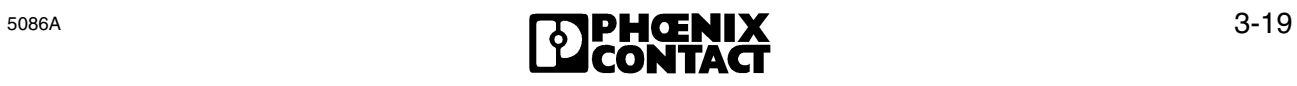

```
timecomponents.com
Procedure Diagnose;
  Result : INT16;
  IBS_Info : T_IBS_DIAG
begin
         Result:=GetIBSDiagnostic(boardNumber, @IBS_Info);
    if Result=ERR_OK then begin
      if (IBS_Info.state AND DIAG_IBS_READY) = DIAG_IBS_READY
         then writeln('IBS Ready');
      if (IBS_Info.state AND DIAG_IBS_RUN) = DIAG_IBS_RUN
         then writeln('IBS Run');
      else
         writeln('IBS Stop!')
    end
end;
```
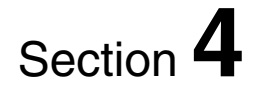

## **Additions to the Driver Software for Windows®**

This section provides information for

- the implementation of the device driver interface and the device drivers for Windows;
- the functions to be used;
- the required include files and libraries.

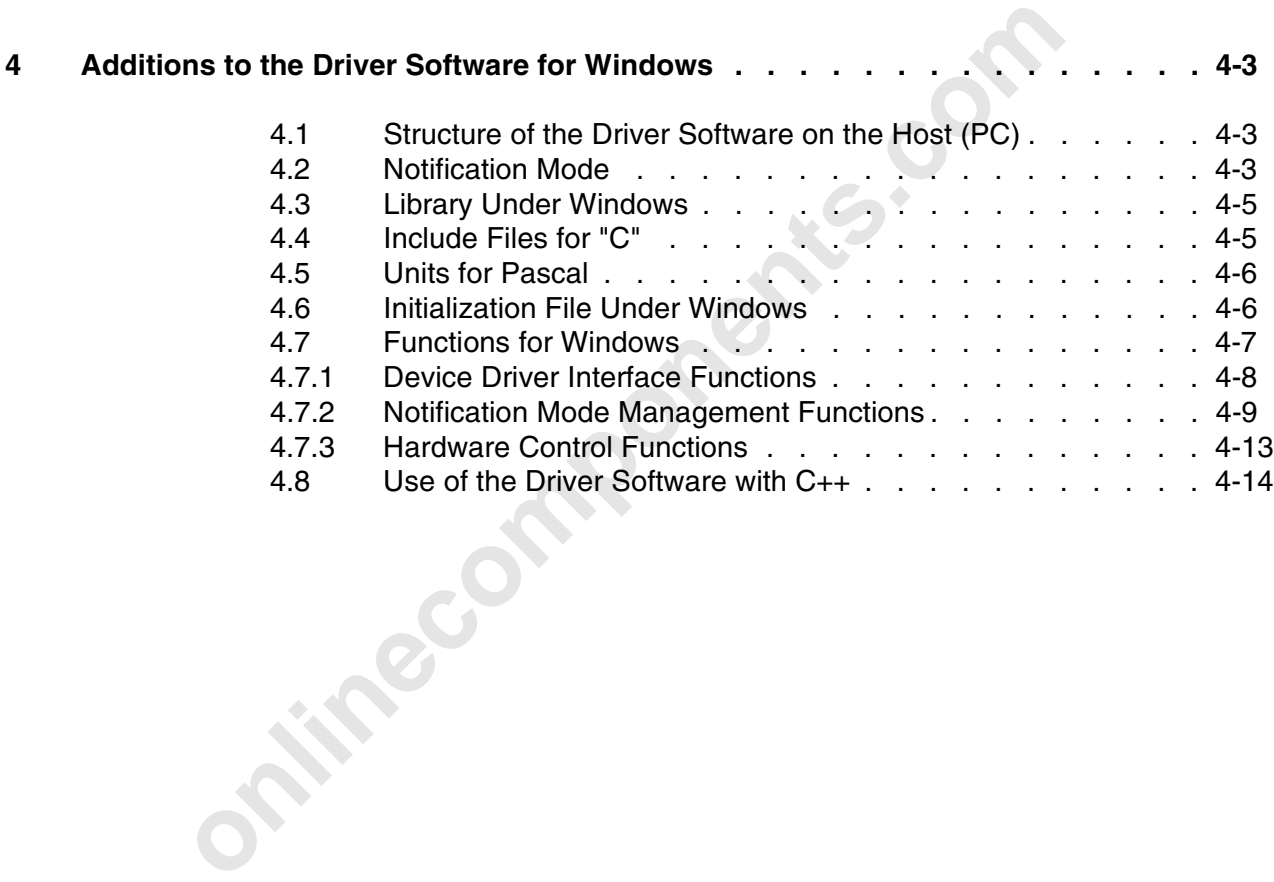

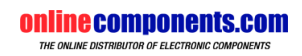

## **4 Additions to the Driver Software for Windows**

## **4.1 Structure of the Driver Software on the Host (PC)**

The driver software for Microsoft Windows® is provided as a **D**ynamic **L**ink **L**ibrary (DLL) (IBSPCCB.DLL). This DLL incorporates the device driver interface and device drivers for four controller boards.

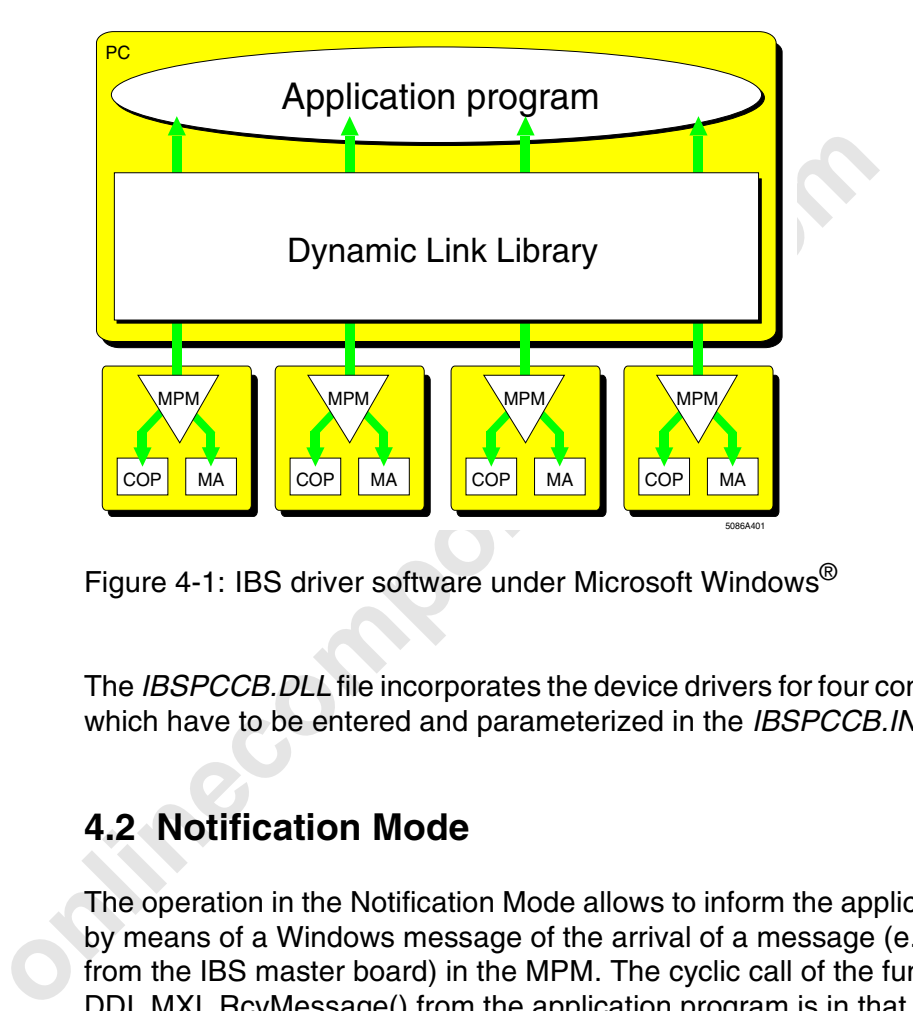

Figure 4-1: IBS driver software under Microsoft Windows<sup>®</sup>

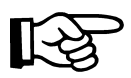

The *IBSPCCB.DLL* file incorporates the device drivers for four controller boards, which have to be entered and parameterized in the *IBSPCCB.INI* file.

## **4.2 Notification Mode**

The operation in the Notification Mode allows to inform the application program by means of a Windows message of the arrival of a message (e.g. message from the IBS master board) in the MPM. The cyclic call of the function DDI\_MXI\_RcvMessage() from the application program is in that case not required under Microsoft Windows®.

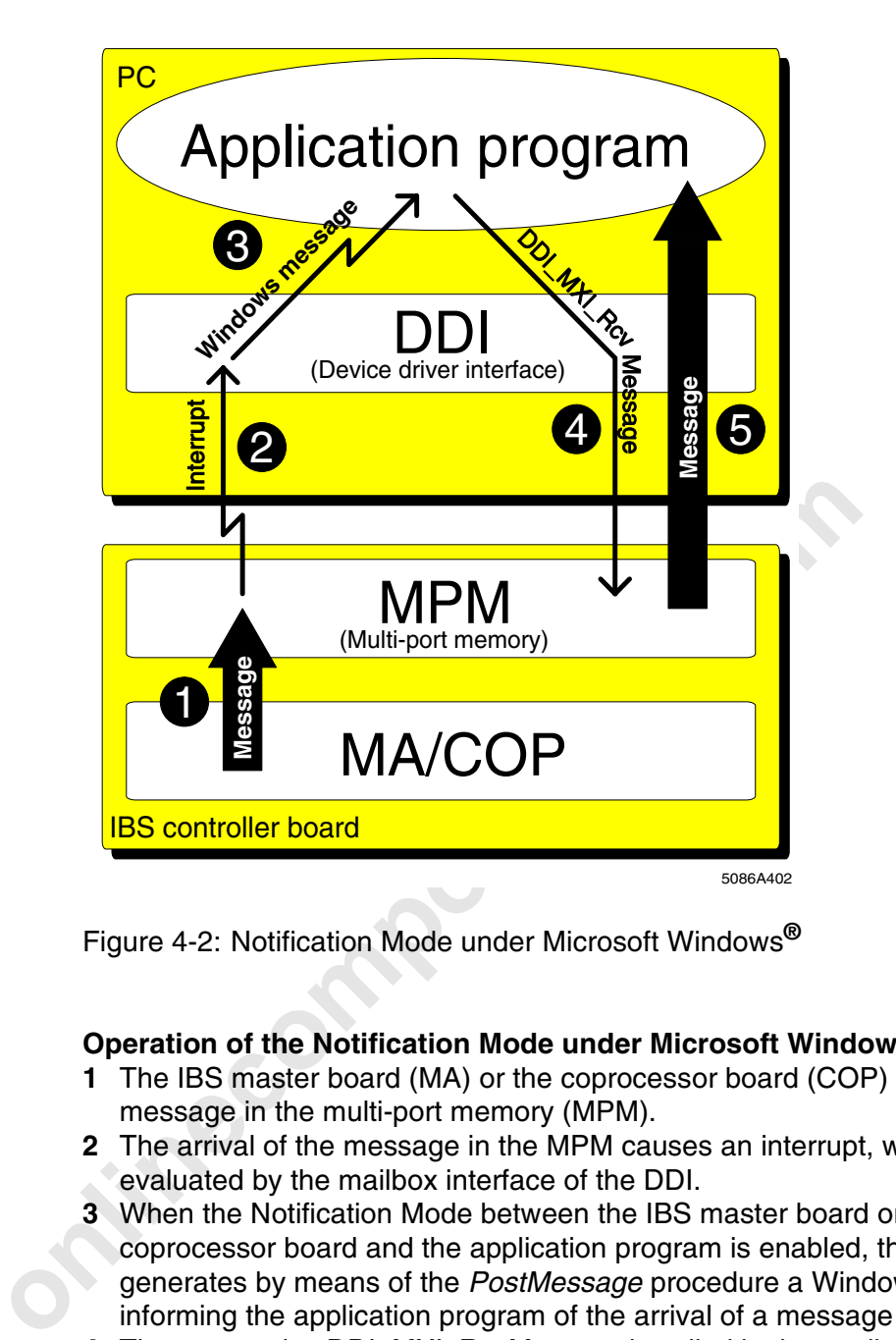

Figure 4-2: Notification Mode under Microsoft Windows**®**

#### **Operation of the Notification Mode under Microsoft Windows®:**

- **1** The IBS master board (MA) or the coprocessor board (COP) place a message in the multi-port memory (MPM).
- **2** The arrival of the message in the MPM causes an interrupt, which is evaluated by the mailbox interface of the DDI.
- **3** When the Notification Mode between the IBS master board or the coprocessor board and the application program is enabled, the DDI generates by means of the *PostMessage* procedure a Windows message informing the application program of the arrival of a message in the MPM.
- **4** Thereupon, the *DDI\_MXI\_RcvMessage* is called in the application program.
- **5** The message is supplied to the application program in a buffer.

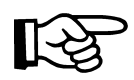

The Windows message indicates only that there is a message in the MPM. To read out the message, use the *DDI\_MXI\_RcvMessage* function.

$$
\mathbb{R}\!\mathbb{S}
$$

To obtain a quick reaction it is recommended to assign the node handle value to the parameter *firstParam* (example: *firstParam* = *nodeHd*). When the Windows message is received, this parameter, which corresponds to *wParam,* can be used for reading out the message. When the value for the Windows message (*msg*) is assigned, it is recommended to use the Windows constant WM\_USER (example: msg = WM\_USER + 255).

The *DDI\_SetMsgNotification* function activates the Notification Mode between a Windows window and an MPM user. To deactivate the Notification Mode, call the function *DDI\_ClrMsgNotification*. You can activate and deactivate the

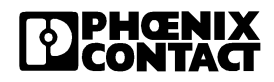

Notification Mode for each MPM user separately.

The Notification Mode is automatically terminated when the data channel assigned to the node handle is closed, i.e. the node handle concerned is cleared.

## **4.3 Library Under Windows**

The operation of the controller boards under Microsoft Windows<sup>®</sup> requires only a **D**ynamic **L**ink **L**ibrary (DLL). This DLL *(IBSPCCB.DLL*) created in the protected mode incorporates the same DDI functions as provided by the driver software for DOS. In addition, two functions for indicating the arrival of messages were implemented in the mailbox interface (Notification Mode).

Using the normal Windows copying procedure, copy the file *IBSPCCB.DLL* to the directory where your application program is located, or to the Windows root directory.

## **4.4 Include Files for** *"C"*

Using the normal Windows copying procedure, copy the file *IBS*<br>the directory where your application program is located, or to the<br>directory.<br>**4.4 Include Files for "C"**<br>From driver software version 0.9 onwards you only ne From driver software version 0.9 onwards you only need to incorporate the include file *IBS\_WIN.H*. All other required include files (STDTYPES.H, COMPILER.H, IBS\_CM.H, DDI\_USR.H, DDI\_ERR.H, DDI\_LIB.H, PC\_UTIL.H and DDI\_MACR) are called from this include file. However, like in earlier driver software versions, you can also call the required include files separately.

When the include file *IBS* WIN.H is used, it is not necessary to manually enter compiler switches in the program or in the compiler's command line. The required constant declaration (IBS\_WIN\_DRV) then takes place within *IBS\_WIN.H*.

The include file *DDI\_MACR.H* allows the use of the macro functions described in Section 7. The macros are defined in this file.

If you do not want to use IBS\_WIN.H but call the required include files separately in the program, insert the instruction *#define IBS\_WIN\_DRV* before incorporating the include files. This can be done either in the program text or as a compiler option.

Examples:

```
#define IBS_WIN_DRV
#include "stdtypes.h"
#include "ddi_usr.h"
...
or:
cl /C /Ox /DIBS WIN DRV ...
```
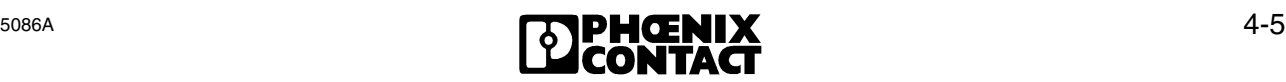

## **4.5 Units for** *Pascal*

The only unit to be incorporated in addition to the units required under DOS (*DDI\_DRV.PAS* and *DDI\_VAR.PAS*), is the unit *TPPCCB.PAS*. This unit is the Pascal interface to the library *IBSPCCB.DLL*. The Notification Mode control functions are also declared in this unit.

## **4.6 Initialization File Under Windows**

The Windows root directory must also contain the IBSPCCB.INI file, which is used for parameterization. Enter the parameters required for controller board initialization (I/O address, MPM address and interrupt number) in the *IBSPCCB.INI* file. The following example shows the entries for the operation of a controller board.

```
[GENERAL]
EnableInitErrorMessage=TRUE
```

```
[BOARD1]
BoardInUseFlag=TRUE
IOAddress=120
MPMAddress=D000
IRO=10
```

```
onlinecomponents.<br>
onlinecomponents.com<br>
onlinecomponents.com<br>
onlinecomponents.com<br>
onlinecomponents.com<br>
onlinecomponents.com<br>
only and the set of the set of the set of the set of the set of the set of the s
            [BOARD2]
           BoardInUseFlag=FALSE
            IOAddress=120
           MPMAddress=D100
            IRQ=11
```

```
[BOARD3]
BoardInUseFlag=FALSE
IOAddress=120
MPMAddress=D200
IRQ=12
```

```
[BOARD4]
BoardInUseFlag=FALSE
IOAddress=120
MPMAddress=D300
IRQ=15
```
Figure 4-3: Examples of entries in the *IBSPCCB.INI* file

Set, for example, the entry *BoardInUseFlag* to *TRUE* for board 1 to ensure that the controller board no. 1 is recognized during the initialization phase. Otherwise, the controller board will be marked as not installed and will not be initialized, even if it does exist.

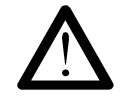

If you enter an invalid value, the DLL initialization will **not** be aborted.

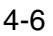

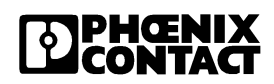

- In the case of the entry *EnableInitErrorMessage=TRUE*, an error message will be output to a Windows message box when the DLL is loaded (start of the application program).
- In the case of the entry *EnableInitErrorMessage=FALSE*, **no** error message will be output when the DLL is loaded (start of the application program). In this case you can see only from the driver or DDI functions (e.g. when a data channel is opened for the first time) that an initialization error has taken place.

Except for the restriction that the values for *MPMAddress* may only be in the range from  $A0000_{hex}$  to FF000 $_{hex}$ , the values are the same as for the driver software for DOS.

## **4.7 Functions for Windows**

| Overview of the DDI functions for Microsoft Windows <sup>®</sup><br>Table $4-1$ : |                                                    |             |
|-----------------------------------------------------------------------------------|----------------------------------------------------|-------------|
| <b>Function</b>                                                                   | <b>Task</b>                                        | <b>Page</b> |
| DDI_DevOpenNode                                                                   | Opens a data channel to a node                     | $4 - 8$     |
| DDI_DevCloseNode                                                                  | Closes a data channel to a node                    | $4 - 8$     |
| DDI_MXI_SndMessage                                                                | Writes a message to the MPM                        | $4 - 8$     |
| DDI_MXI_RcvMessage                                                                | Reads a message from the MPM                       | $4 - 8$     |
| DDI_DTI_ReadData                                                                  | Reads data from the MPM                            | $4 - 8$     |
| DDI_DTI_WriteData                                                                 | Writes data to the MPM                             | $4 - 8$     |
| DDI_SetMsgNotification                                                            | <b>Activates the Notification Mode for Windows</b> | $4 - 9$     |
| DDI_ClrMsgNotification                                                            | Deactivates the Notification Mode for Windows      | $4 - 11$    |
| Table 4-2:<br>Overview of the hardware control functions                          |                                                    |             |
| <b>Function</b>                                                                   | <b>Task</b>                                        | Page        |
| COP_WriteStaticRAM                                                                | Writes a number of bytes to the SRAM of the COP    | $\star$     |
| $COM$ DeadCtatioDAM                                                               | Deeds a number of butso from the CDAM of the COD   | $\star$     |

Table 4-1: Overview of the DDI functions for Microsoft Windows®

#### Table 4-2: Overview of the hardware control functions

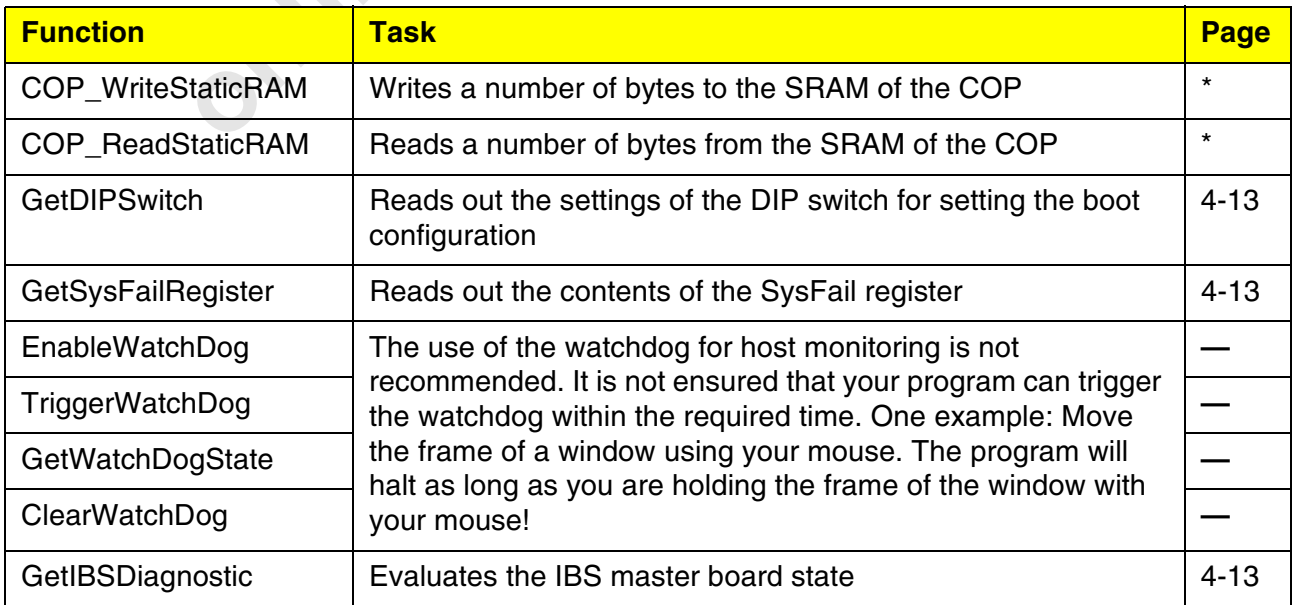

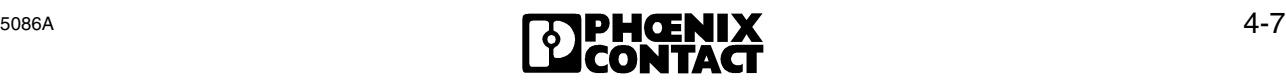

These are functions for the coprocessor board. They are defined exclusively for use under the DOS-compatible operating systems (RTXDOS, TDOS) of the coprocessor board and described in Section 2 (C) and Section 3 (Pascal).

#### **4.7.1 Device Driver Interface Functions**

The DDI functions for the operation under Microsoft Windows<sup>®</sup> do not differ basically from those used under DOS. They have the same functionality and use the same parameters. Differences result from the fact that it is possible under Windows to get informed of the arrival of a message in the MPM by means of a Windows message. This feature is effected by the Notification Mode.

#### **Declaration of the DDI functions available for Microsoft Windows®**

In contrast to the driver software for DOS, the DDI functions of the software for Microsoft Windows<sup>®</sup> are declared in the DLL *IBSP*<br> *FAR PASCAL* to allow the use of this DLL with different program<br>
languages. The functi In contrast to the driver software for DOS, the DDI functions of the driver software for Microsoft Windows® are declared in the DLL *IBSPCCB.DLL* as *FAR PASCAL* to allow the use of this DLL with different programming languages. The functions for Microsoft Windows<sup>®</sup> are declared as follows:

INT16 FAR PASCAL DDI\_DevOpenNode(CHAR FAR \*devName, INT16 perm, INT16 FAR \*nodeHd) INT16 FAR PASCAL DDI\_DevCloseNode(INT16 nodeHd)

INT16 FAR PASCAL DDI\_DTI\_WriteData(INT16 nodeHd, T\_DDI\_DTI\_ACCESS FAR \*dtiAcc) INT16 FAR PASCAL DDI\_DTI\_ReadData(INT16 nodeHd, T\_DDI\_DTI\_ACCESS FAR \*dtiAcc)

INT16 FAR PASCAL DDI\_MXI\_SndMessage(INT16 nodeHd, T\_DDI\_MXI\_ACCESS FAR \*mxiAcc)

INT16 FAR PASCAL DDI\_MXI\_RcvMessage(INT16 nodeHd, T\_DDI\_MXI\_ACCESS FAR \*mxiAcc)

These functions are, with the exception of the declarations, identical with the driver software for DOS and are described in Section 2 (C) and Section 3 (Pascal). The parameters to be transferred correspond to the descriptions in those sections.

#### **4.7.2 Notification Mode Management Functions**

Two additional functions are available for activating and deactivating the Notification Mode.

#### **DDI\_SetMsgNotification**

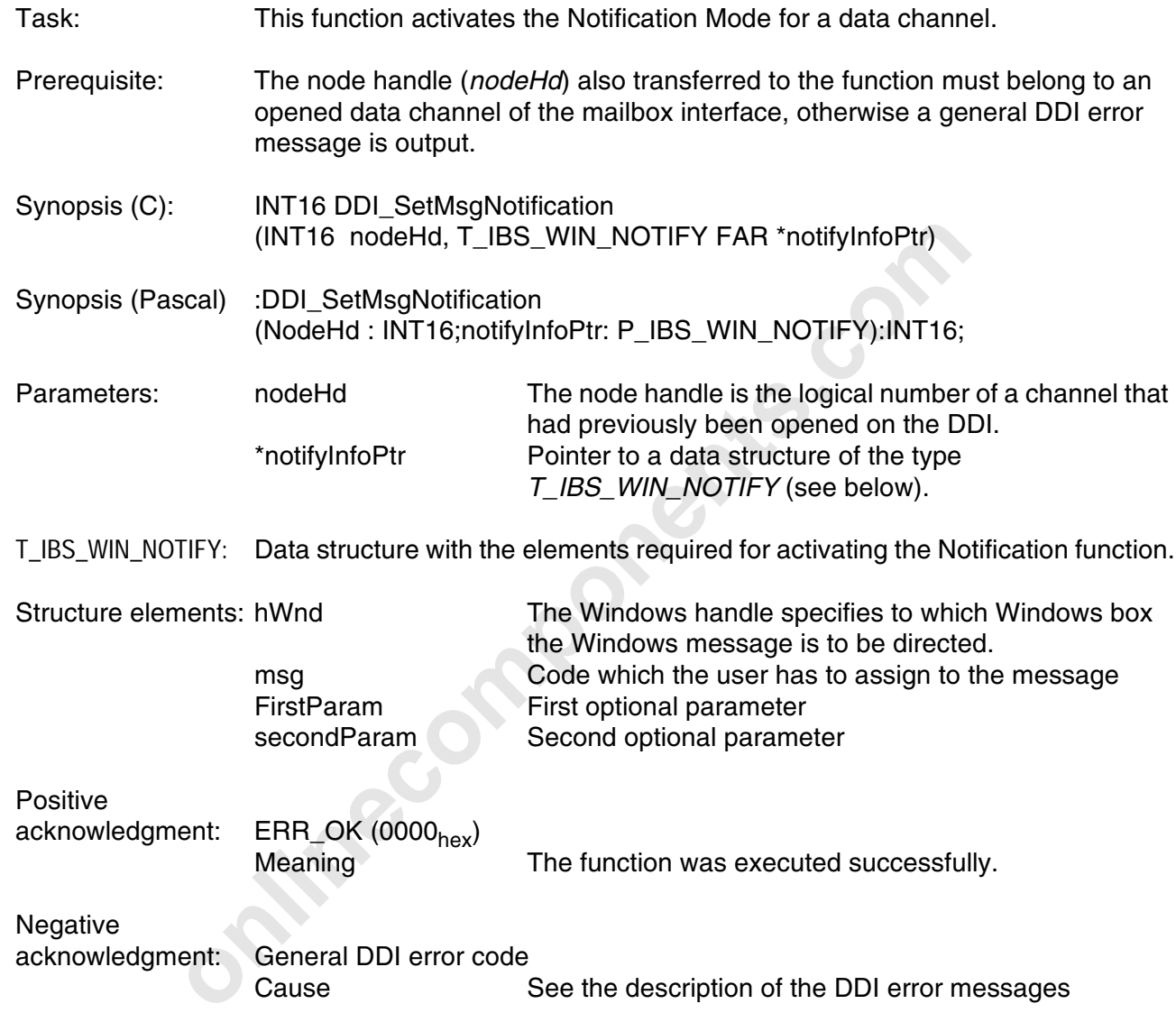

Negative<br>acknowledgment: EROR\_NODE\_IN\_USE (00B0<sub>hex</sub>)<br>Cause You attemp You attempted to activate the Notification Mode for a node for which the Notification Mode had already been activated.

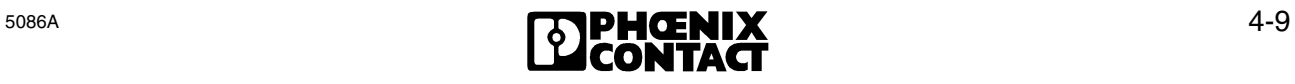

#### **DDI\_SetMsgNotification in the programming language "***C***"**

```
WPARAM firstParam; /* first parameter (wParam<br>
LPARA MsecondParam; /* second parameter (lParam<br>
N_NOTIFY;<br>
only and the Windows procedure components to the components of the structure<br>
HWND hWnd; /* HWND hWnd<br>
WORD Messa
Call syntax:
INT16 DDI_SetMsgNotification(
                  INT16 nodeHd, \frac{1}{2} and \frac{1}{2} and \frac{1}{2} and \frac{1}{2} and \frac{1}{2} and \frac{1}{2} and \frac{1}{2} and \frac{1}{2} and \frac{1}{2} and \frac{1}{2} and \frac{1}{2} and \frac{1}{2} and \frac{1}{2} and \frac{1}{2} and \frac{1}{2} an
                   T_IBS_WIN_NOTIFY FAR *notifyInfoPtr); /* IN: pointer to 
                                                                         WIN notify 
                                                                         structure */
Format of the structure T_IBS_WIN_NOTIFY:
typedef struct {
                   HWND hWnd; /* handle of the message 
                                                destination window */
                   UINT msg; /* message code of the message*/
                   WPARAM firstParam; /* first parameter (wParam) */
                   LPARA MsecondParam; /* second parameter (lParam) */
} T_IBS_WIN_NOTIFY;
Assignment of the Windows procedure components to the components of the structure:
WndProc(
                  HWND hWnd; /* HWND hWnd * /WORD Message; /* UINT msg */
                   WORD wParam; /* WPARAM firstParam */
                   LONG lParam;) /* LPARA MsecondParam */
                  DDI_SetMsgNotification in the programming language Pascal
Call syntax:
DDI SetMsqNotification(
                  NodeHd : INT16; \{ IN: node handle \} notifyInfoPtr : P_IBS_WIN_NOTIFY) { IN: pointer to 
                                                                    WIN notify 
                                                                   structure }
                   :INT16;
Format of the structure T_IBS_WIN_NOTIFY:
type P_IBS_WIN_NOTIFY = 'T IBS_WIN_NOTIFY;
       T_IBS_WIN_NOTIFY = record
                  H Wnd : HWND;
                  msq : USIGN16;
                  firstParam : USIGN16;
                  secondParam : USIGN32;
                   end;
Assignment of the Windows procedure components to the components of the structure:
WndProc(
                  HWND hWnd; \{ HWND hWnd \}WORD Message; \{ UINT msg \}WORD wParam; \{ WPARAM \text{ firstParam } \}LONG lParam; \{ LPARA MsecondParam \}
```
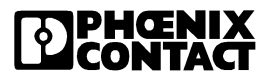

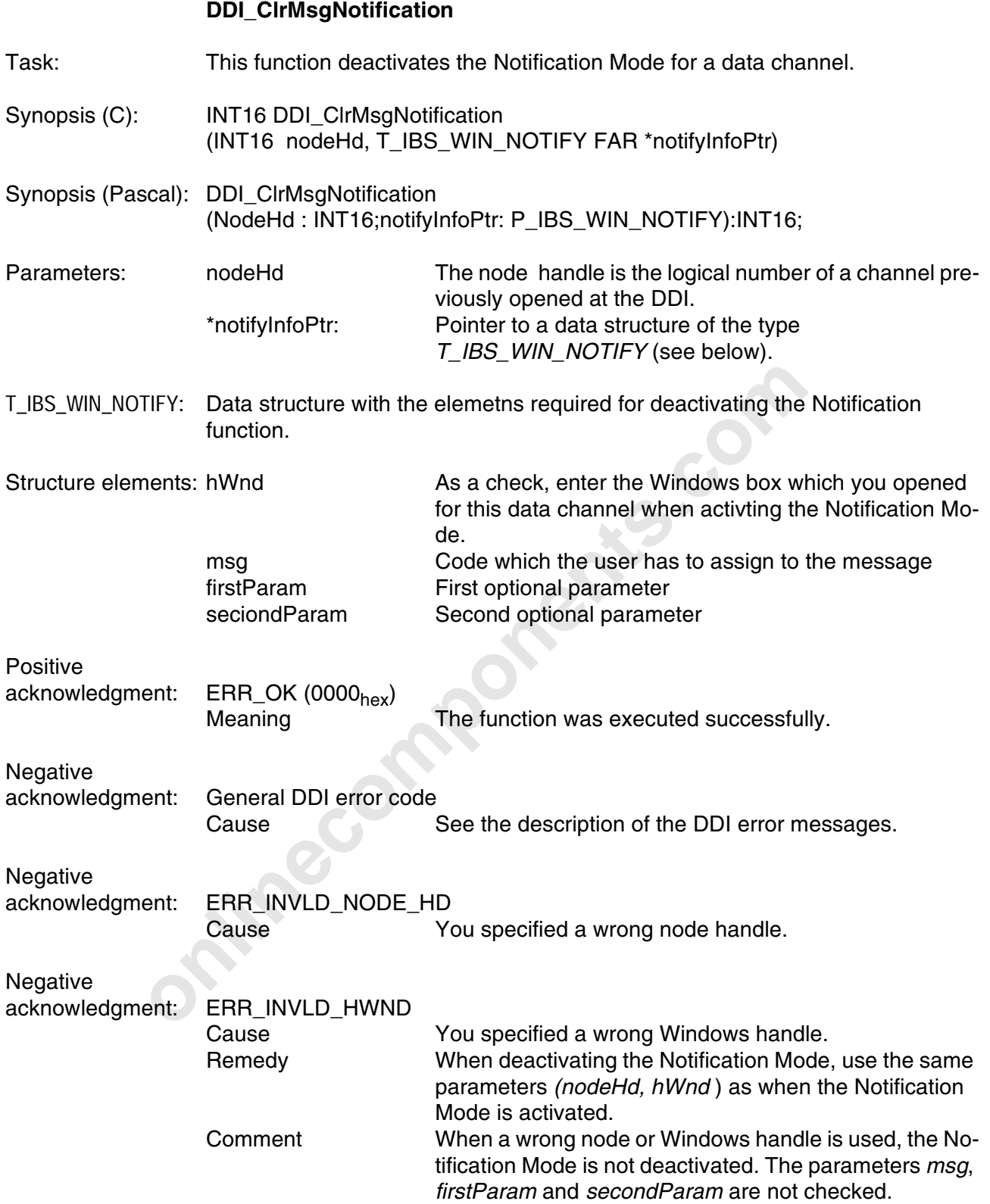

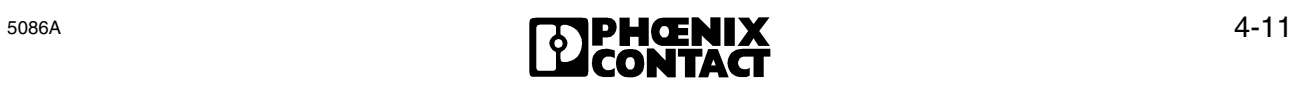

#### **DDI\_ClrMsgNotification in the programming language "***C***"**

```
WPARAM firstParam; /* first parameter (wParam)<br>
LPARA MsecondParam; /* second parameter (lParam<br>
N_NOTIFY;<br>
only and the Windows procedure components to the components of the structure<br>
HWND hWnd; /* HWND hWnd<br>
*/<br>
WORD 
Call syntax:
INT16 DDI_ClrMsgNotification(
                  INT16 nodeHd, \frac{1}{2} and \frac{1}{2} and \frac{1}{2} and \frac{1}{2} and \frac{1}{2} and \frac{1}{2} and \frac{1}{2} and \frac{1}{2} and \frac{1}{2} and \frac{1}{2} and \frac{1}{2} and \frac{1}{2} and \frac{1}{2} and \frac{1}{2} and \frac{1}{2} an
                   T_IBS_WIN_NOTIFY FAR *notifyInfoPtr); /* IN: pointer to 
                                                                           WIN notify 
                                                                           structure */
Format of the structure T_IBS_WIN_NOTIFY:
typedef struct {
                   HWND hWnd; /* handle of the message
                                                destination window */
                   UINT msg; /* message code of the message*/
                   WPARAM firstParam; /* first parameter (wParam) */
                   LPARA MsecondParam; /* second parameter (lParam) */
} T_IBS_WIN_NOTIFY;
Assignment of the Windows procedure components to the components of the structure:
WndProc(
                  HWND hWnd; /* HWND hWnd *WORD Message; /* UINT msg */ WORD wParam; /* WPARAM firstParam */
                  LONG lParam; ) \frac{1}{\sqrt{2}} LPARA MsecondParam */
                  DDI_ClrMsgNotification in the programming language Pascal
Call syntax:
DDI_ClrMsgNotification(
                  NodeHd : INT16; \{ IN: node handle \} notifyInfoPtr : P_IBS_WIN_NOTIFY) { IN: pointer to 
                                                                      WIN notify 
                                                                     structure }
                   :INT16;
Format of the structure T_IBS_WIN_NOTIFY:
type P_IBS_WIN_NOTIFY = 'T IBS_WIN_NOTIFY;
       T_IBS_WIN_NOTIFY = record
                  H Wnd : HWND;
                  msq : USIGN16;
                  firstParam : USIGN16;
                  secondParam : USIGN32;
                   end;
Assignment of the Windows procedure components to the components of the structure:
WndProc(
                  HWND hWnd; \{ HWND hWnd \}WORD Message; \{ UINT msg \}WORD wParam; \{ WPARAM \text{firstParam } \}LONG lParam; \{ LPARA MsecondParam \}
```
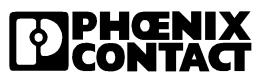

#### **4.7.3 Hardware Control Functions**

For hardware control, the functions described under DOS are also available, with the exception of the watchdog function.

#### **Declaration of the control functions available for Microsoft Windows®**

In contrast to the driver software for DOS, the DDI functions of the driver software for Microsoft Windows® are declared in the DLL *IBSPCCB.DLL* as *FAR PASCAL*, to allow the use of this DLL with different programming languages. The functions for Microsoft Windows® are declared as follows:

INT16 FAR PASCAL GetDIPSwitch(USIGN16 boardNumber, USIGN16 FAR \*dataPtr) INT16 FAR PASCAL GetSysFailRegister(USIGN16 boardNumber, USIGN16 FAR \*sysFailRegPtr) INT16 FAR PASCAL GetIBSDiagnostic(USIGN16 boardNumber, T\_IBS\_DIAG FAR \*infoPtr)

> These functions are, with the exception of the declaration, identical with the driver software for DOS and are described in Section 2 (C) and Section 3 (Pascal). The parameters to be transferred are in accordance with the descriptions given there.

As under Windows it cannot be ensured, even when it is running without errors, that the watchdog is triggered at sufficiently short intervals (<146ms), the watchdog functions (EnableWatchDog, TriggerWatchDog, ClearWatchDog and GetWatchDogState) were not implemented.

The incorporation of the above functions in a separate program can be carried out via the import list in the DEF file of the application program, or via the supplied import library (IBSPCCB.LIB). The entries required in the DEF file are:

# SCAL GetIBSDiagnostic(USIGN16 boardNumber, T\_IBS\_DIAG FAR \*inf<br>
These functions are, with the exception of the declaration, identi<br>
driver software for DOS and are described in Section 2 (C) and<br>
(Pascal). The parameters t IMPORTS DDI\_DevOpenNode=ibspccb.2 DDI\_DevCloseNode=ibspccb.3 DDI\_DTI\_WriteData=ibspccb.4 DDI\_DTI\_ReadData=ibspccb.5 DDI\_MXI\_SndMessage=ibspccb.6 DDI\_MXI\_RcvMessage=ibspccb.7 DDI SetMsqNotification=ibspccb.8 DDI\_ClrMsgNotification=ibspccb.9 GetIBSDiagnostic=ibspccb.10 GetSysFailRegister=ibspccb.11 GetDIPSwitch=ibspccb.12

## **4.8 Use of the Driver Software with C++**

The driver software for Windows can also be used with C++. You only need to ensure that the include files are incorporated with *extern "C"* . Otherwise, the application cannot be linked.

Example:

```
extern "C" {
#include ibs_win.h"
}
```
**Onlinecomponents.com** 

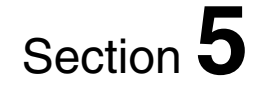

## **Additions to the Driver Software for OS/2**®

This section provides information on

- the implementation of the device driver interface and the device drivers for OS/2;
- the functions to be used.

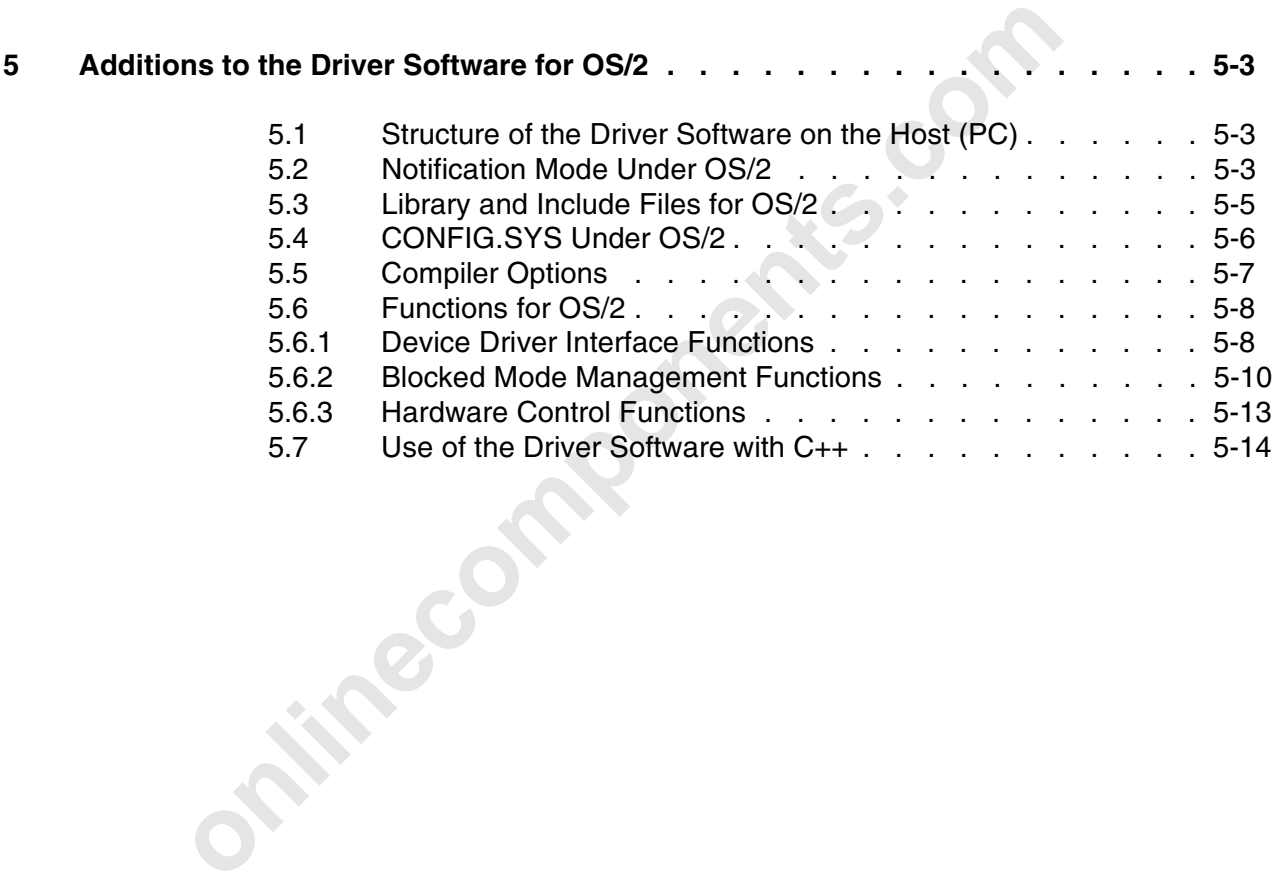

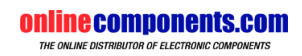

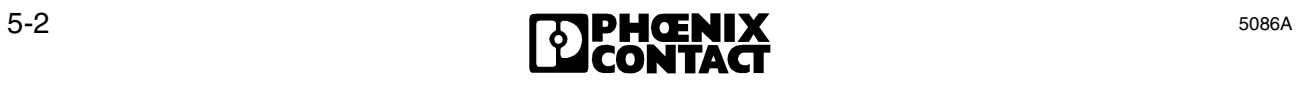

## **5 Additions to the Driver Software for OS/2**

## **5.1 Structure of the Driver Software on the Host (PC)**

The device driver interface for IBM OS/2® is a **D**ynamic **L**ink **L**ibrary (DLL) (IBSPCCB.DLL). Under OS/2, the device drivers are implemented as OS/2 device drivers.

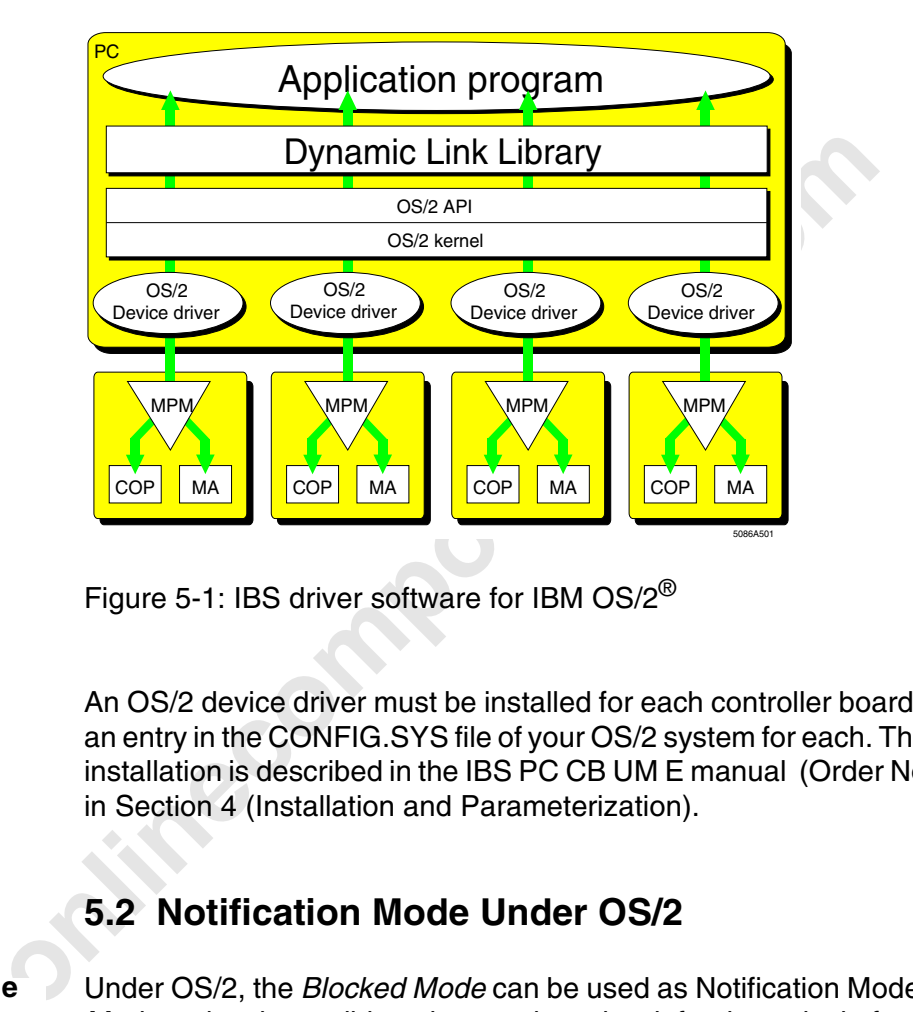

Figure 5-1: IBS driver software for IBM OS/2®

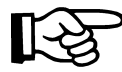

An OS/2 device driver must be installed for each controller board! This requires an entry in the CONFIG.SYS file of your OS/2 system for each. The device driver installation is described in the IBS PC CB UM E manual (Order No. 27 54 75 2), in Section 4 (Installation and Parameterization).

## **5.2 Notification Mode Under OS/2**

**Blocked Mode**

Under OS/2, the *Blocked Mode* can be used as Notification Mode. The *Blocked Mode* makes it possible to have a thread wait for the arrival of a message (e.g. IBS master board message). While it is waiting, the thread is in the *Sleep* state *(Blocked Mode)*, i.e. no processor time is "wasted". This means for a thread which cyclically calls the *DDI MXI RcvMessage* function that, while in the *Block Mode*, it is in the *Sleep* state if there is no message in the MPM.

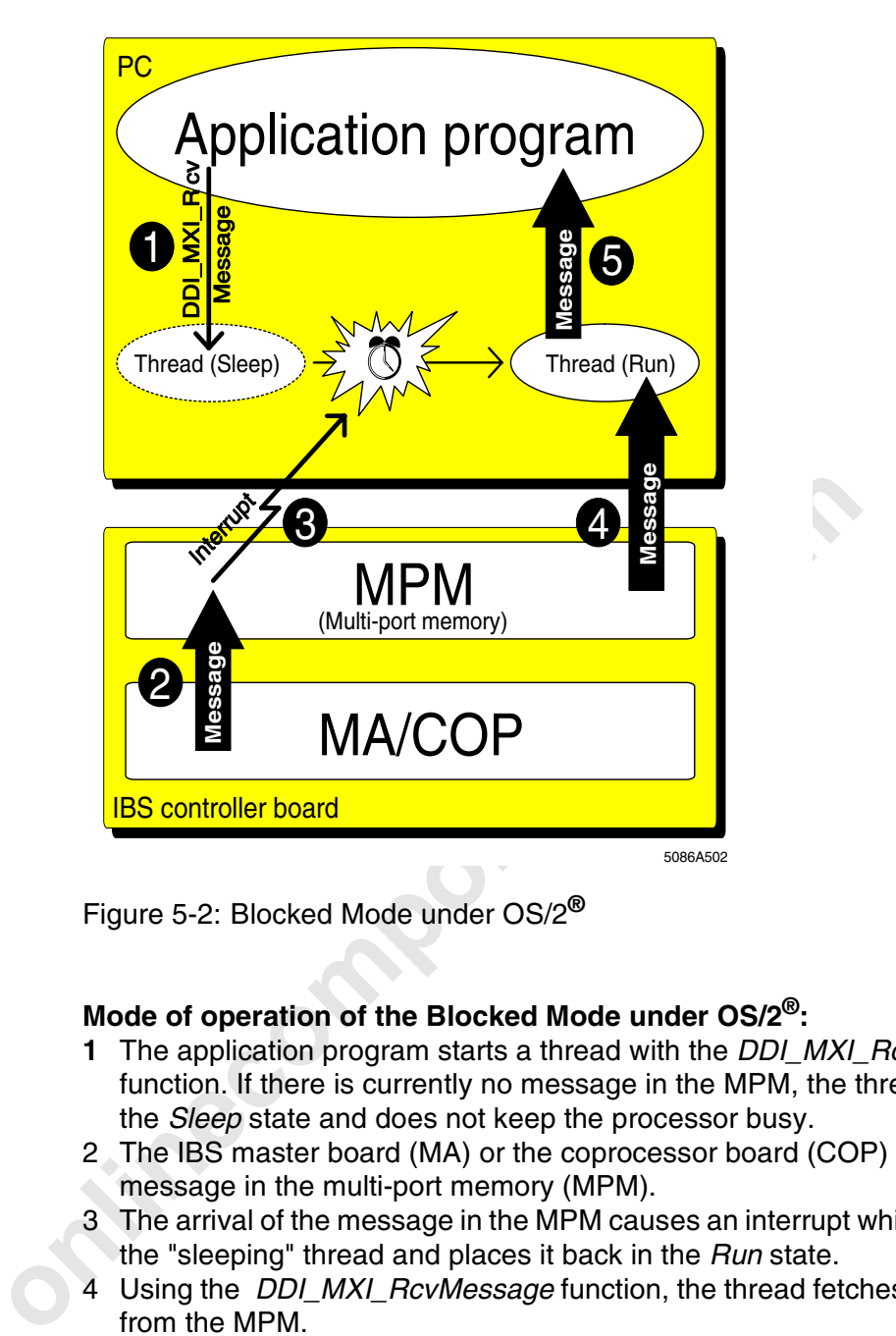

Figure 5-2: Blocked Mode under OS/2**®**

#### **Mode of operation of the Blocked Mode under OS/2®:**

- **1** The application program starts a thread with the *DDI\_MXI\_RcvMessage* function. If there is currently no message in the MPM, the thread goes into the *Sleep* state and does not keep the processor busy.
- 2 The IBS master board (MA) or the coprocessor board (COP) place a message in the multi-port memory (MPM).
- 3 The arrival of the message in the MPM causes an interrupt which "wakes up" the "sleeping" thread and places it back in the *Run* state.
- 4 Using the *DDI\_MXI\_RcvMessage* function, the thread fetches the message from the MPM.
- 5 The thread returns with the message.

After accepting the message, the application program immediately restarts the thread. Thus, the thread fetches all available messages from the MPM using the *DDI\_MXI\_RcvMessage* function. As soon as there are no more messages, the thread returns to the *Sleep* state.

The *Blocked Mode* is activated with the *DDI\_SetMsgNotification* function, whereas the *DDI\_ClrMsgNotification* function deactivates it. You can activate and deactivate the *Blocked Mode* separately for each MPM node.

Should you try to terminate a process while a thread of this process still is in the *Sleep* state, your application program will get hung at this point. To prevent this, first deactivate the *Blocked Mode* for this node using the function *DDI\_ClrMsgNotification* (see function description). The thread will return without

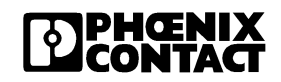

a message, but with the error *ERR\_NO\_MSG*. It will be restarted immediately afterwards. As this start does not take place in the *Blocked Mode*, the thread will not "go to sleep" again when there is no message in the MPM!

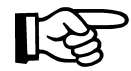

Terminate the thread to ensure that it does not keep polling cyclically for arrived messages after the *Blocked Mode* has been deactivated.

## **5.3 Library and Include Files for OS/2**

Running the controller board under IBM OS/2 requires only a **D**ynamic **L**ink **L**ibrary (DLL). This 32-bit DLL *(IBSPCCB.DLL*) declares the same DDI functions as provided by the driver software for DOS. In addition, two functions to indicate the arrival of messages were integrated in the mailbox interface (DDI\_SetMsgNotification, DDI\_ClrMsgNotification).

You can include the IBSPCCB.DLL functions via the IMPORTS list in the DEF file or via the supplied IMPORT library in the application program. The DEF file entries of an OS/2 program are as follows:

CDL\_SetMsgNotification, DDI\_CIrMsgNotification).<br>
You can include the IBSPCCB.DLL functions via the IMPORTS<br>
You can include the IBSPCCB.DLL functions via the IMPORTS<br>
file or via the supplied IMPORT library in the applica IMPORTS IBSPCCB.DDI\_DevOpenNode IBSPCCB.DDI\_DevCloseNode IBSPCCB.DDI\_DTI\_WriteData IBSPCCB.DDI\_DTI\_ReadData IBSPCCB.DDI\_MXI\_SndMessage IBSPCCB.DDI\_MXI\_RcvMessage IBSPCCB.DDI\_SetMsgNotification IBSPCCB.DDI\_ClrMsgNotification IBSPCCB.GetIBSDiagnostic IBSPCCB.GetDIPSwitch IBSPCCB.GetSysFailRegister

Using the customary OS/2 copy procedure, copy *IBSPCCB.DLL* to the directory where your application program is located, or to the *OS2/DLL* directory.

**Include file**

To keep the handling of the include files easy, driver software version 0.9 requires only to incorporate include file *IBS\_OS2.H*. However, you can also call the individual required files separately.

In addition, when the include file *IBS\_OS2.H* is used it is not required to manually enter compiler switches in the program or in the compiler command line. The required constant declaration (IBS\_OS2\_DRV) then takes place within *IBS\_OS2.H*.

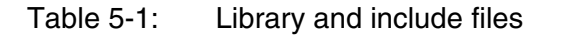

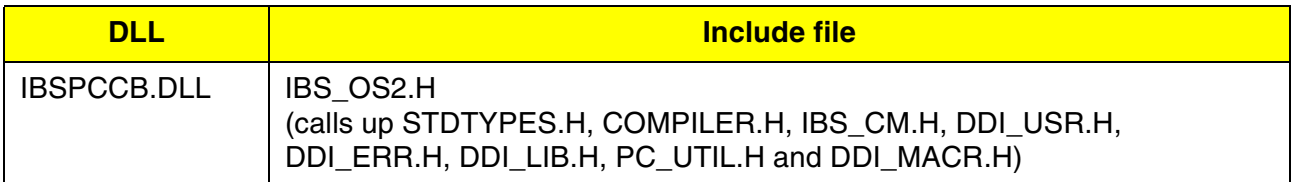

The include file *DDI\_MACR.H* allows the use of the macro functions described in Section 6. The macros are defined in this file.

If you do not want to use IBS\_OS2.H but call the required include files individually, insert the instruction *#define IBS\_OS2\_DRV* before incorporating the include files. This can be done either in the program text or as a compiler option.

Examples:

```
#define IBS_OS2_DRV
#include "stdtypes.h"
#include "ddi_usr.h"
...
```
or

 $\text{ice } / \text{C}$ +  $/ \text{O}$ +  $/ \text{DIBS}$   $\text{OS2}$  DRV ...

## **5.4 CONFIG.SYS Under OS/2**

mondually, insert the instruction *#deline iBS\_OSZ\_DrV* belote<br>the include files. This can be done either in the program text or a<br>option.<br>Examples:<br>#define IBS\_0S2\_DRV<br>#include "stdtypes.h"<br>#include "ddi\_usr.h"<br>...<br>or<br>o The OS/2 device drivers for the controller boards must be loaded when the host is started. To ensure this, enter for each controller board (max. four) an OS/2 device driver in the *CONFIG.SYS* file of your host.

If there are several host controller boards (3 in our example), the examples, for instance, may be as follows:

```
DEVICE=OS2_IBS.DRV
DEVICE=OS2_IBS.DRV BN= 2 IO=120 MPM=D100 IRQ=11
DEVICE=OS2_IBS.DRV BN= 3 IO=120 MPM=D200 IRQ=12
```
As no parameters are specified for the first driver in this example, the following standard values will be used as default:

DEVICE=OS2\_IBS.DRV BN= 1 IO=120 MPM=D000 IRQ=15

The parameter values used are indicated when the driver is loaded.

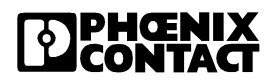

The individual parameters have the following meanings:

- OS2\_IBS.DRV: This is the name of the actual driver. Specify the complete driver if the driver is not in the OS/2 root directory.
- BN=1: The **b**oard **n**umber (BN) specifies for which controller board the driver is to be loaded. The default value is 1, i.e. if the driver for the controller board no.1 (settable with DIP switch) is to be loaded, the parameter BN=1 does not need to be
- specified. Valid values for the board number are 1, 2, 3 and 4. IO=120: This parameter stands for the I/O address under which the controller board can be accessed in the I/O address area of the PC. Set the I/O address also on the DIP switches. If the address set there does not match the specified address, the initialization of the board is aborted, and an error message is output. The default value is 120<sub>hex</sub>. Refer to the *IBS PC CB UM E* manual for information on alternative I/O addresses.
- MPM=D000: This parameter stands for the address in the memory area of the PC where the controller board is to be found. The controller board occupies an address area of 4 kbytes. Ensure that this area is not already used by other boards. A check does not take place. The default value is D000<sub>hex</sub>. Refer to the *IBS PC CB UM E* manual for information on alternative addresses.
- output. The default value is 120<sub>hex</sub>. Refer to the *UME* Emanual for information on alternative i/O<br>This parameter stands for the address in the member of the PC where the controller board is to be four controller board IRQ=15: Assign a free PC interrupt to each controller board. OS/2 does not allow on the ISA bus that an interrupt is used by more than one controller board. Ensure that the interrupt used has not already been otherwise assigned, or else the initialization will be aborted and an error message (Error at SetIRQ) will be output. The default value for the interrupt is 15. Refer to the *IBS PC CB UM E* manual for information on alternative interrupts.

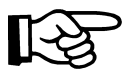

If you do not enter a parameter, the default value will be used for this parameter.

## **5.5 Compiler Options**

When using the DDI functions and the utility functions, ensure that the DLL *IBSPCCB.DLL* was compiled with the compiler option */Sp1* (byte alignment) after its creation. All compiler options relevant for the user are listed in the following:

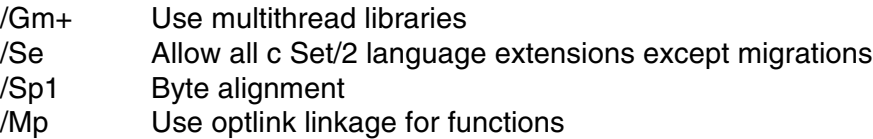

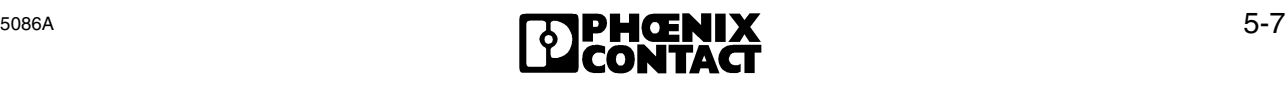

## **5.6 Functions for OS/2**

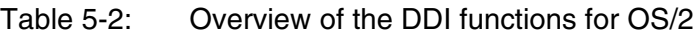

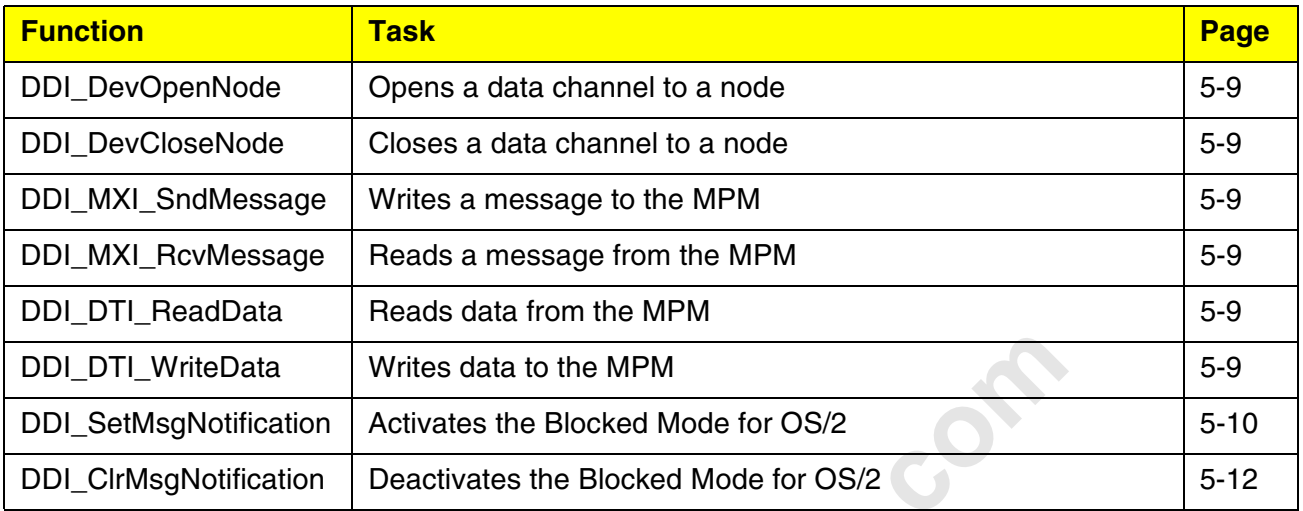

#### Table 5-3: Overview of the hardware control functions

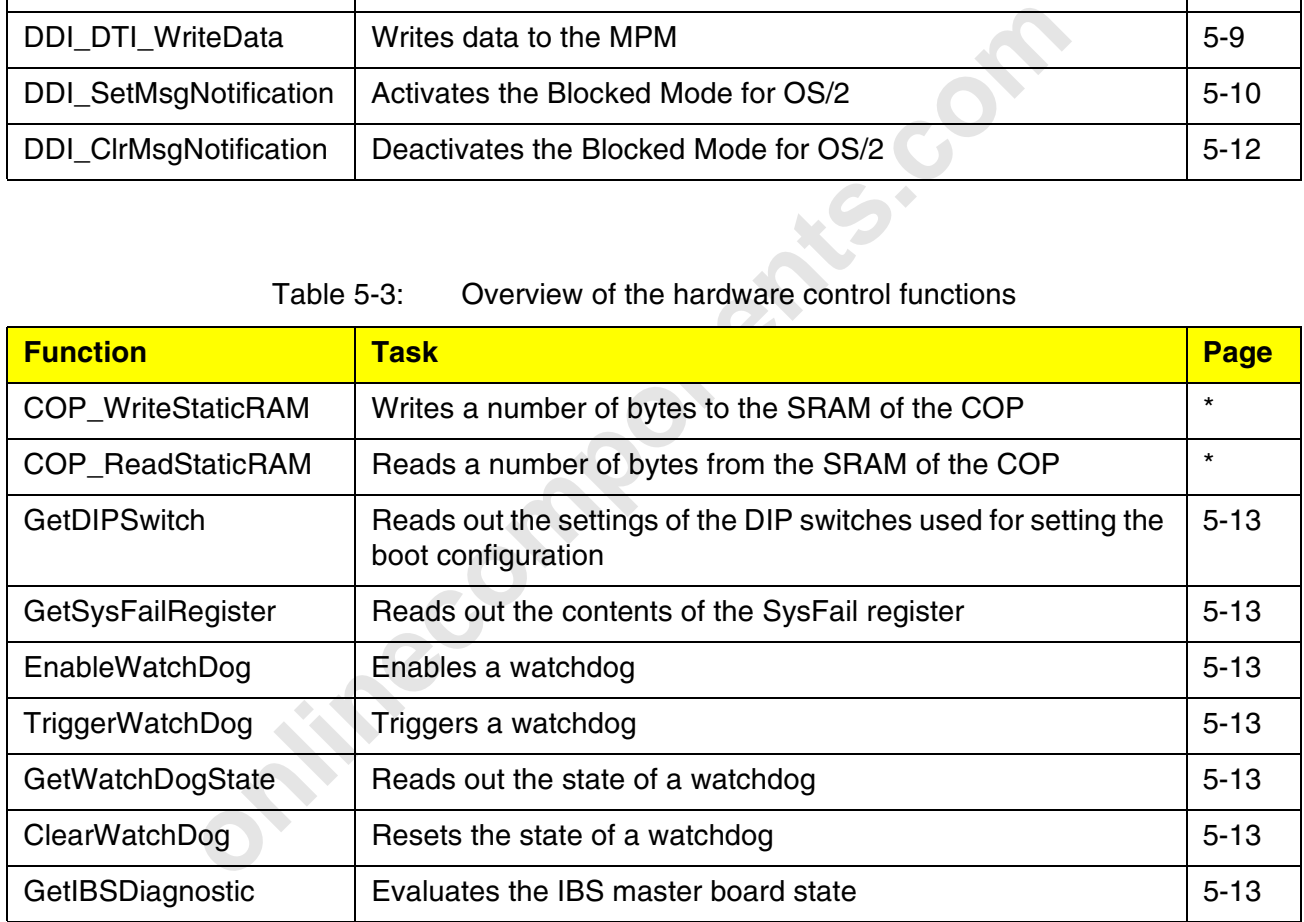

\* These are functions for the coprocessor board. They are defined exclusively for use under the DOS-compatible operating systems (RTXDOS, TDOS) of the coprocessor board, and are described in Section 2.

#### **5.6.1 Device Driver Interface Functions**

The DDI function for operation under IBM OS/2® are not basically different from those used for the operation under DOS. They have the same functionality and use the same parameters. Differences result from the fact that under OS/2 it is possible to make a thread of the application program wait for the arrival of a message. The Blocked Mode and special functions are used for this purpose.

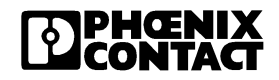
#### **Declaration of the DDI functions available for IBM OS/2®**

The DDI functions of the driver software for OS/2 are declared in the DLL *IBSPCCB.DLL* in the same way as in the driver software for DOS. The only difference is that under OS/2 you do not need to enter memory models (e.g. FAR).

- INT16 DDI\_DevOpenNode(CHAR \*devName, INT16 perm, INT16 \*nodeHd)
- INT16 DDI\_DevCloseNode(INT16 nodeHd)
- INT16 DDI\_DTI\_WriteData(INT16 nodeHd, T\_DDI\_DTI\_ACCESS \*dtiAcc)
- INT16 DDI\_DTI\_ReadData(INT16 nodeHd, T\_DDI\_DTI\_ACCESS \*dtiAcc)
- INT16 DDI\_MXI\_SndMessage(INT16 nodeHd, T\_DDI\_MXI\_ACCESS \*mxiAcc)
- INT16 DDI\_MXI\_RcvMessage(INT16 nodeHd, T\_DDI\_MXI\_ACCESS \*mxiAcc)

These functions are, with the exception of the declaration, identical with the driver software for DOS and are described in Section 2. The parameters to be transferred conform to the descriptions in Section 2.

Example:

```
These functions are, with the exception of the declaration, identify driver software for DOS and are described in Section 2. The part transferred conform to the descriptions in Section 2.<br>
Example:<br>
Example:<br>
adRcvMessage 
void threadRcvMessage(void *ulp)
{
    T_MXI_ACC mxiAcc;
     mxiAcc.msgLength = sizeof(rcvBuf);
     mxiAcc.msgBlk = rcvBuffer;
/* Read messages until it is signaled from the outside that *//* no more messages are to be fetched. */ while (stopRcvMsg == FALSE)
     {
        mxiAcc.msqLength = sizeof(rcvBuf); if ((ret = DDI_MXI_RcvMessage(nodeHd, &mxiAcc)) == ERR_OK)
          {
          /* Evaluate received message at this point */
          /* and initiate further processing. */
            \sim .
          }
         else
\{/* Error when receiving the message * */
 . . .
 }
     }
     _endthread();
}
```
Enter the length of the receive buffer available in the *msgLength* component of the *T\_MXI\_ACC* structure! The driver checks by means of operating system calls whether the receive buffer memory is valid and belongs to the calling process. If this is not the case, the program is terminated with an *OS/2 General Protection Fault*.

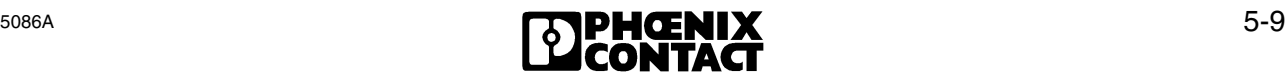

#### **5.6.2 Blocked Mode Management Functions**

In addition, there are two functions for activating and deactivating the Blocked Mode:

#### **DDI\_SetMsgNotification**

Task: The function activates the Blocked Mode for one data channel.

- Prerequisite: The node handle (*nodeHd*) also transferred to the function must belong to an opened data channel of the mailbox interface; otherwise a general DDI error message will be output.
- Synopsis: DDI\_SetMsgNotification(INT16 nodeHd, T\_IBS\_OS2\_NOTIFY \*infoPtr):

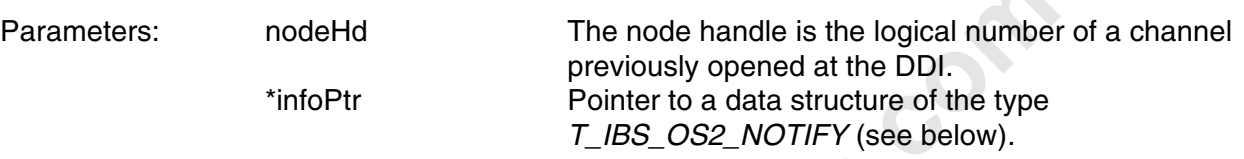

T\_IBS\_OS2\_NOTIFY: Data structure with the elements required for activating the Blocked Mode

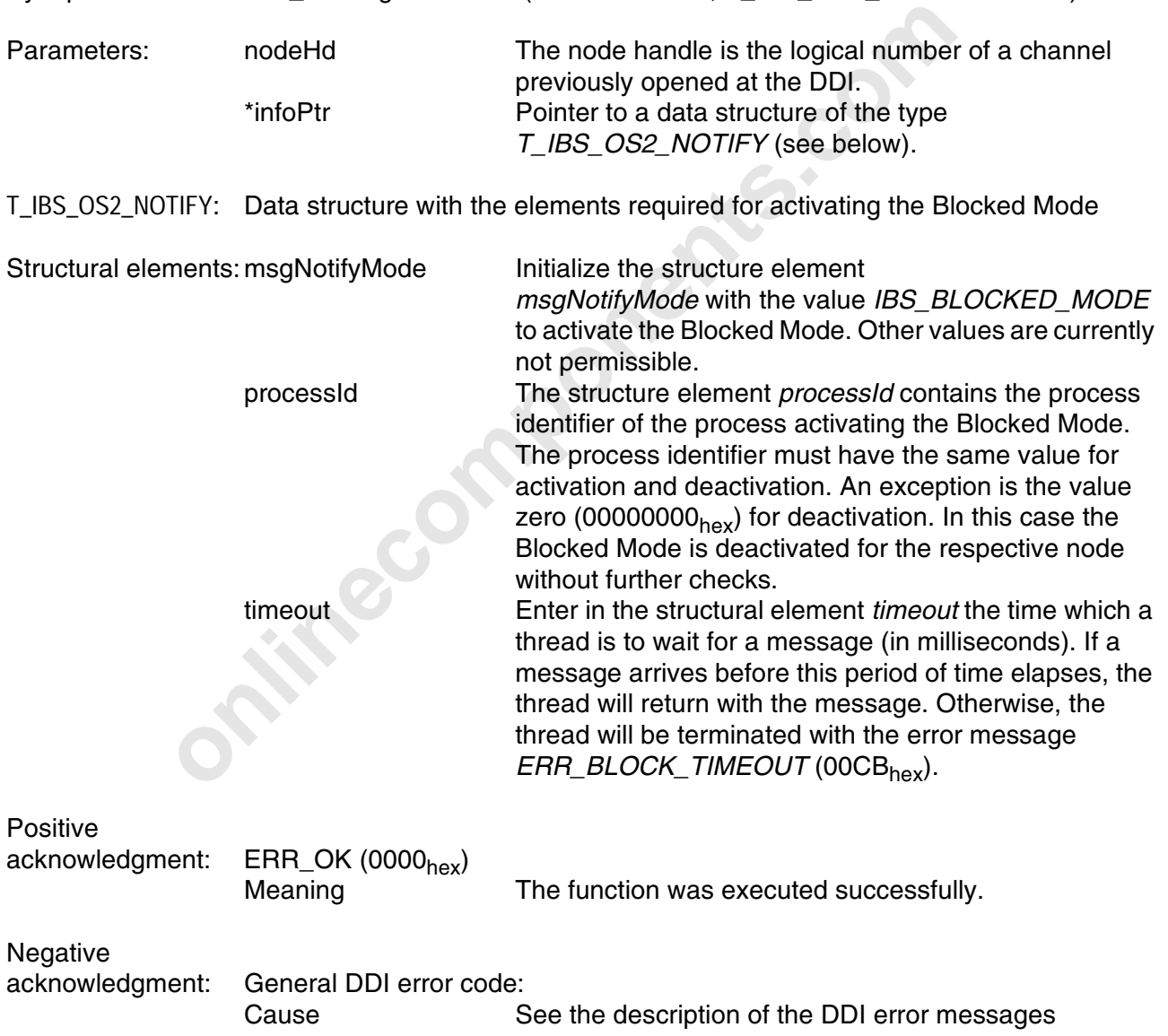

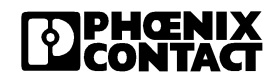

Call syntax: DDI\_SetMsgNotification( INT16 nodeHd,  $\frac{1}{4}$  IN: node handle  $\frac{1}{4}$ T IBS OS2 NOTIFY \*InfoPtr); /\* IN: pointer to OS2 notify structure\*/

#### Format of the data structure *T\_IBS\_OS2\_NOTIFY*:

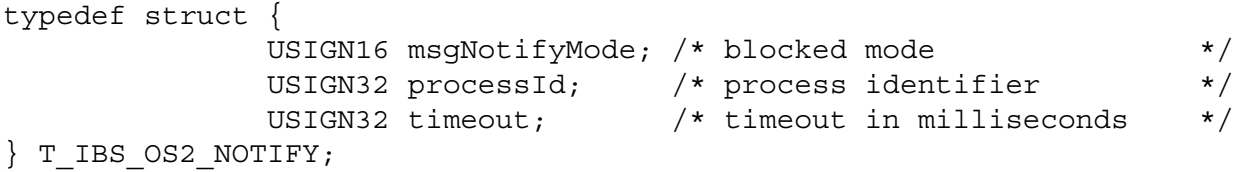

**Onlinecomponents.com** 

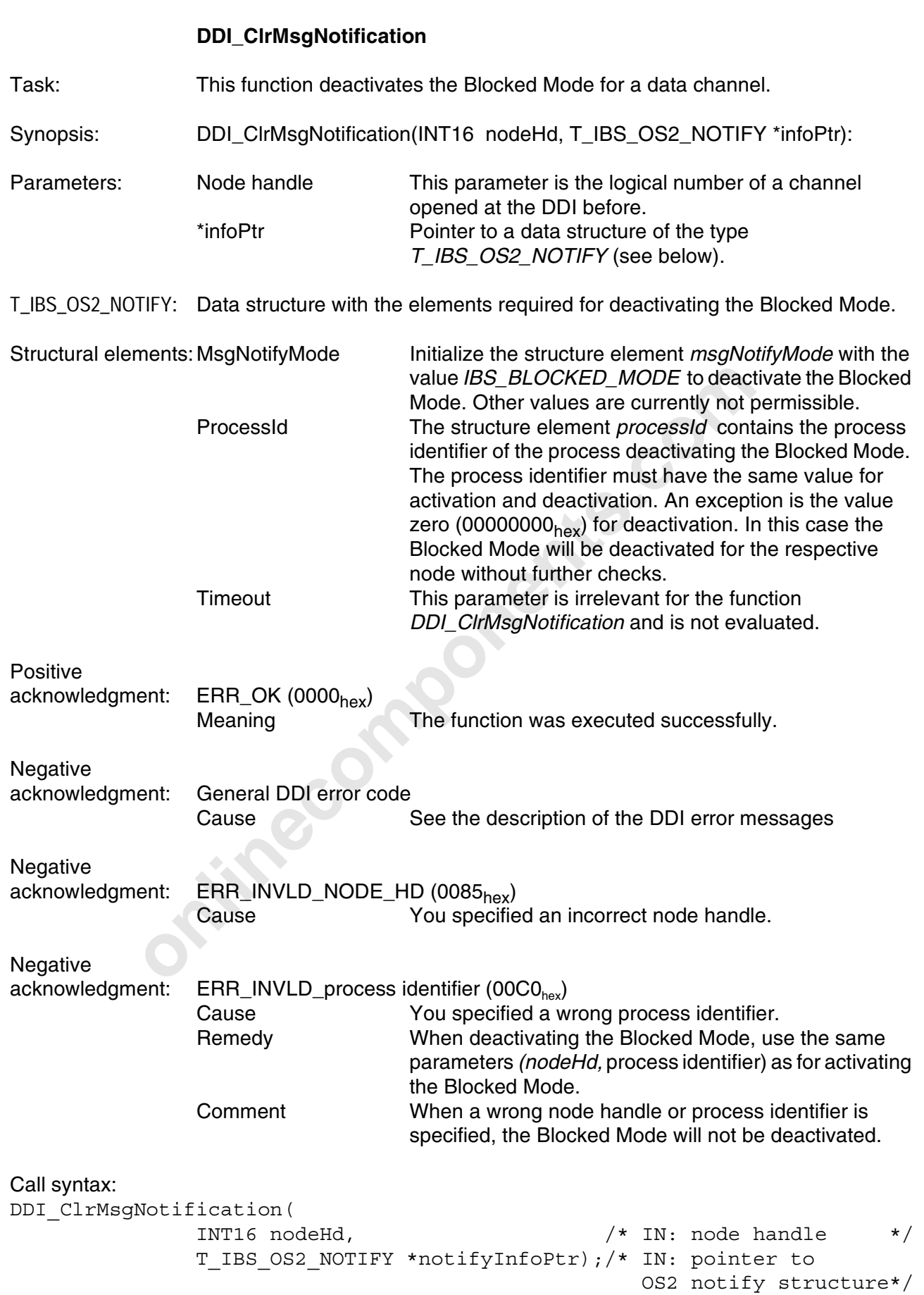

5-12

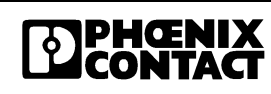

```
Format of the data structure T_IBS_OS2_NOTIFY :
typedef struct {
              USIGN16 msgNotifyMode; /* Blocked Mode */
              USIGN32 processId; /* process identifier */
              USIGN32 timeout; /* timeout in milliseconds */
} T_IBS_OS2_NOTIFY;
```
#### **5.6.3 Hardware Control Functions**

For hardware control, too, the functions described under DOS are available. The only difference is that no memory models (e.g. FAR) need to be specified under  $OS/2^{\circledR}$ .

#### **Declaration of the control functions available for IBM OS/2®**

```
Declaration of the control functions available for IBM OS/2<sup>0</sup><br>
BBSDiagonsotic (USTGNI6 boardNumber, TIBS DIRG *infoP<br>
IPSwitch (USTGNI6 boardNumber, USTGNI6 *dataPtr)<br>
ysFailRegister (USTGNI6 boardNumber) USTGNI6 *sysFa<br>
INT16 GetIBSDiagnostic(USIGN16 boardNumber, T_IBS_DIAG *infoPtr)
INT16 GetDIPSwitch(USIGN16 boardNumber, USIGN16 *dataPtr)
INT16 GetSysFailRegister(USIGN16 boardNumber, USIGN16 *sysFailRegPtr)
INT16 EnableWatchDog(USIGN16 boardNumber)
INT16 TriggerWatchDog(USIGN16 boardNumber)
INT16 GetWatchDogState(USIGN16 boardNumber)
INT16 ClearWatchDog (USIGN16 boardNumber)
INT16 ClearWatchDog (USIGN16 boardNumber)
```
With the exception of the declarations, these functions are identical with the driver software for DOS; they are described in Section 2 (C). The parameters to be transferred conform to the descriptions in that section.

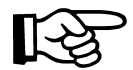

For OS/2, the functions for using the watchdogs will only supported from driver version 0.91 onwards.

The inclusion of the above functions in a separate program can take place by means of the import list in the DEF file of the application program or the supplied import library (IBSPCCB.LIB). The entries required in the DEF file are:

#### **TMPORTS**

```
DDI_DevOpenNode=ibspccb.2
DDI_DevCloseNode=ibspccb.3
DDI DTI WriteData=ibspccb.4
DDI DTI ReadData=ibspccb.5
DDI MXI SndMessage=ibspccb.6
DDI MXI RcvMessage=ibspccb.7
DDI_SetMsgNotification=ibspccb.8
DDI ClrMsqNotification=ibspccb.9
GetIBSDiagnostic=ibspccb.10
GetSysFailRegister=ibspccb.11
GetDIPSwitch=ibspccb.12
```
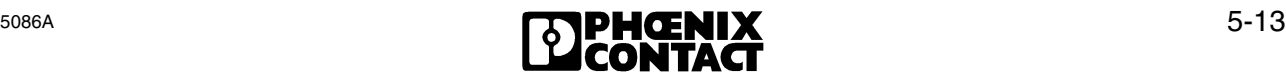

### **5.7 Use of the Driver Software with C++**

The driver software for OS/2 can also be used with C++. Only make sure that the include files are included with *extern "C"*. Otherwise the application cannot be linked.

Example:

```
extern "C" {
#include ibs_OS2.h"
}
```
**Onlinecomponents.com** 

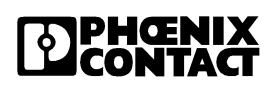

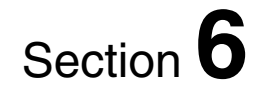

# **Macros for Programming Support**

This section provides information on macros

- which simplify the exchange of data records between the IBS master board (InterBus-S master protocol chip) and the host or coprocessor board (Intel processor).

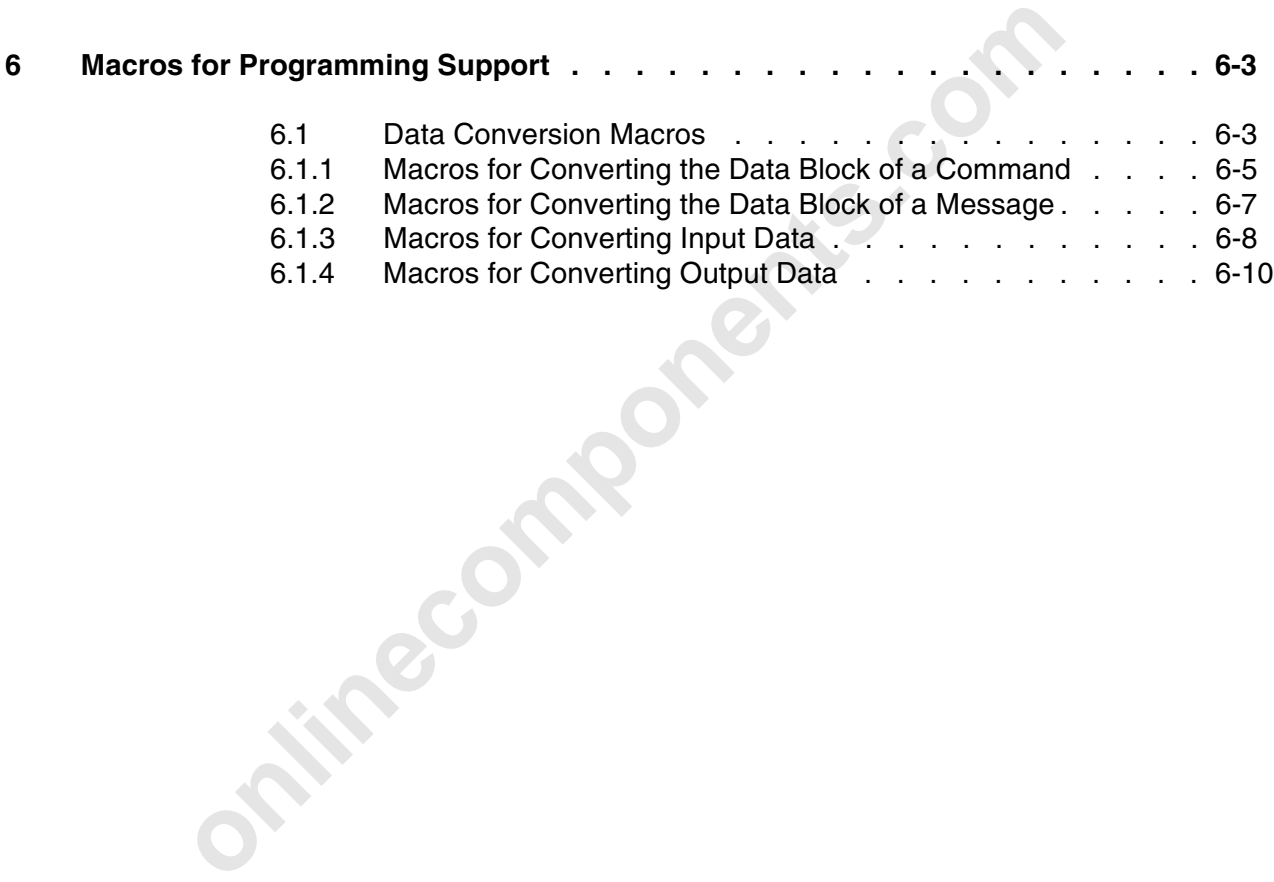

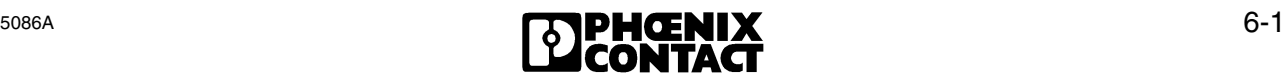

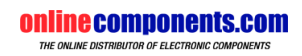

# **6 Macros for Programming Support**

### **6.1 Data Conversion Macros**

The following macros (for Pascal: macro functions) simplify the transfer of data (commands, messages, process data) between the host or the coprocessor board on the one side and the IBS master board on the other side.

- The InterBus-S Master Protocol Chip (IPMS) of the host controller board uses the Motorola format (68xxx family) when placing its data in the MPM, and expects this format also when reading.
- The host and COP processors process data in the Intel format, which is typical for IBM-compatible PCs.

The Motorola format and the Intel format use opposite orders of numbering of words and bytes within a data field. The macros convert the data between the Motorola format and the Intel format, and write it to the specified buffer; this allows you to set up a process image in the Intel format.

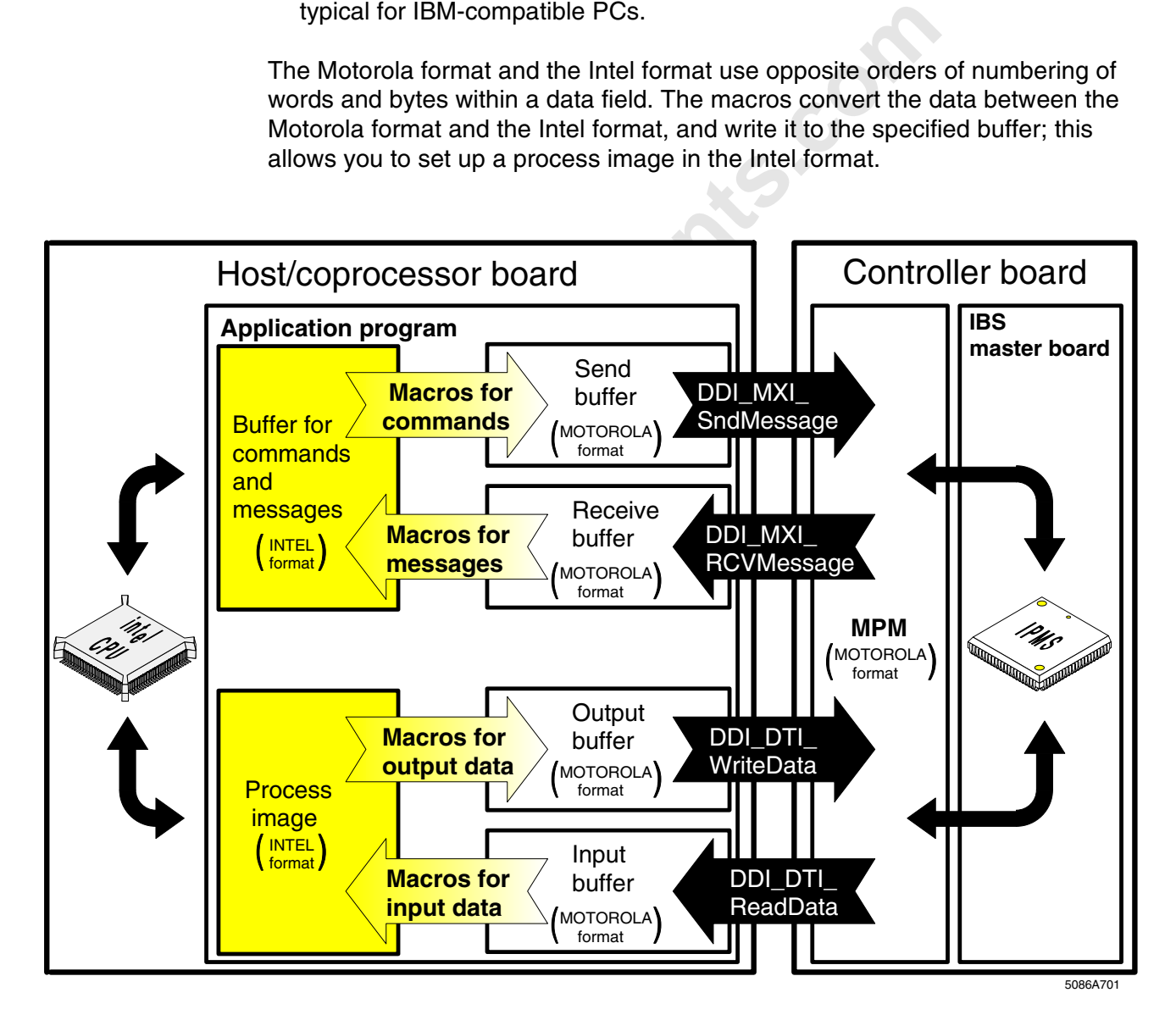

Figure 6-1: Use of the data conversion macros

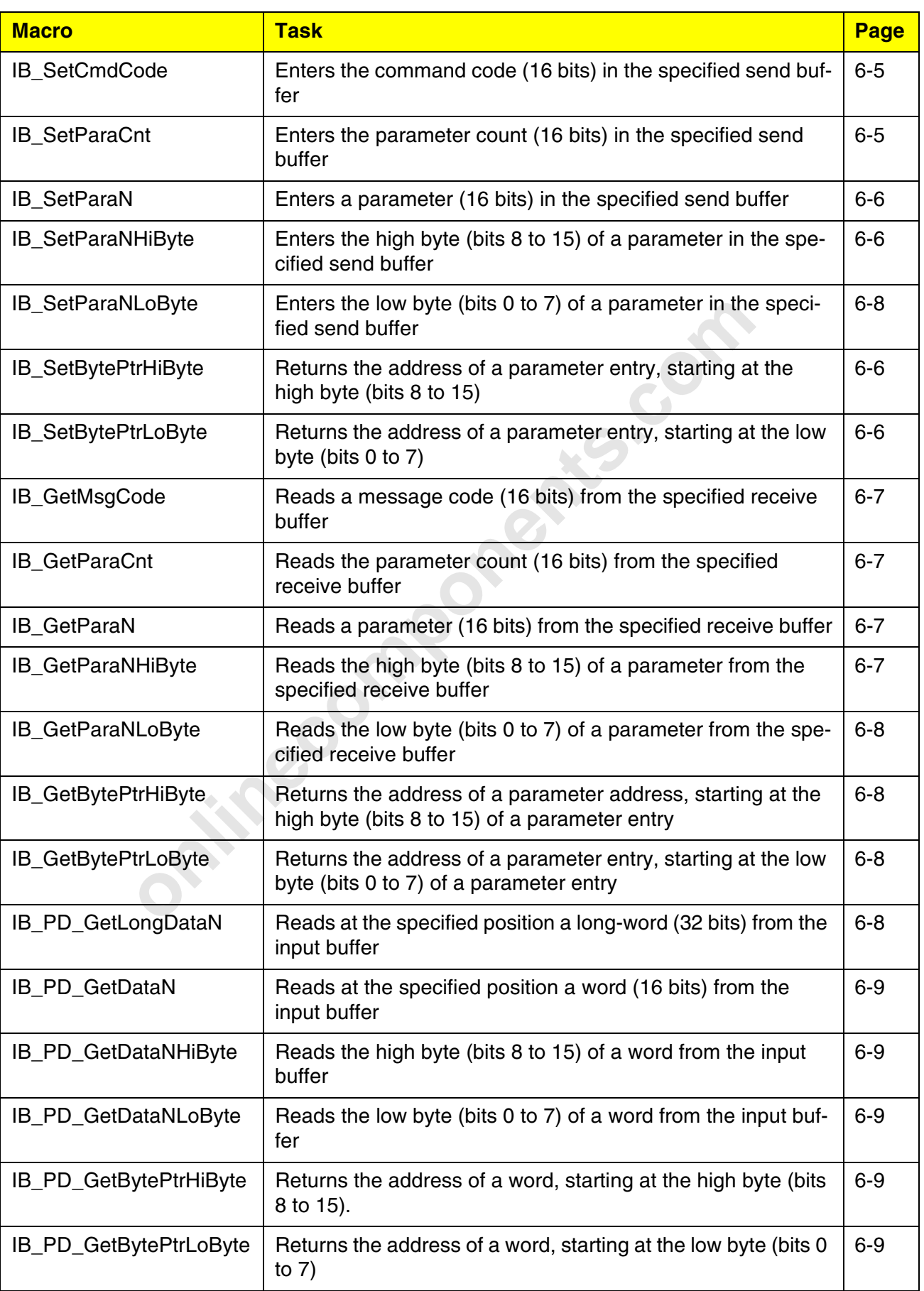

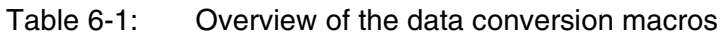

ı

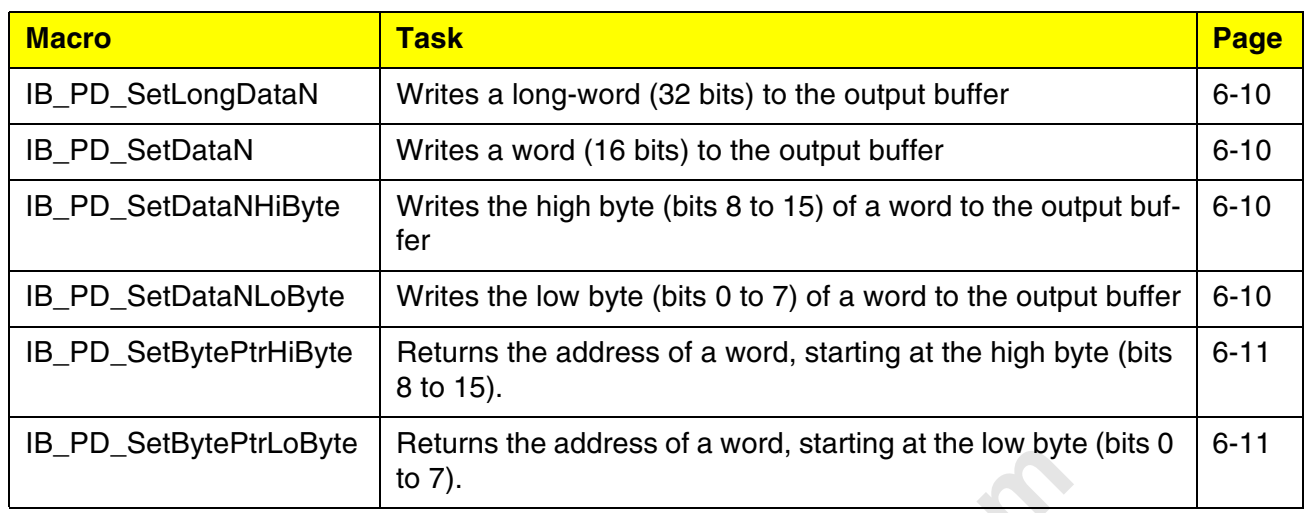

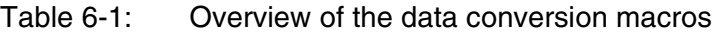

The macros are so defined in the device driver interfaces for the various operating systems and compilers that they can be universally used.

The include files and libraries or units required for the use of the macros are described in Sections 2, 3, 4, and 5.

#### **6.1.1 Macros for Converting the Data Block of a Command**

#### **IB\_SetCmdCode(n, m)**

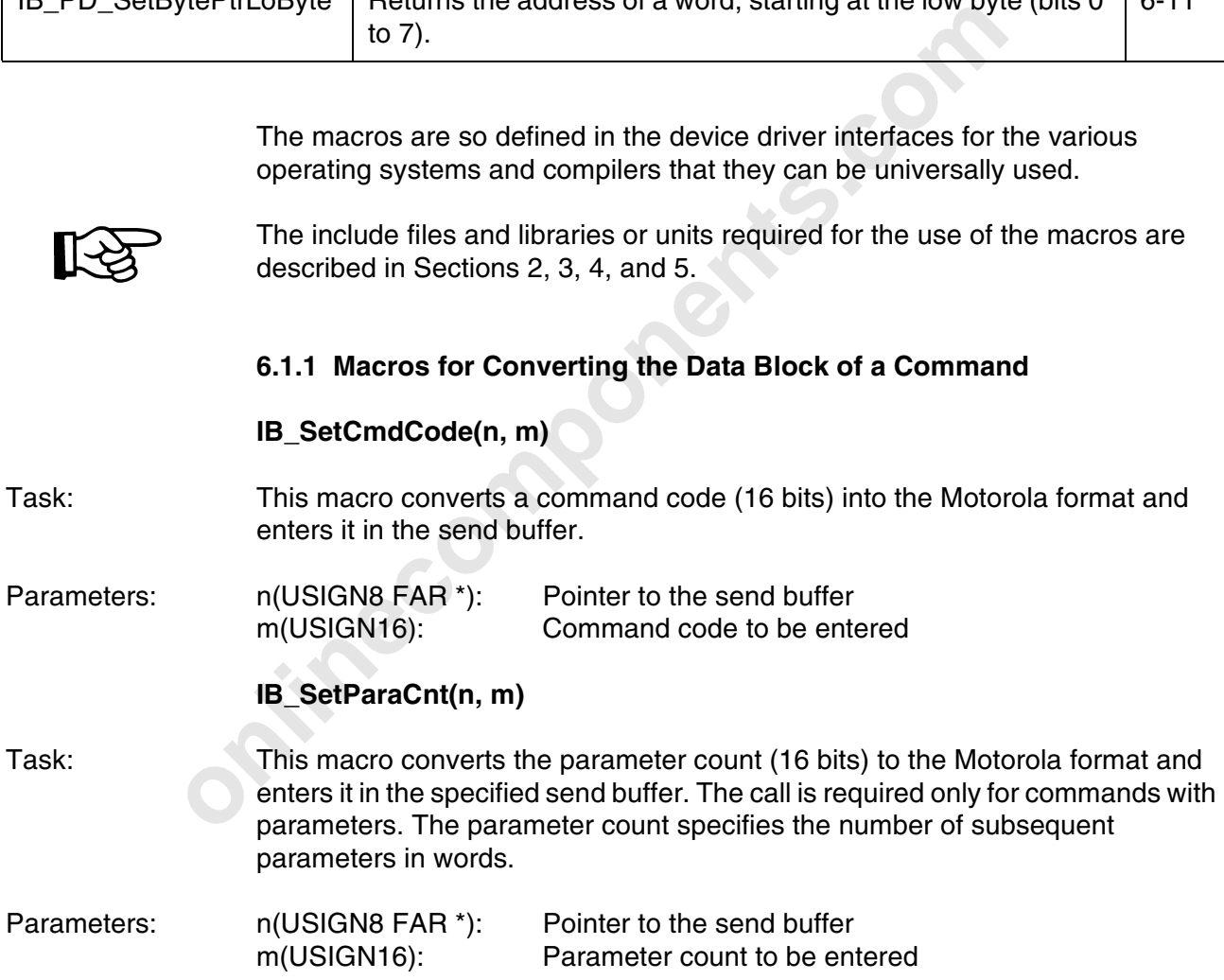

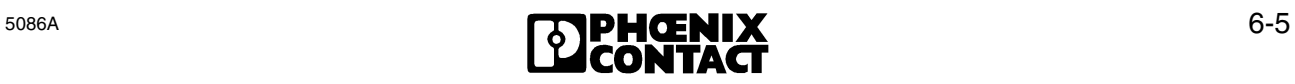

#### **IB\_SetParaN(n, m, o)**

- Task: This macro converts a parameter (16 bits) into the Motorola format and enters it in the send buffer. The call is only required for commands with parameters.
- Parameters: n(USIGN8 FAR \*): Pointer to the send buffer m(USIGN16): Parameter no. (word no.) o(USIGN16): Parameter value to be entered

#### **IB\_SetParaNHiByte(n, m, o)**

- Task: This macro converts the high byte (bits 8 to 15) of a parameter into the Motorola format and enters it in the specified send buffer (see also IB\_SetParaN).
- Parameters: n(USIGN8 FAR \*): Pointer to the send buffer m(USIGN16): Parameter no. (word no.) o(USIGN8): Parameter to be entered (byte)

#### **IB\_SetParaNLoByte(n, m, o)**

Task: This macro converts the low byte (bits 0 to 7) of a parameter into the Motorola format and enters it in the specified buffer (see also IB\_SetParaN).

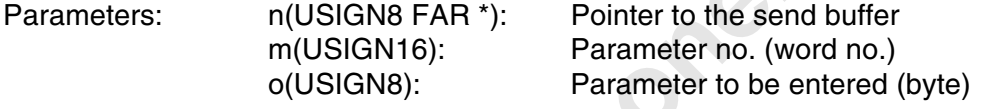

#### **IB\_SetBytePtrHiByte(n, m)**

- Task: This macro returns the address of a parameter entry, starting at the high byte (bits 8 to 15). The data type of the address is *USIGN8 FAR \**.
- n(USIGN8 FAR \*): Pointer to the send buffer<br>m(USIGN16): Parameter no. (word no.)<br>o(USIGN8): Parameter to be entered (byte)<br>IB\_SetParaNLoByte(n, m, o)<br>This macro converts the low byte (bits 0 to 7) of a parameter int<br>format Parameters: n(USIGN8 FAR \*): Pointer to the send buffer m(USIGN16): Parameter no. (word no.) Return value: (USIGN8 FAR \*): Address of the high byte of the parameter in the send buffer.

#### **IB\_SetBytePtrLoByte(n, m)**

- Task: This macro returns the address of a parameter entry, starting at the low byte (bits 0 to 7) of a parameter entry. The data type of the address is *USIGN8 FAR \**.
- Parameters: n(USIGN8 FAR \*): Pointer to send buffer m(USIGN16): Parameter no. (word no.) Return value: (USIGN8 FAR \*): Address of the low byte of the parameter in the send buffer

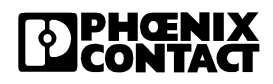

### **6.1.2 Macros for Converting the Data Block of a Message**

### **IB\_GetMsgCode(n)**

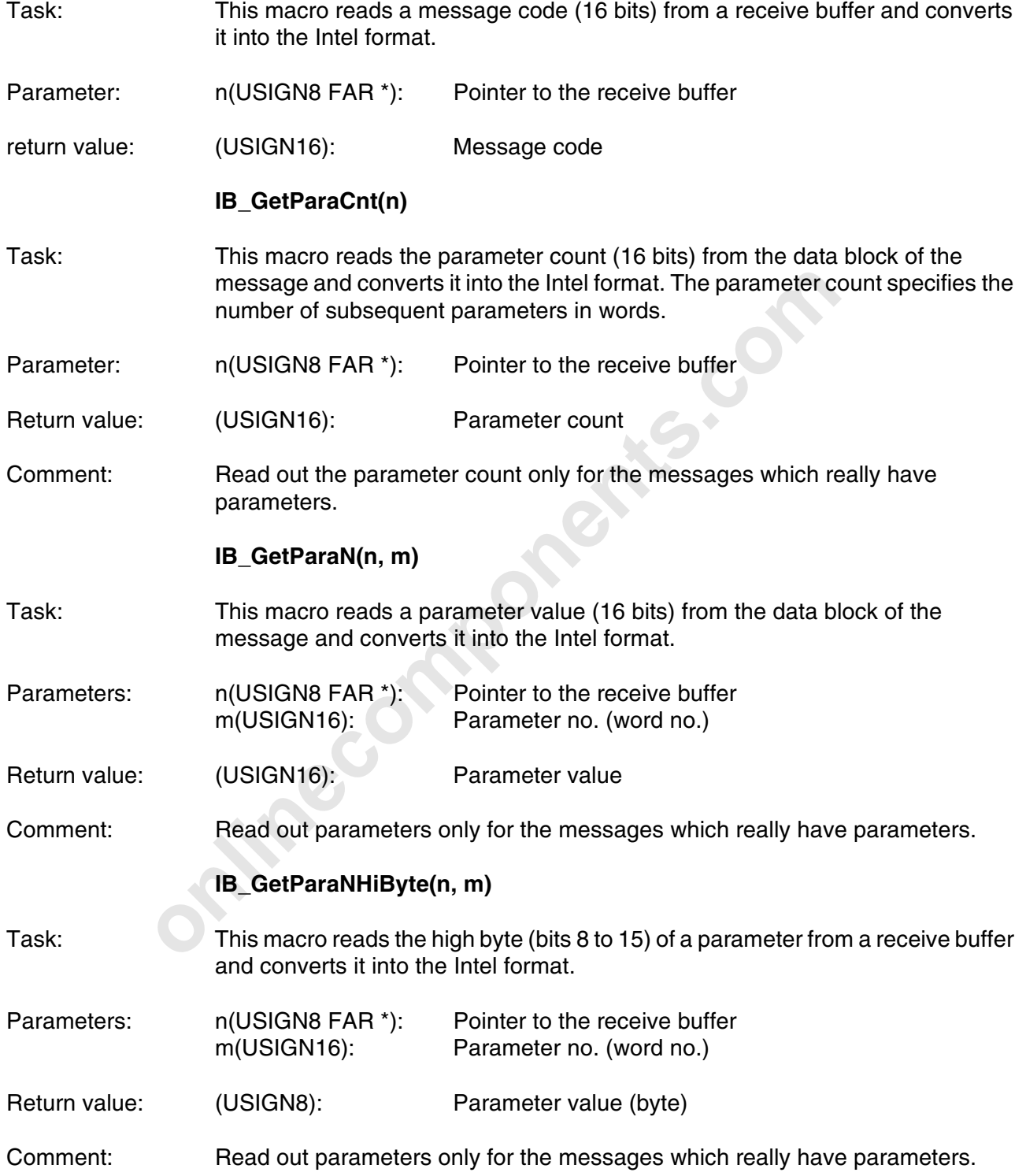

#### **IB\_GetParaNLoByte(n, m)**

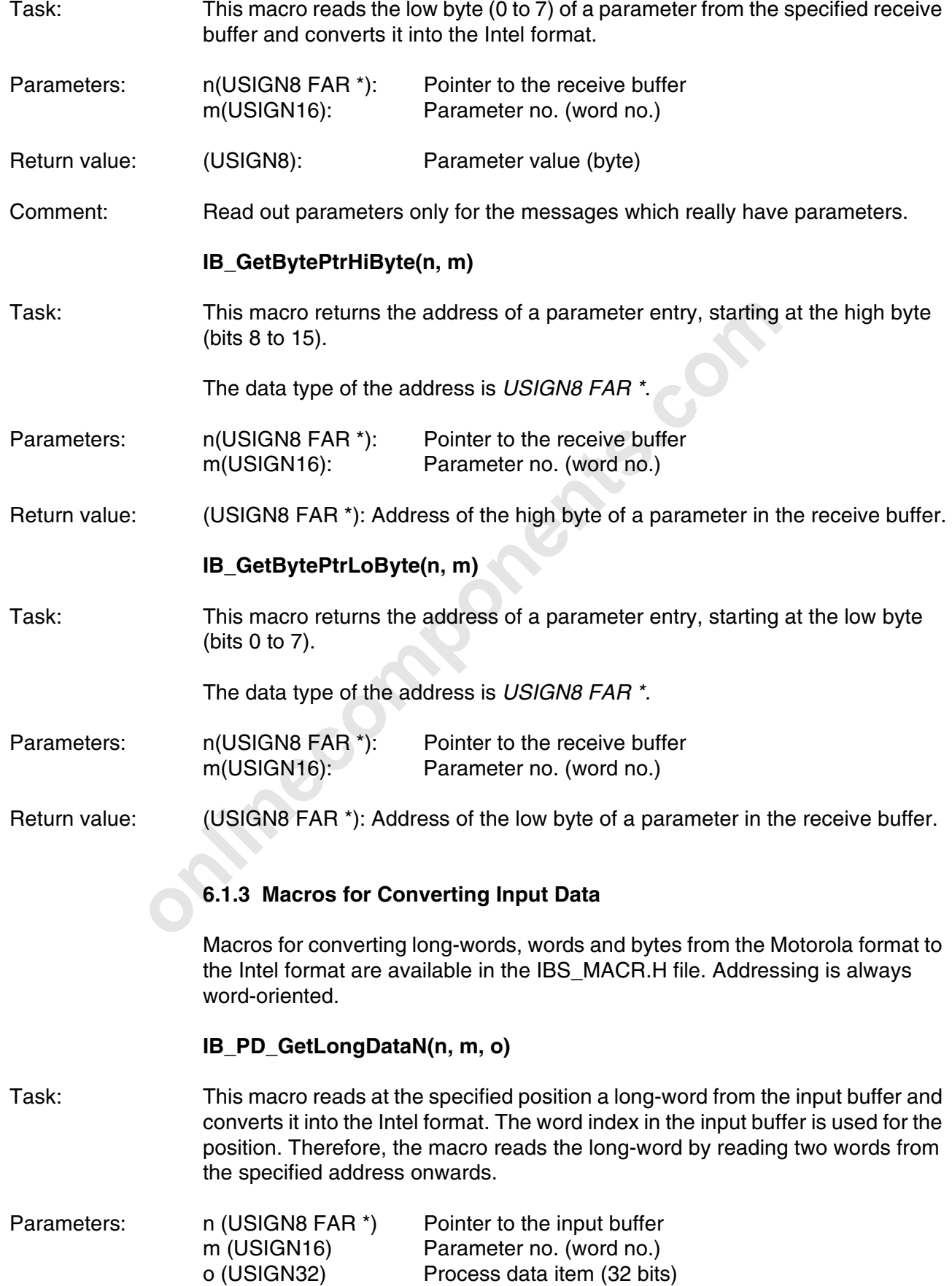

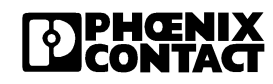

### **IB\_PD\_GetDataN(n, m)**

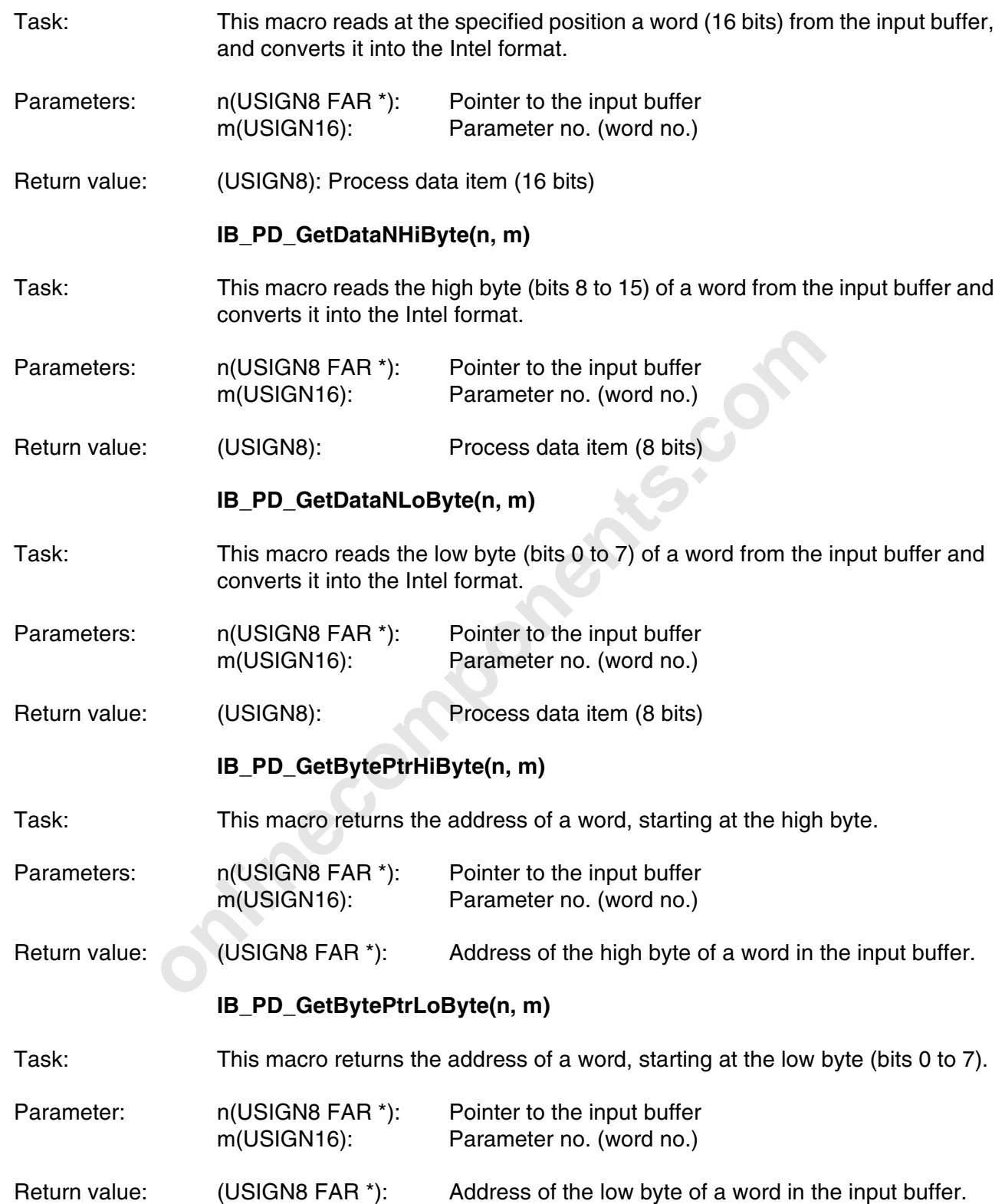

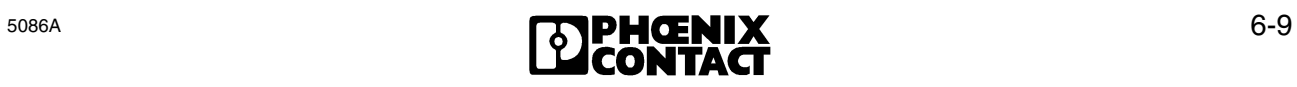

#### **6.1.4 Macros for Converting Output Data**

Macros for converting long-words, words and bytes from the Intel format to the Motorola format are available in the IBS\_MACR.H file. The addressing is always word-oriented.

#### **IB\_PD\_SetLongDataN(n, m, o)**

- Task: This macro converts a long-word (32 bits) into the Motorola format and writes it at the specified position to the output buffer. The word index in the output buffer is used for the position. Therefore, the macro writes the long-word by writing two words from the specified address onwards.
- Parameters : n (USIGN8 FAR \*) Pointer to the output buffer m (USIGN16) Parameter no. (word no.) o (USIGN32) Process data item (32 bits)

#### **IB\_PD\_SetDataN(n, m, o)**

Task: This macro converts a word (16 bits) into the Motorola format and writes it at the specified position into the output buffer.

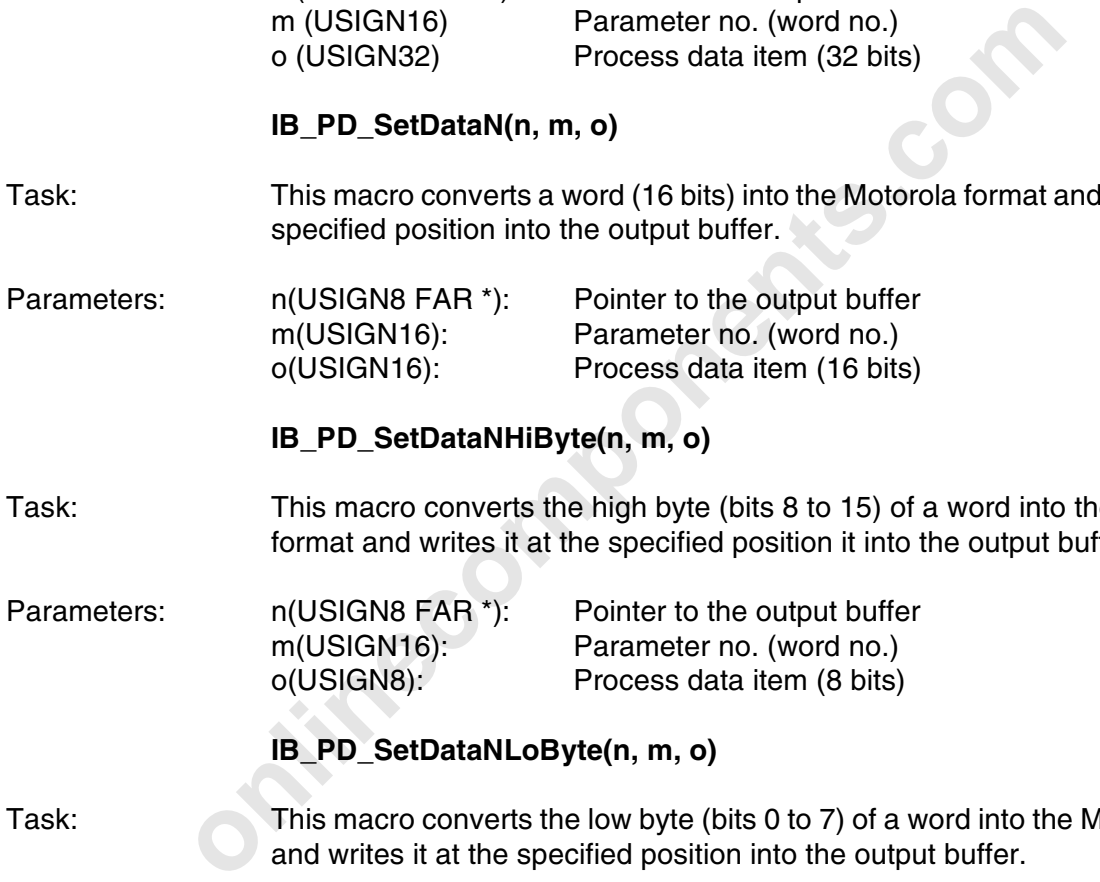

#### **IB\_PD\_SetDataNHiByte(n, m, o)**

Task: This macro converts the high byte (bits 8 to 15) of a word into the Motorola format and writes it at the specified position it into the output buffer.

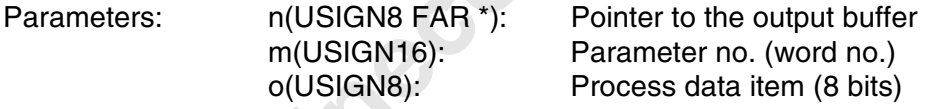

#### **IB\_PD\_SetDataNLoByte(n, m, o)**

Task: This macro converts the low byte (bits 0 to 7) of a word into the Motorola format and writes it at the specified position into the output buffer.

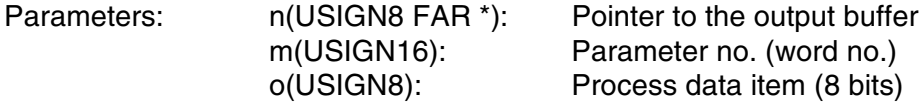

#### **IB\_PD\_SetBytePtrHiByte(n, m)**

Task: This macro returns the address of a word, starting at the high byte (bits 8 to 15).

Parameter: n(USIGN8 FAR \*): Pointer to the output buffer m(USIGN16): Parameter no. (word no.)

Return value: (USIGN8 FAR \*): Address of the high byte of a word in the output buffer.

#### **IB\_PD\_SetBytePtrLoByte(n, m)**

Task: This macro returns the address of a word, starting at the low byte (bits 0 to 7).

Parameters: n(USIGN8 FAR \*): Pointer to the output buffer m(USIGN16): Parameter no. (word no.)

Return value: (USIGN8 FAR \*): Address of the low byte of a word in the output buffer.

m(USIGN16): Parameter no. (word no.)<br>
(USIGN8 FAR \*): Address of the low byte of a word in the components<br>
and the components of the low byte of a word in the components.<br>
Components of the low byte of a word in the compon

**InterBus-S Macros for Programming Support**

**initiacomponents.com** 

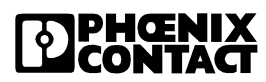

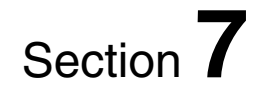

# **Driver Software Diagnostics**

This section provides information on the driver software messages and error messages.

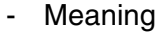

- Causes
- Remedy

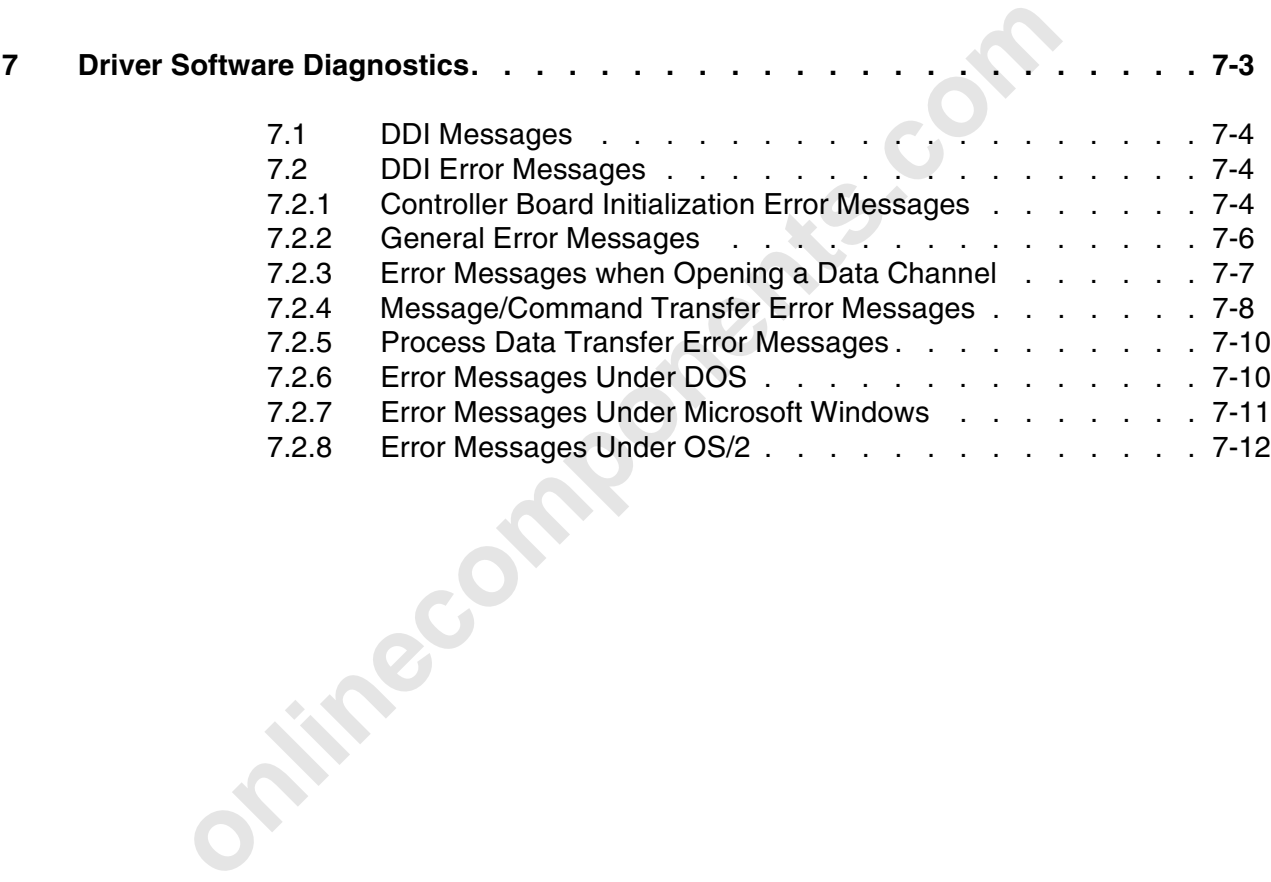

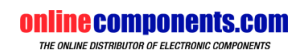

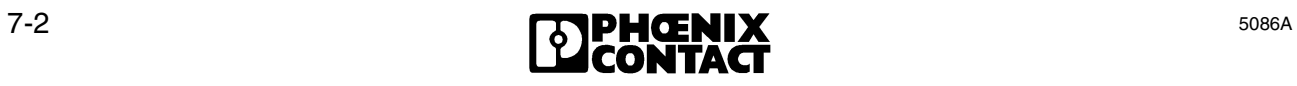

# **7 Driver Software Diagnostics**

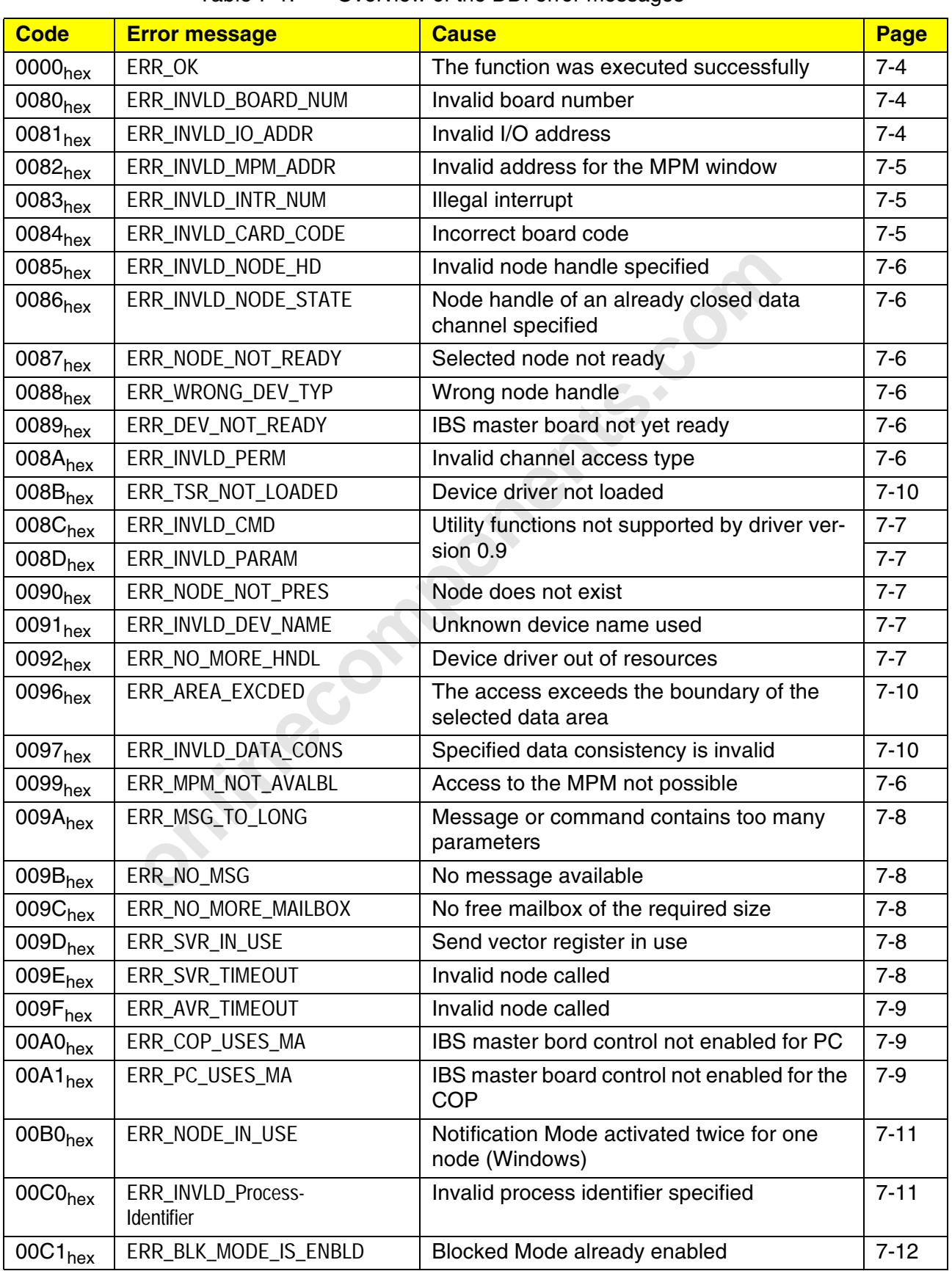

#### Table 7-1: Overview of the DDI error messages

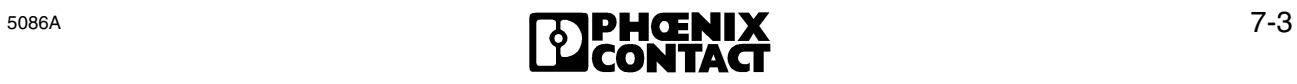

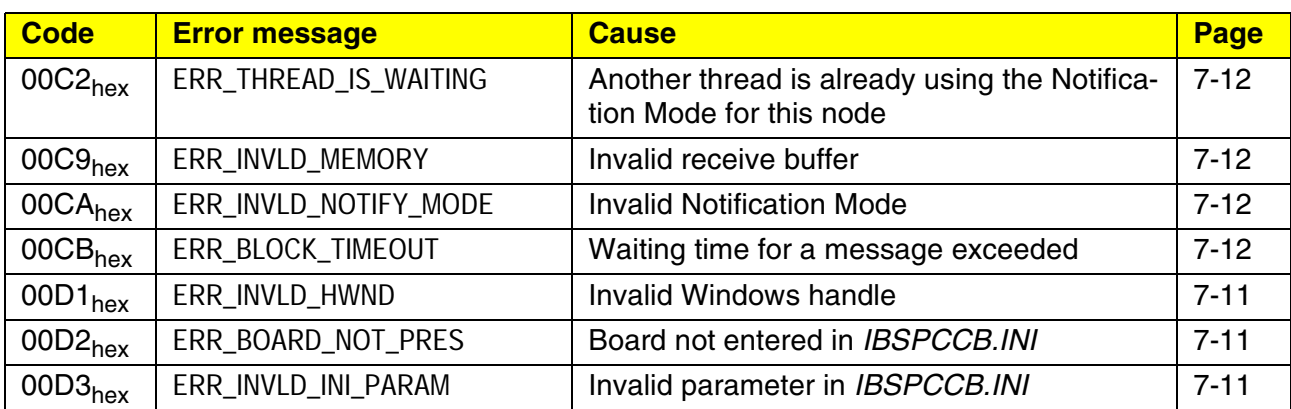

#### Table 7-1: Overview of the DDI error messages

### **7.1 DDI Messages**

#### **ERR\_OK 0000hex**

- Meaning: The driver software generates this message as a positive acknowledgment after a function has been executed successfully.
- Cause: No error occurred when this function was executed. If a function was not executed successfully, the driver software causes one of the error messages below.

### **7.2 DDI Error Messages**

If the device driver interface generates one of the following error messages as a negative acknowledgment, the function called before could not be executed successfully.

#### **7.2.1 Controller Board Initialization Error Messages**

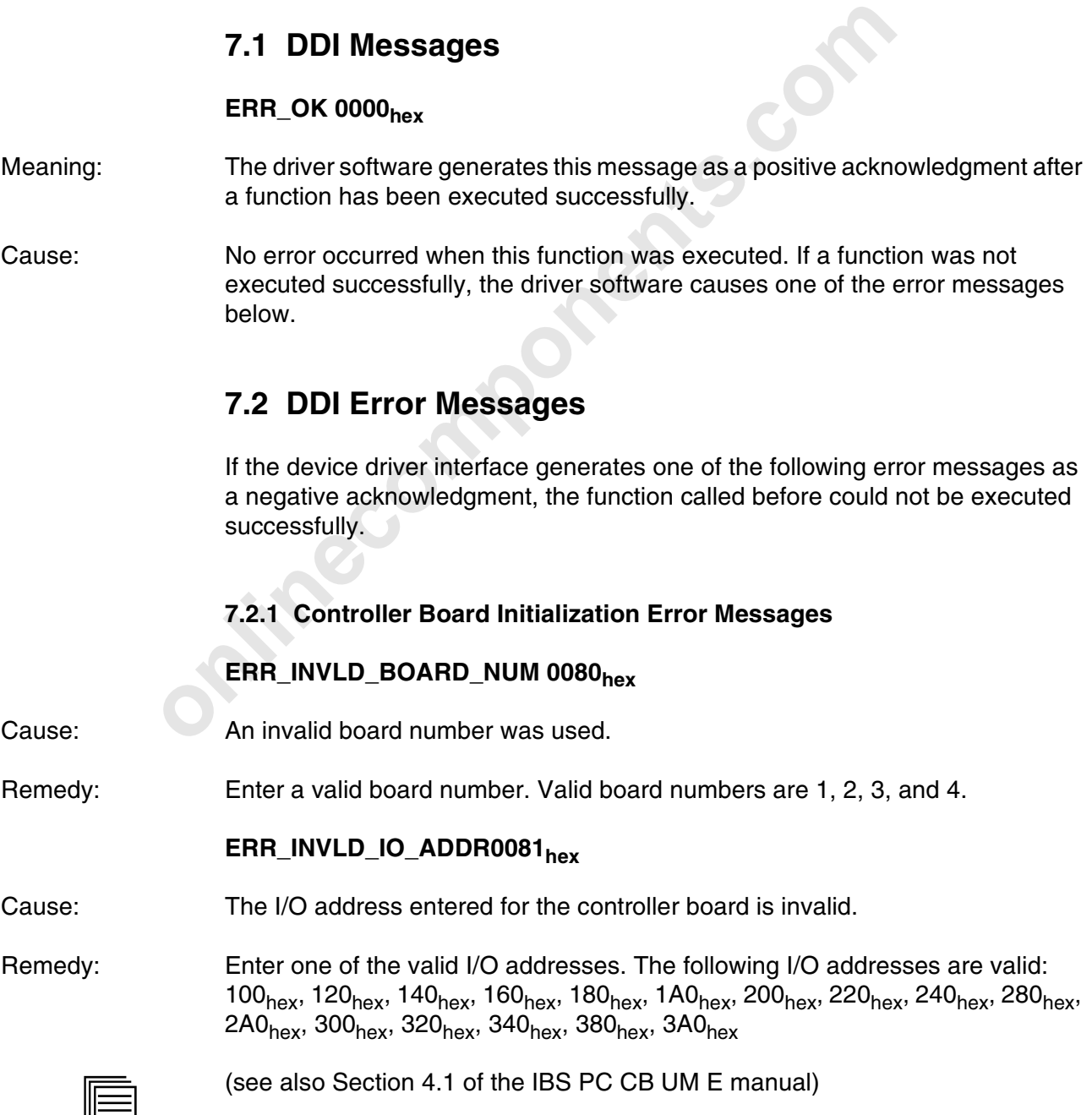

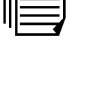

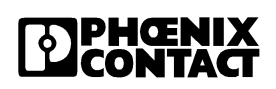

#### **ERR\_INVLD\_MPM\_ADDR 0082hex**

Cause: The base address for the 4 kbyte MPM window (MPM address), which is specified in the PC memory area, is outside the range supported by the controller board.

Remedy: Use an MPM address inside the range supported by the controller board  $(C0000<sub>hex</sub>$  to FF000 $<sub>hex</sub>$ ).</sub>

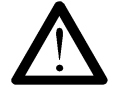

The controller board occupies an address area of 4 kbytes from this base address onwards. Ensure that this area is not already used by other boards. An automatic check does **not** take place. As in practice this memory area is already in use to a great extent (BIOS etc.), the address range available is as a rule limited to parts of the address segments D and E (addresses from  $D0000<sub>hex</sub>$  to EFFFF<sub>hex</sub>). The default value is  $D0000_{\text{hex}}$  (see Section 4.6 in the IBS PC CB UM E manual).

#### **ERR\_INVLD\_INTR\_NUM0083hex**

Cause: The specified interrupt is invalid.

Remedy: Valid interrupts are IRQ3, IRQ5, IRQ7, IRQ9, IRQ10, IRQ11, IRQ12, and IRQ15.

EFFFF<sub>hex</sub>). The default value is D0000<sub>hex</sub> (see Section 4.6 in th<br>
IBS PC CB UM E manual).<br> **ERR\_INVLD\_INTR\_NUM0083<sub>hex</sub>**<br>
The specified interrupt is invalid.<br>
Valid interrupts are IRQ3, IRQ5, IRQ7, IRQ9, IRQ10, IRQ11, If several controller boards are used in one host, every installed controller board must use a different interrupt. On most standard PCs the interrupts IRQ10, IRQ11, IRQ12 and IRQ15 are not assigned and, therefore, can be used for the device drivers. The other interrupts are often used by standard PC components (serial ports COM1 and COM2, network adapters, etc.), and should not be used for the host controller boards.

#### **ERR\_INVLD\_CARD\_CODE 0084hex**

Cause: The status register of the controller board contains an unknown board code. (The driver for IBS PC CB/.../I-T expects the board code  $2D_{hex}$ )

Remedy: Have the controller board checked.

#### **7.2.2 General Error Messages**

These error messages may occur when any of the DDI functions is called.

#### ERR\_MPM\_NOT\_AVALBL0099<sub>hex</sub>

- Cause: The MPM cannot be accessed. A reset (reset key on the board) may have been initiated on the controller board.
- Remedy: De-install the driver and restart it.

#### **ERR\_INVLD\_NODE\_HD0085hex**

- Cause: An invalid node handle was used when the function was called.
- Remedy: Use the permissible node handle of a successfully opened data channel.

#### **ERR\_INVLD\_NODE\_STATE0086hex**

- Cause: An invalid node handle was used when the function was called. The invalid node handle was the handle of an already closed data channel.
- Remedy: Open the closed data channel or use a data channel that had already been closed.

#### **ERR\_NODE\_NOT\_READY 0087hex**

- Use the permissible node handle of a successfully opened data<br> **ERR\_INVLD\_NODE\_STATE0086<sub>hex</sub>**<br>
An invalid node handle was used when the function was called. The<br>
handle was the handle of an already closed data channel.<br> Cause: The node with which you want to work has not yet reported "ready", i.e. the node-ready bit in the MPM status register has not been set. The cause may be, for example, a hardware fault.
- Remedy: Fremedy: Freek whether the controller board startup has been completed - Reset of the PC

#### **ERR\_WRONG\_DEV\_TYP 0088hex**

Cause: Wrong node handle. It was attempted to access the mailbox interface with a node handle for the data interface.

#### **ERR\_DEV\_NOT\_READY 0089hex**

- Cause: The IBS master board was accessed although it was not ready (Ready LED).
- Remedy: Following a reset of the IBS master board, inquire the ready bit in the status/ control register with the *GetIBSDiagnostic()* function. Only when this bit is set is the IBS master board initialized and may be accessed.

#### **ERR\_INVLD\_PERM008Ahex**

- Cause: An attempt was made to execute a function on a channel without previously specifying the appropriate access rights when opening the channel. This error occurs, when, for example, writing to the data interface is to take place, but only read rights (DDI\_READ constant) were specified when the channel was opened.
- Remedy: Close the channel and open it again with changed access rights.

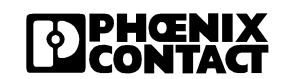

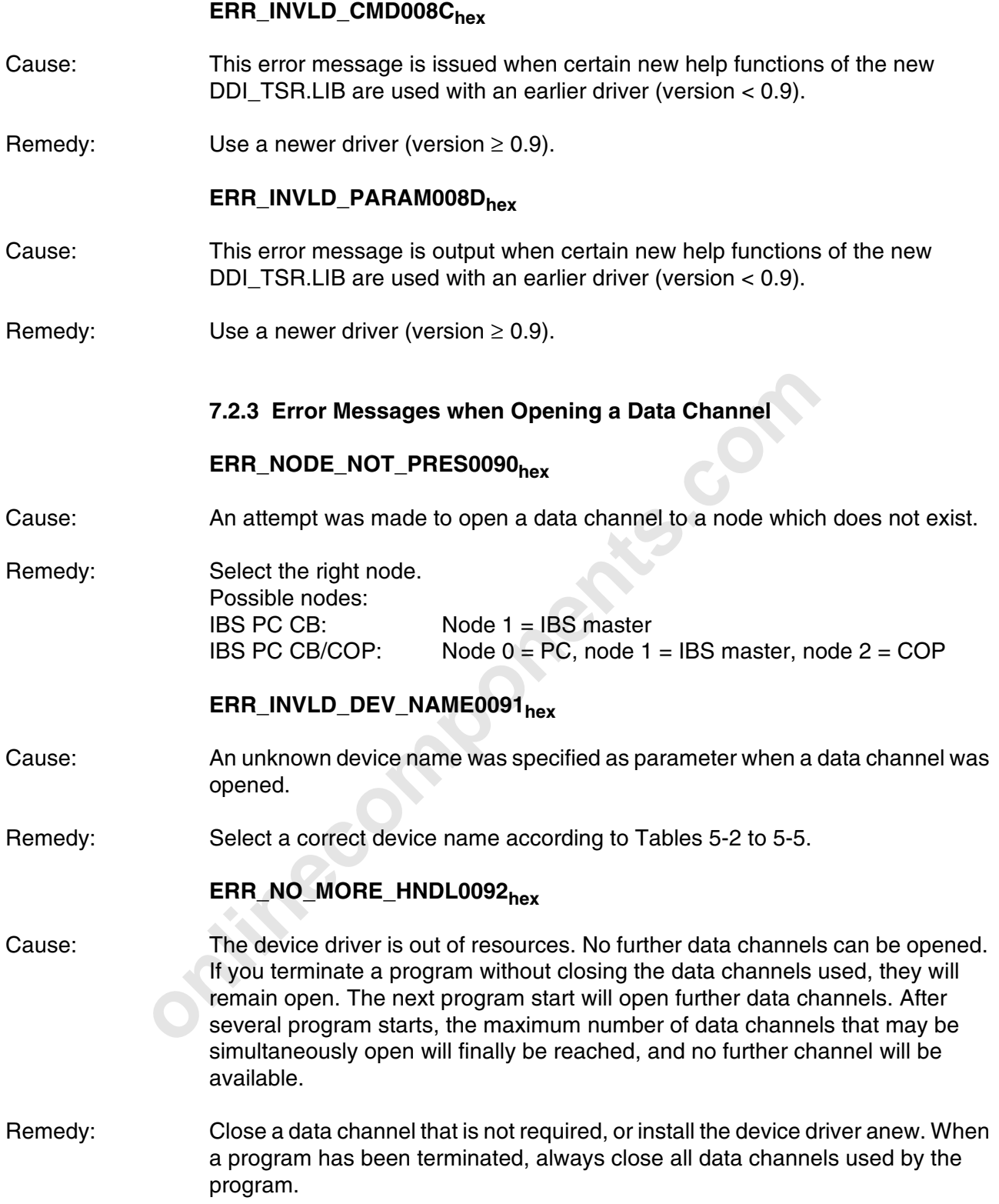

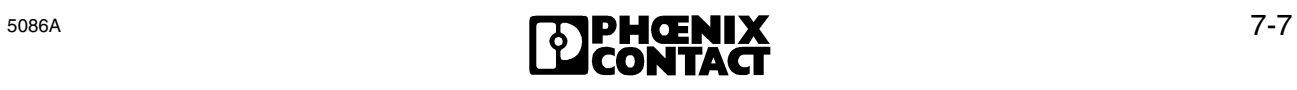

#### **7.2.4 Message/Command Transfer Error Messages**

#### **ERR\_MSG\_TO\_LONG009Ahex**

- Cause: If the error message is output when a command is sent, the length of the command exceeds the maximum permissible number of parameters.
- Remedy: Reduce the number of parameters.
- Cause: If the error message is output on reception of a message, the message length exceeds the length of the specified receive buffer.
- Remedy: Extend the receive buffer length.

#### **ERR\_NO\_MSG009Bhex**

**ERR\_NO\_MSG009B<sub>hex</sub>**<br>The message is output when an attempt is made to fetch a mess<br> *DDL\_MXL\_RCV\_MESSAGE* message, but there is no message t<br>
specified by the node handle.<br> **ERR\_NO\_MORE\_MAILBOX009C<sub>hex</sub>**<br>
You requested t Cause: The message is output when an attempt is made to fetch a message with the *DDI\_MXI\_RCV\_MESSAGE* message, but there is no message from the node specified by the node handle.

#### ERR\_NO\_MORE\_MAILBOX009C<sub>hex</sub>

- Cause: You requested too many mailboxes within a short time.
- Remedy: Extend the interval between the individual mailbox requests and try again.
- Cause: No free mailbox of the requested size is available. Observe the maximum mailbox size that can be used (1020 bytes).
- Remedy: Select a smaller mailbox or wait until there is a free mailbox of the required size.
- Cause: You attempted to access the coprocessor board although it is faulty.
- Remedy: Please consult Phoenix Contact.

#### **ERR\_SVR\_IN\_USE009Dhex**

- Cause: The send vector register for the node is in use.
- Remedy: Access the register once more, or wait until the register is free again.

#### **ERR\_SVR\_TIMEOUT009Ehex**

Desription: When a message placed in the MPM by the IBS master board is not fetched by the accessed MPM node, this node does not reset the acknowledge bit set by the IBS master board; i.e. the accessed MPM node does not indicate *Message recognized*. After a certain time (timeout), the IBS master board will generate the error message *ERR\_SVR\_TIMEOUT* . If this error message occurs several times in succession, this indicates that the accessed node is no longer ready to accept the message.

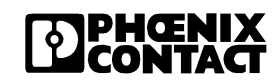

Cause: Call of an invalid node, e.g.:

You attempted to access the coprocessor board (COP), which, however, is faulty.

Remedy: Please consult Phoenix Contact.

#### **ERR\_AVR\_TIMEOUT009Fhex**

- Description: When a message is read, an acknowledge bit is set to indicate to the communication partner that a message was processed and the mailbox is free again. The communication partner must reset this bit to indicate that it has recognized that the mailbox is free again. If the reset does not take place within a specified time, this error message is generated.
- Cause: Call of an invalid node, e.g.:

You attempted to access the coprocessor board (COP), which is defective or does not exist.

Remedy: Please consult Phoenix Contact.

#### **ERR\_COP\_USES\_MA 00A0hex**

- Cause: The host PC attempted to send a command to the IBS master board although, according to the position of the boot configuration switch, the IBS master board was controlled by the coprocessor board.
- Call of an invalid node, e.g.:<br>
You attempted to access the coprocessor board (COP), which is<br>
does not exist.<br>
Please consult Phoenix Contact.<br> **ERR\_COP\_USES\_MA 00A0<sub>hex</sub>**<br>
The host PC attempted to send a command to the I Remedy: Take care that the host PC does not send commands to the IBS master board when the IBS master board is controlled by the coprocessor board. Check the setting of the boot configuration switch (see Section 4 in the IBS PC CB UM E manual).

#### **ERR\_PC\_USES\_MA 00A100A1hex**

- Cause The coprocessor board attempted to send a command to the IBS master board although, according to the setting of the boot configuration switch, the IBS master board was controlled by the host PC.
- Remedy: Take care that the coprocessor board does not send commands to the IBS master board when the IBS master board is controlled by the host PC. Check the setting of the boot configuration switch (see Section 4 in the IBS PC CB UM E manual).

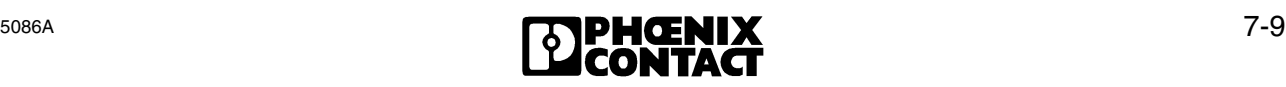

#### **7.2.5 Process Data Transfer Error Messages**

These errors occur only when the data interface (DTI) is accessed.

#### **ERR\_AREA\_EXCDED0096hex**

- Meaning: The access exceeds the boundary of the selected data area.
- Cause: The data record to be read or written is too long. The function can read a maximum of 4 kbytes in one call.
- Remedy: Read or write only data records with a maximum size of 4 kbytes.
- Cause: The upper area boundary (4 kbytes above the beginning of the node area) has been exceeded.
- Remedy: Ensure that the total of the address offset, relative address and data length to be read does not exceed the upper area boundary. The node and data areas are described in Section 5 of the manual *IBS PC CB UM E* under *Segmentation of the MPM*.

#### **ERR\_INVLD\_DATA\_CONS0097hex**

Cause: An invalid value (1, 2, 4 or 6 bytes) was specified for the data consistency.

been exceeded.<br>
Ensure that the total of the address offset, relative address and<br>
be read does not exceed the upper area boundary. The node and<br>
described in Section 5 of the manual *IBS PC CB UM E* under *Setion IPM.*<br> Remedy: Define a valid data consistency by specifying one of the following constants: DTI\_DATA\_BYTE : Byte data consistency (1 byte) DTI\_DATA\_WORD : Word data consistency(2 bytes) DTI\_DATA\_LWORD : Long-word data consistency (4 bytes) DTI\_DATA\_48 Bit : 48-bit data consistency (6 bytes)

#### **7.2.6 Error Messages Under DOS**

#### **ERR\_TSR\_NOT\_LOADED008Bhex**

Cause: It was attempted to call a device driver function although the device driver had not been loaded.

Remedy: Load the TSR program *IBSPCCB.EXE* on the host, or the TSR program *IBSCOP.EXE* on the coprocessor board.

#### **7.2.7 Error Messages Under Microsoft Windows®**

#### **ERR\_NODE\_IN\_USE 00B0<sub>hex</sub>**

Cause: You attempted under Windows to activate the Notification Mode for a node for which the Notification Mode had already been enabled.

#### **ERR\_INVLD\_HWND00D1hex**

- Cause: You used an invalid Windows handle (hWnd).
- Cause: The Windows handle used is not identical with the one used on enabling the Notification Mode.
- Remedy: Use the correct Windows handle.
- Comment: When a wrong Windows or node handle is specified, the notification mode is not disabled.

#### **ERR\_BOARD\_NOT\_PRES00D2hex**

- Use the correct Windows handle.<br>
When a wrong Windows or node handle is specified, the notificati<br>
disabled.<br> **ERR\_BOARD\_NOT\_PRES00D2<sub>hex</sub>**<br>
When opening or closing a data channel (function *DDI\_DevOpes*<br> *DDI\_DevOtoseNode* Cause: When opening or closing a data channel (function *DDI\_DevOpenNode* or *DDI\_DevCloseNode*) with the parameter *device name*, an invalid board number was selected. According to the entry *BoardInUseFlag=False* in the file *IBSPC-CB.INI* there is no controller board with this board number.
- Remedy: Check whether there is a controller board with the board number which you accessed. If this is the case, correct the entry to *BoardInUseFlag=True* in the *IB-SPCCB.INI* file.

#### **ERR\_INVLD\_INI\_PARAM00D3hex**

- Cause: A parameter in the IBSPCCB.INI file is not valid.
- Remedy: Check the entries in the IBSPCCB.INI file.

#### **7.2.8 Error Messages Under OS/2**

#### **ERR\_INVLD\_PID00C0hex**

- Cause: You specified a wrong process identifier.
- Remedy: When disabling the Notification Mode, use the same parameters (nodeHd, *processId*) as for enabling the Notification Mode.

#### **ERR\_BLK\_MODE\_IS\_ENBLD00C1hex**

- Cause: The Blocked Mode has already been enabled for this node.
- Remedy: The function *DDI\_ClrMsgNotification* must be called before a new process can log on.

#### **ERR\_THREAD\_IS\_WAITING00C2hex**

- Cause: Another thread is already waiting for messages from this node and is in the *sleep* mode. While a thread is waiting for messages from a node, generally no other thread can read from this node.
- Remedy: If necessary, terminate the Notification Mode for the thread which has been waiting longer.

#### **ERR\_INVLD\_MEMORY00C9hex**

- log on.<br> **ERR\_THREAD\_IS\_WAITING00C2<sub>hex</sub>**<br>
Another thread is already waiting for messages from this node and<br>
mode. While a thread is waiting for messages from a node, gene<br>
thread can read from this node.<br>
If necessary, t Cause: The receive buffer transferred to the function *DDI\_MXI\_RcvMessage* is not valid, i.e. it cannot be used for storing a message. Otherwise, OS/2 indicates an integrity violation.
- Remedy: Check the memory area provided for the receive buffer.

#### **ERR\_INVLD\_NOTIFY\_MODE00CAhex**

- Cause: An attempt was made to enable an invalid Notification Mode. The driver software versions 0.9 and 0.91 support only the Blocked Mode.
- Remedy: Use a Notification Mode supported by your driver software.

#### ERR\_BLOCK\_TIMEOUT00CB<sub>hex</sub>

Cause: When enabling the Notification Mode for a thread, you entered in the structure element *timeout* the maximum time which a thread is to wait for a message. As no message was received within this time, the thread was terminated with the error message *ERR\_BLOCK\_TIMEOUT* (00CB<sub>hex</sub>).

Remedy: Check the application program and the equipment to determine why an expected message has not arrived in time. If necessary, set a longer waiting time.

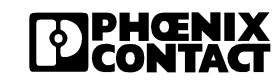

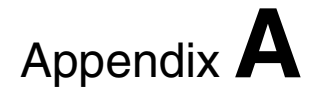

# **Document Appendix**

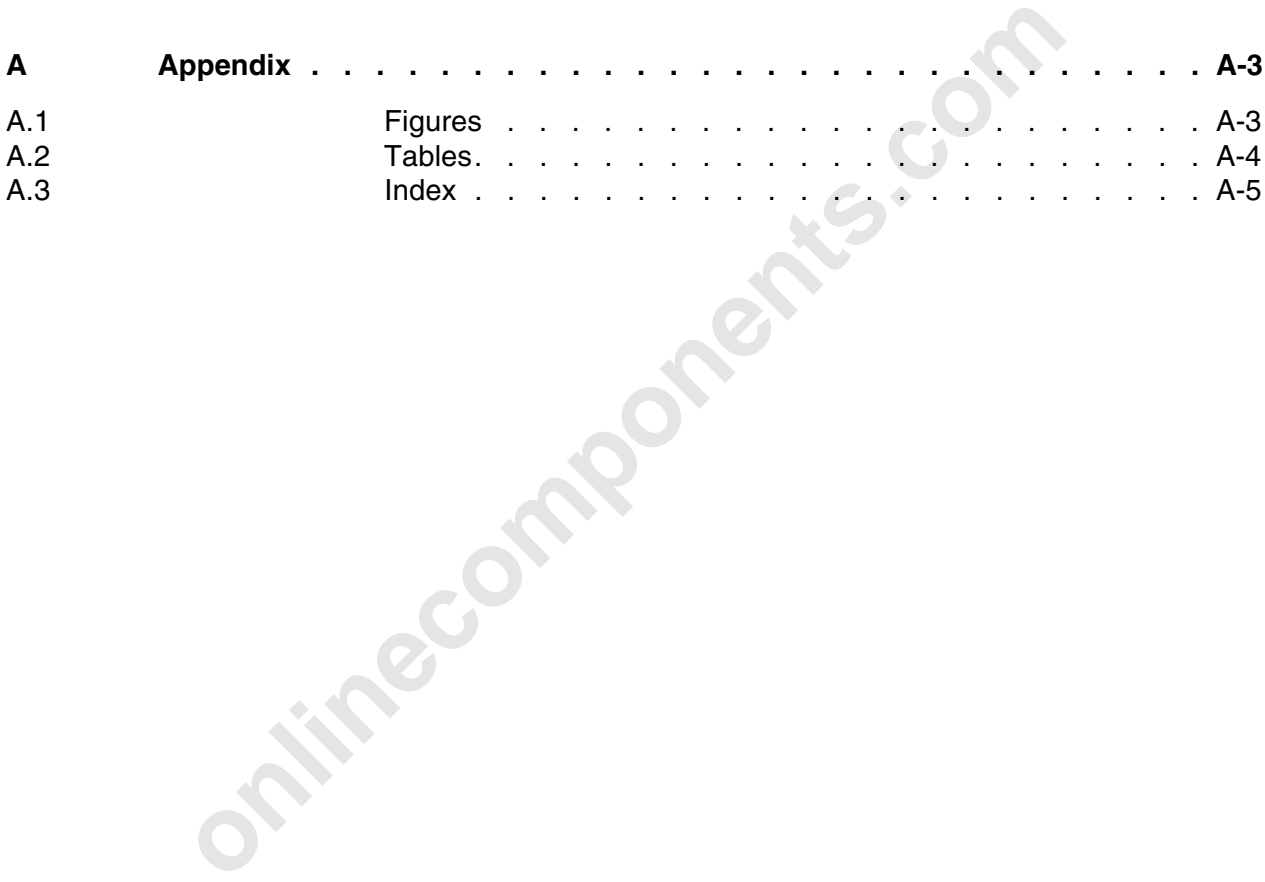

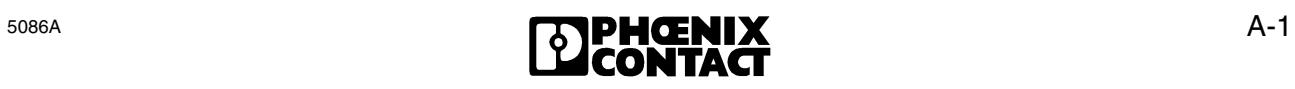

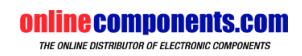

# **A Appendix**

# **A.1 Figures**

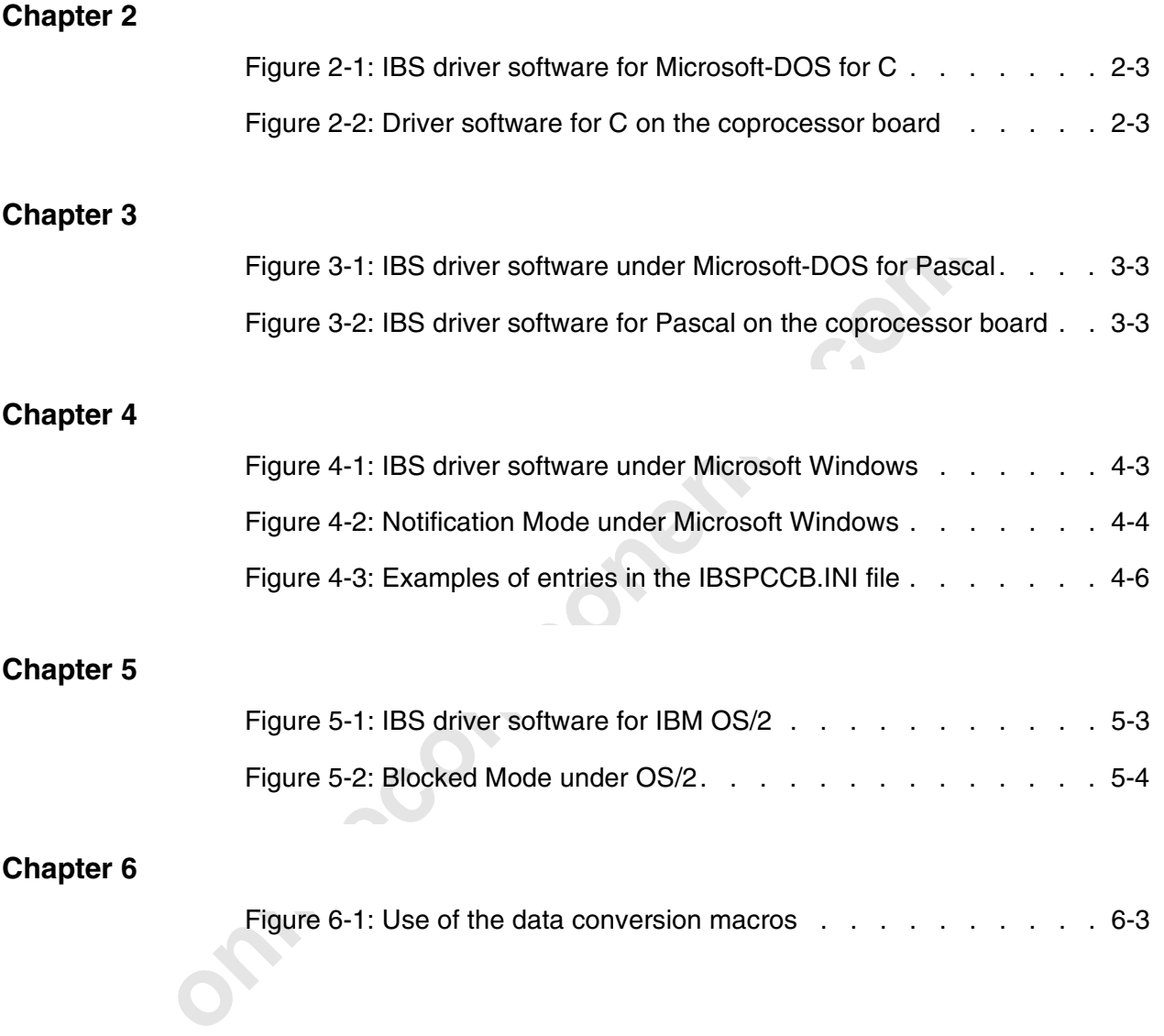

## **A.2 Tables**

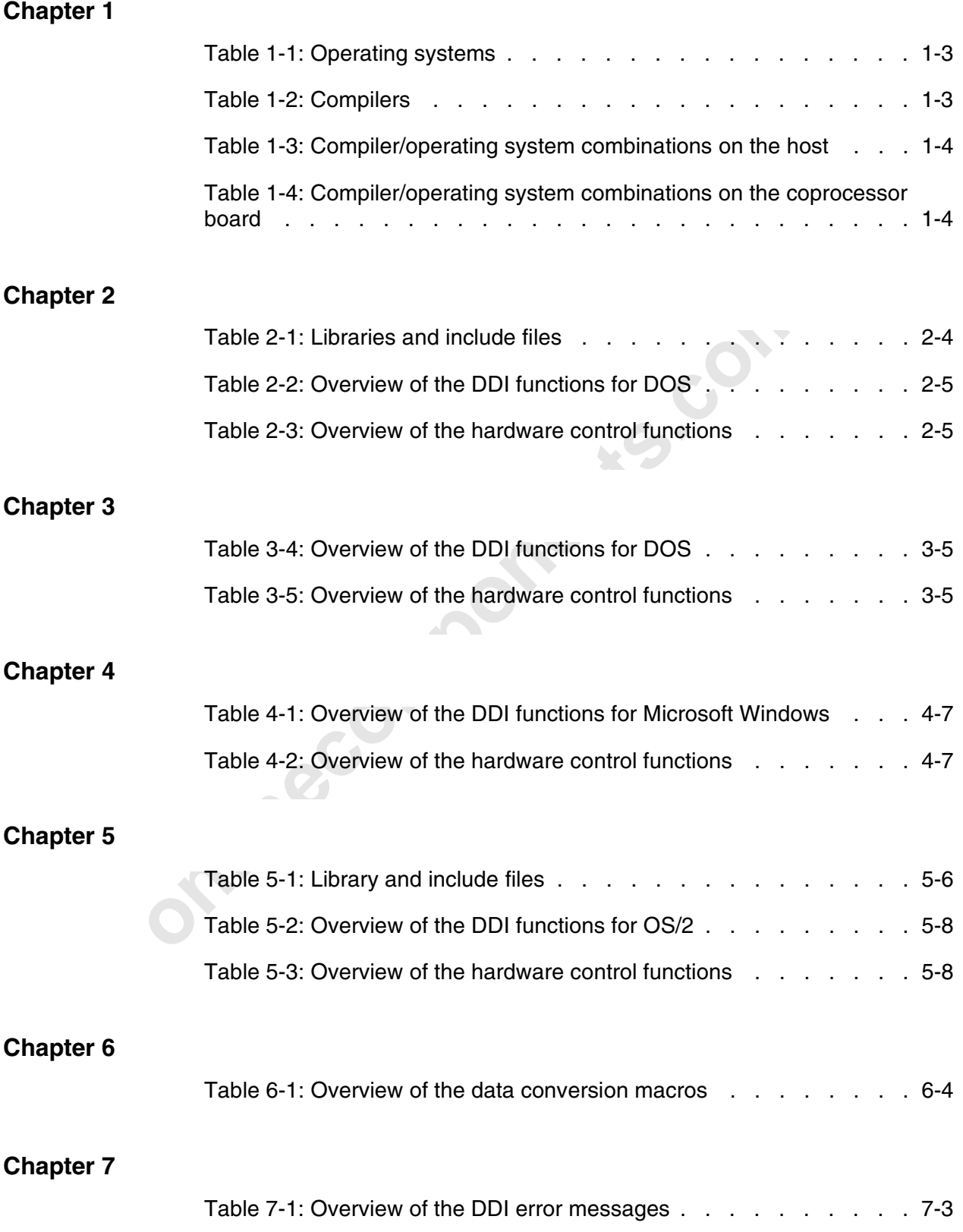

A-4

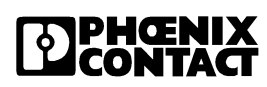

# **A.3 Index**

### **A**

Access permission 2-6, 3-6

## **B**

Blocked Mode 5-3, 5-10 Board code 7-5

## **C**

Compiler option for OS/2 5-7 CONFIG.SYS for OS/2 5-6 Controller error 2-18, 3-18

# **D**

**on** for OS/2 5-7<br>
for OS/2 5-6<br>
for OS/2 5-6<br>
or 2-18, 3-18<br>
Node handle 2-6, 3-6<br>
Notification Mode 4-3, 5-3<br>
Notification Mode for OS/2 5-3<br>
Notification Mode for Windows 4<br>
2-6, 3-6<br>
2-6, 3-6<br>
2-6, 3-6<br>
2-6, 3-6<br>
2-6, Data channel 2-6, 3-6 Data consistency 3-10 Data interface 2-10, 3-10 Device name 2-6, 3-6 Diagnostic function 2-18, 3-18 DIP switch 2-13, 3-13 DTI address 2-10, 2-11, 3-10, 3-11 Dynamic Link Library for OS/2 5-5 Dynamic Link Library for Windows 4-5

# **E**

Error messages of the DDI 7-3

## **G**

GetIBSDiagnostic 2-18, 3-18

## **I**

IBSPCCB.INI 4-6 Include files 2-4, 4-5 include files for DOS 2-4 Include files for OS/2 5-5 Include files for Windows 4-5 Intel format 6-3 IPMS 6-3

### **L**

Library 2-4 Local bus error 2-18, 3-18

### **M**

Macros 6-5 Macros for data conversion 6-3 Macros for the DDI 6-3 Memory model 2-4 Message block 2-8, 3-8 Message length 2-8, 3-8 Microsoft Windows 4-3 Module error 2-18, 3-18 Motorola format 6-3 MPM, data address 2-11

### **N**

Node handle 2-6, 3-6 Notification Mode 4-3, 5-3 Notification Mode for OS/2 5-3 Notification Mode for Windows 4-3, 4-9

# **O**

OS/2 5-3

### **P**

Pascal interface 4-6 Process image 6-3

### **R**

Remote bus error 2-18, 3-18

## **S**

SRAM 3-14 SysFail register 2-14

### **T**

TSR program 2-3, 3-3

### **U**

Unit 3-4

### **W**

Watchdog 2-16, 3-16 Windows handle 4-9 Windows message 4-3

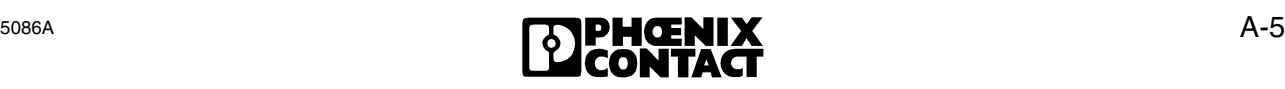

**InterBus-S Appendix**

**individual components.com** 

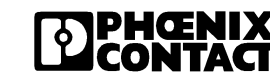